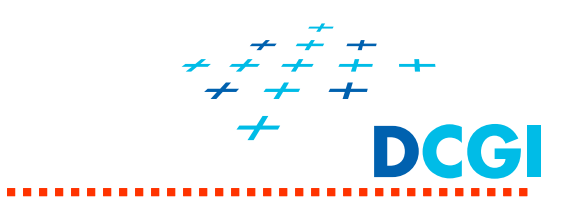

# **Textury**

#### **Petr Felkel, Jaroslav Sloup a Vlastimil Havran**

Katedra počítačové grafiky a interakce, ČVUT FEL místnost KN:E-413 na Karlově náměstí E-mail: felkel@fel.cvut.cz

Poslední změna: 16.6.2016

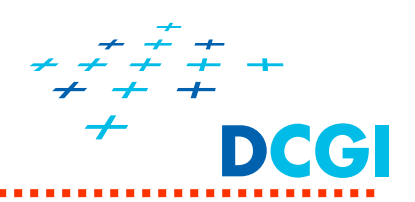

- $\blacksquare$ Co jsou textury a proč se používají?
- $\overline{\phantom{a}}$ Nanášení textur – mapování a transformace souřadnic
- $\mathcal{C}$  Kroky při definici textur v OpenGL
	- definice texturovacího objektu
	- předání obrázku textury
	- •nastavení parametrů (zvětšení, zmenšení a wrap)
- **Nanášení textur ve fragment shaderu** 
	- předání čísla texturovací jednotky shaderu
	- $\bullet$ kombinace textury a osvětlení
	- více textur přes sebe (multitexturing)
- Generování texturovacích souřadnic
	- mapování okolního prostředí

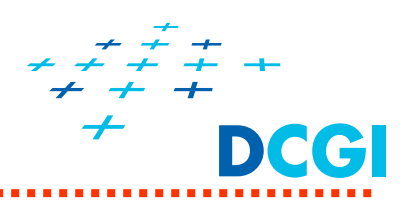

# **Textura**

٠ v obecném významu = vlastnost povrchu, popisuje drobné detaily (drobné změny geometrie) – plyš, omítka, pomeranč,…

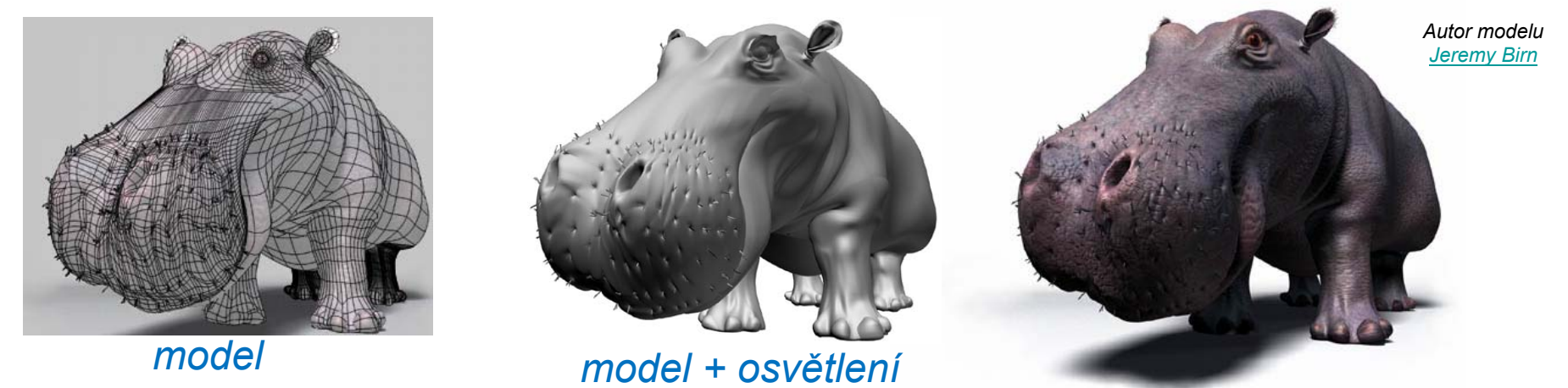

*model + osvětlení + textura*

Ξ v počítačové grafice = nástroj na vytvoření dojmu (zvýšení *vizuální kvality*) s minimálními náklady (barva, napodobenina odrazu okolí, normála, … ) jednoduchý tvar VYPADÁ jako složitý, je to ale jen šikovný trik

> *PGR*R http://www.3drender.com/jbirn/hippo/index.html 3

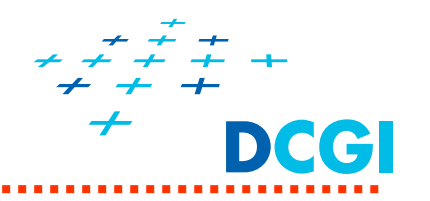

#### **Textura moduluje některou vlastnost povrchu**

- $\blacksquare$ **Barvu** – difúzní složku materiálu (cihly)
- $\blacksquare$  **Odraz světla z okolí** – změna zrcadlové složky osvětlení (environment mapping)
- $\blacksquare$  **Normálový vektor** – hrboly na hladké geometrii (bump mapping, pomeranč, stará podlaha z prken,…)

 $\blacksquare$ 

 $\blacksquare$ 

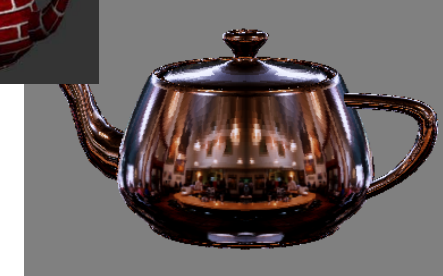

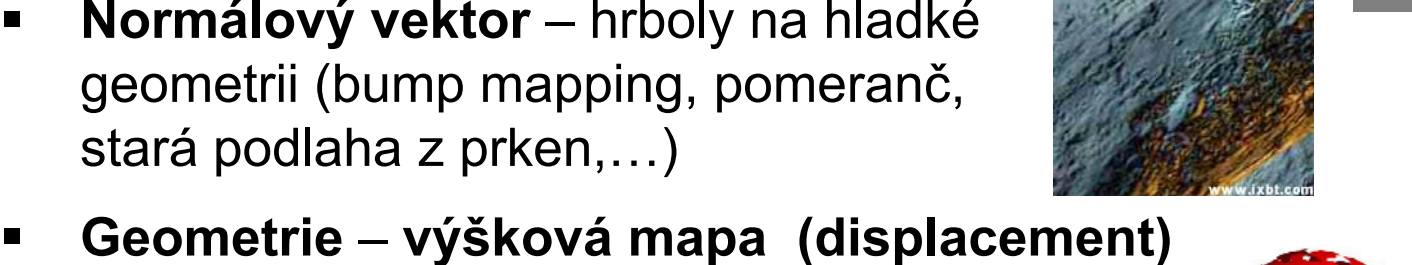

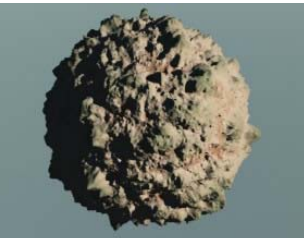

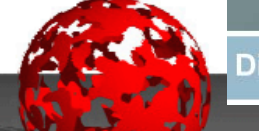

**Displacement Mapping** 

 **Průhlednost** – viz. děravé objekty Olbrama Zoubka

posun bodu povrchu ve směru normály

 $\blacksquare$  **Hypertextura** – modeluje složité, nebo nejasné hranice (optické vlastnosti nad povrchem – hard-soft-outside) vlasy, oheň, tráva

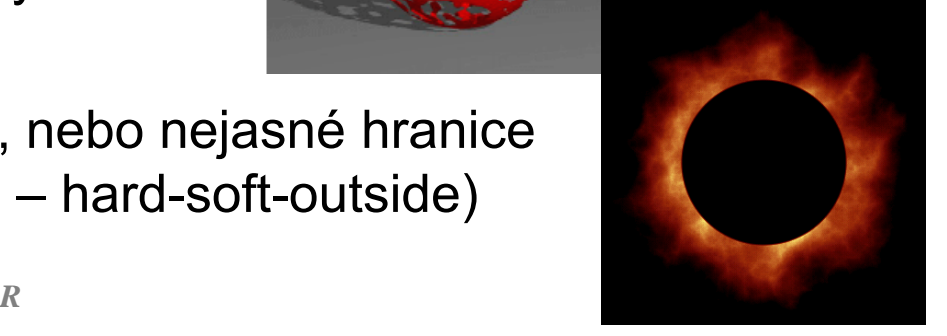

#### Příklad letadla z 2. sv. války – Me109

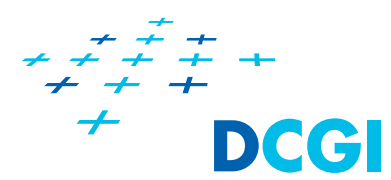

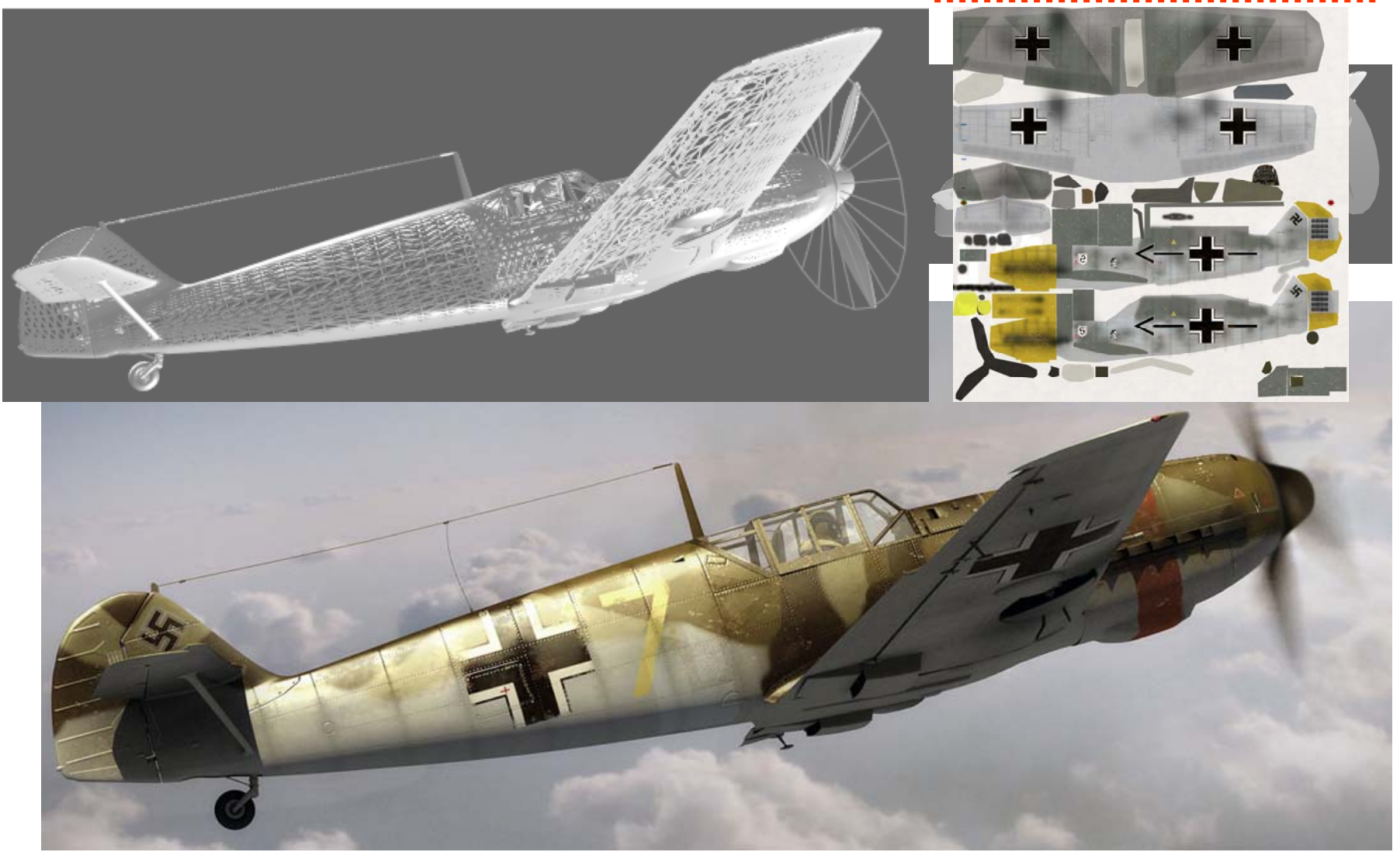

A. Lejczak, http://www.colacola.se/expo\_me109.htm  $\overline{5}$ 

#### **Rozvinutá geometrie a základní textura**

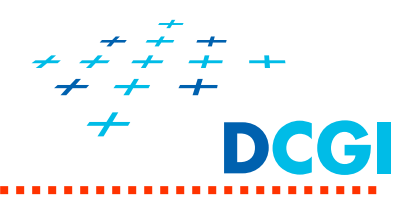

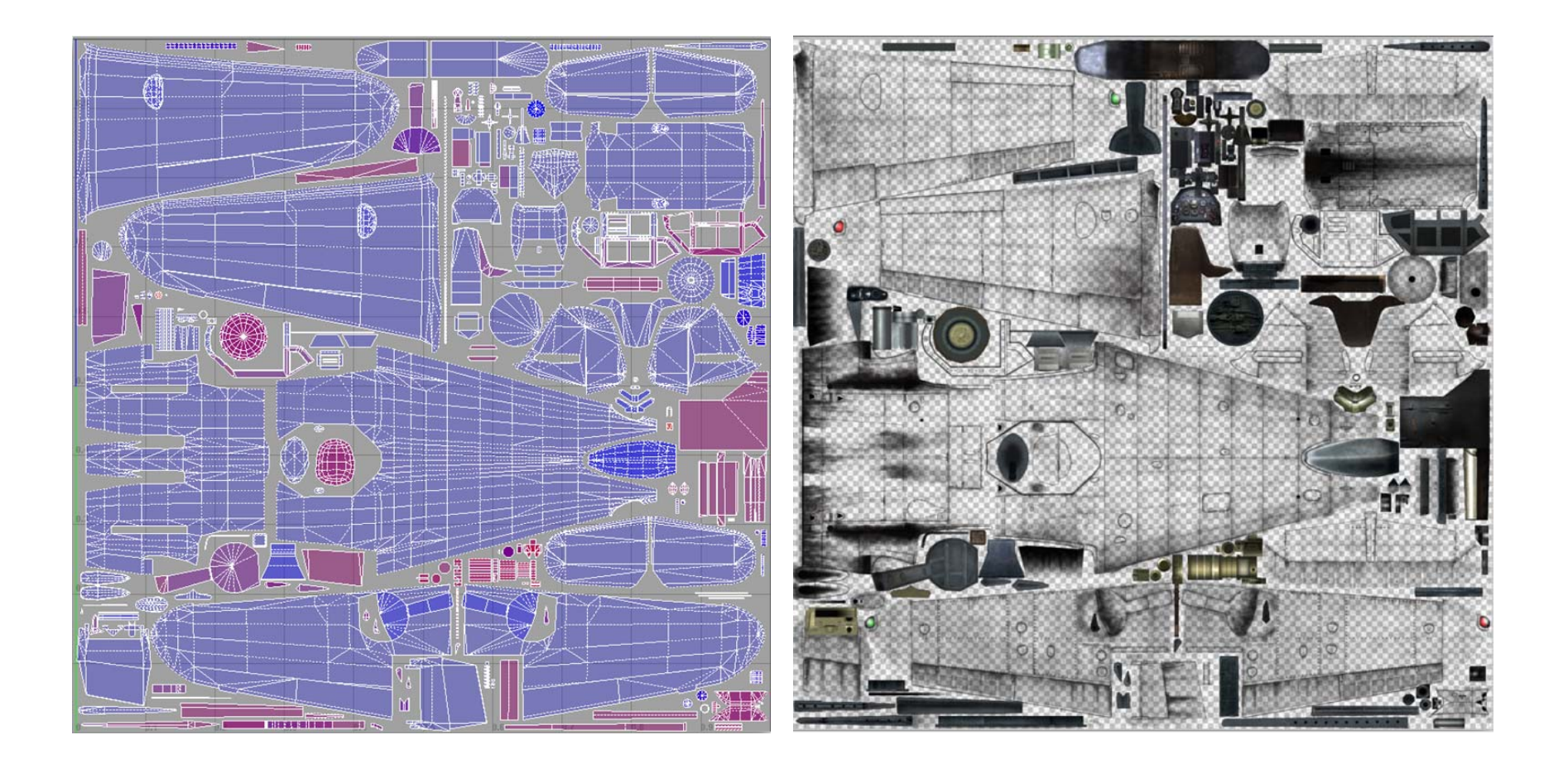

Baranenko: Digital Aircraft Design: How We Create Planes, http://blog.worldofwarplanes.com/2014/03/13/digital-aircraft-design-how-we-create-planes/

#### **Barevné varianty + další textury**

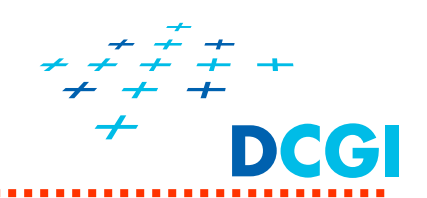

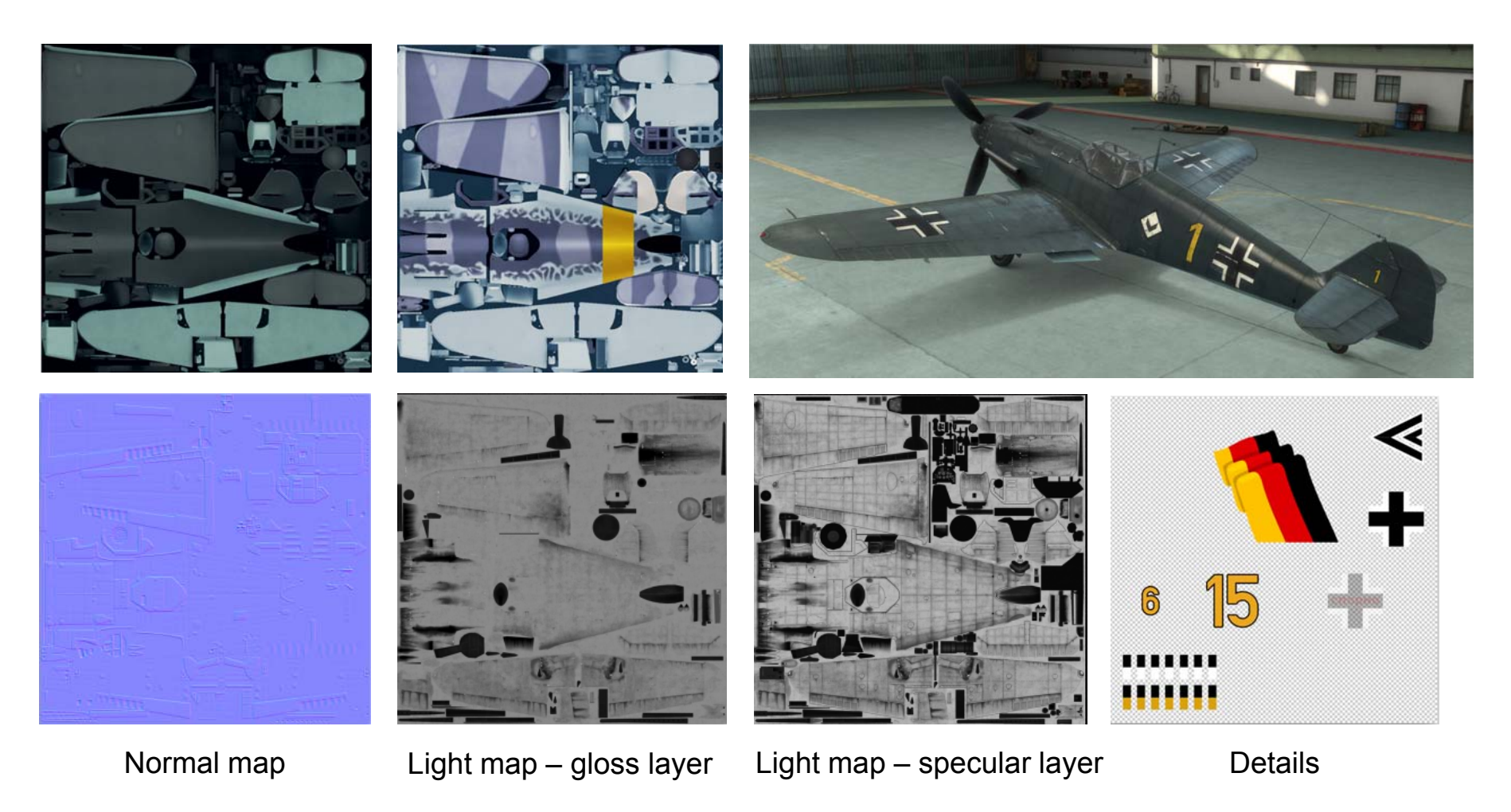

Baranenko: Digital Aircraft Design: How We Create Planes, http://blog.worldofwarplanes.com/2014/03/13/digital-aircraft-design-how-we-create-planes/

# **Textury**

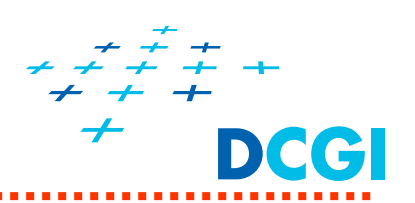

# Textura v počítačové grafice

pole hodnot (1D-tabulka LUT, 2D-obrázek, 3D-objem)  $\blacksquare$ 

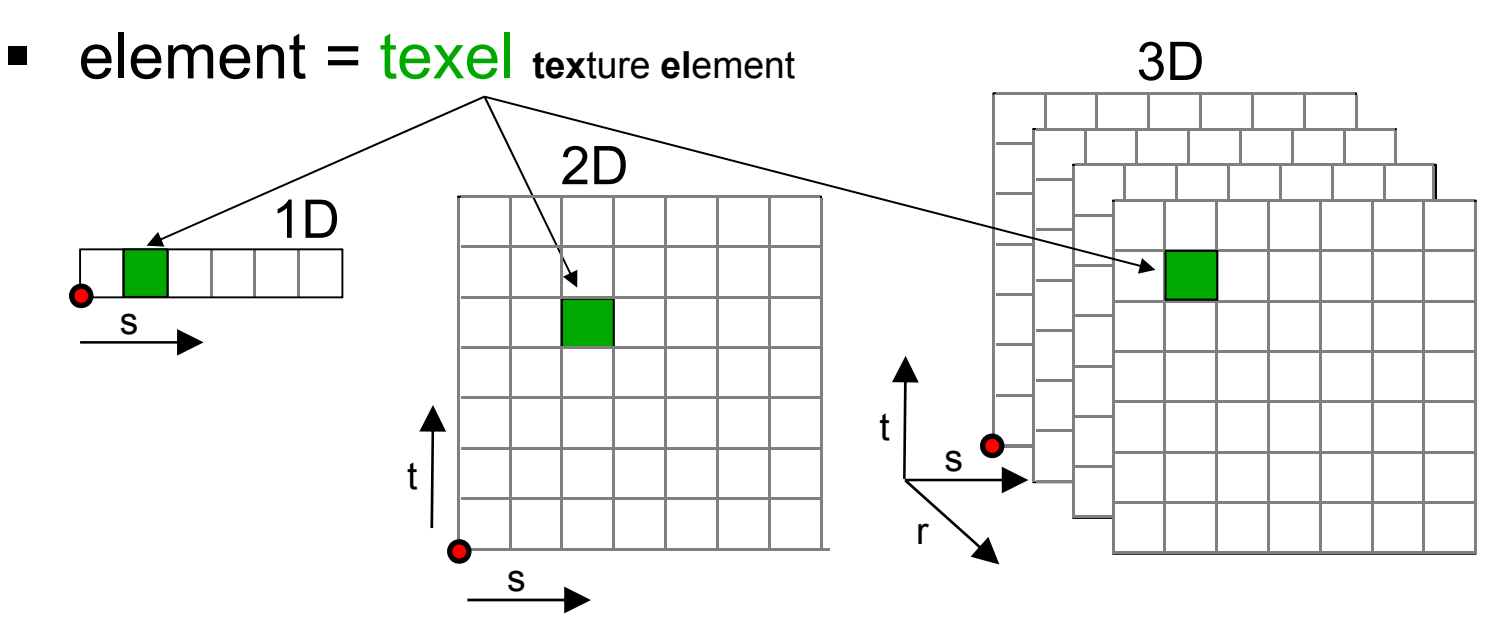

- Popisuje detaily povrchu
- Hodnoty ze souboru, nebo procedurálně  $\blacksquare$

#### **Příklady aplikace textur <sup>r</sup>ůzných dimenzí**

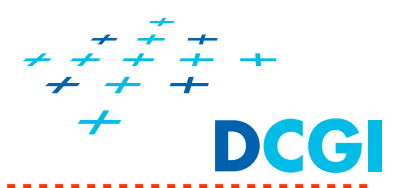

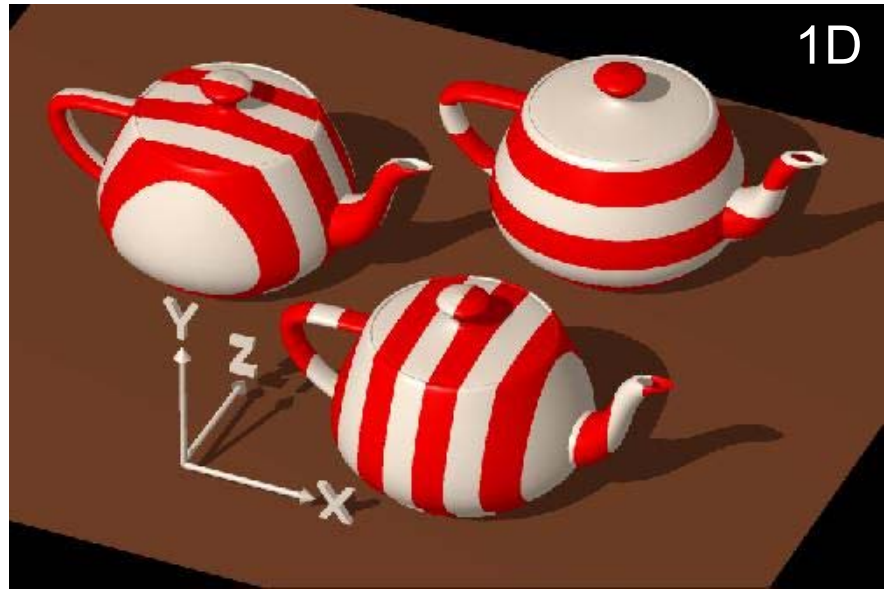

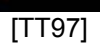

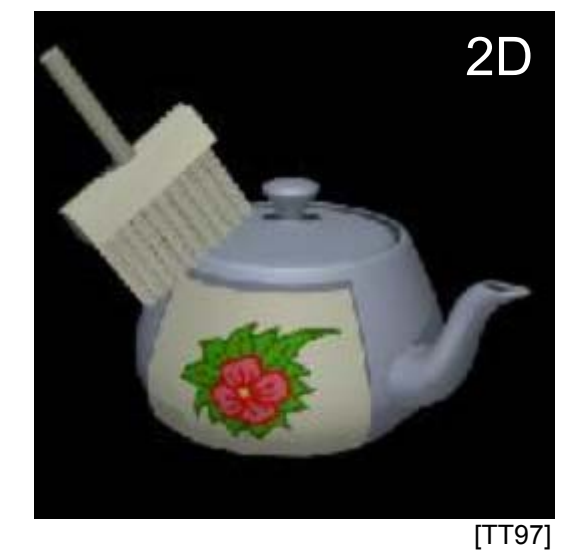

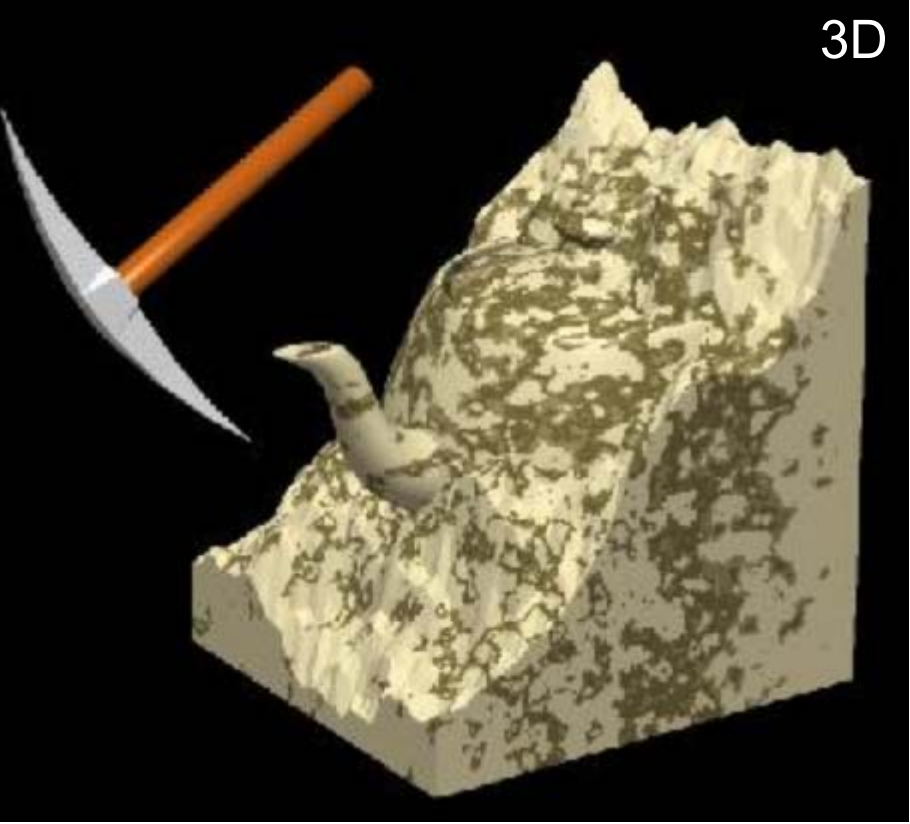

[TT97]

#### Mapování textury = nanášení textury na objekt

*PGR*

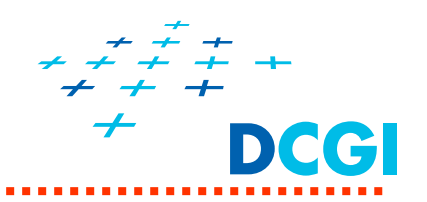

- $\blacksquare$ Textura je pravoúhelník s rozměry  $m \times m$  nebo  $m \times n$
- $\blacksquare$ Přistupuje se k ní pomocí texturovacích souřadnic u,v, (s, t)

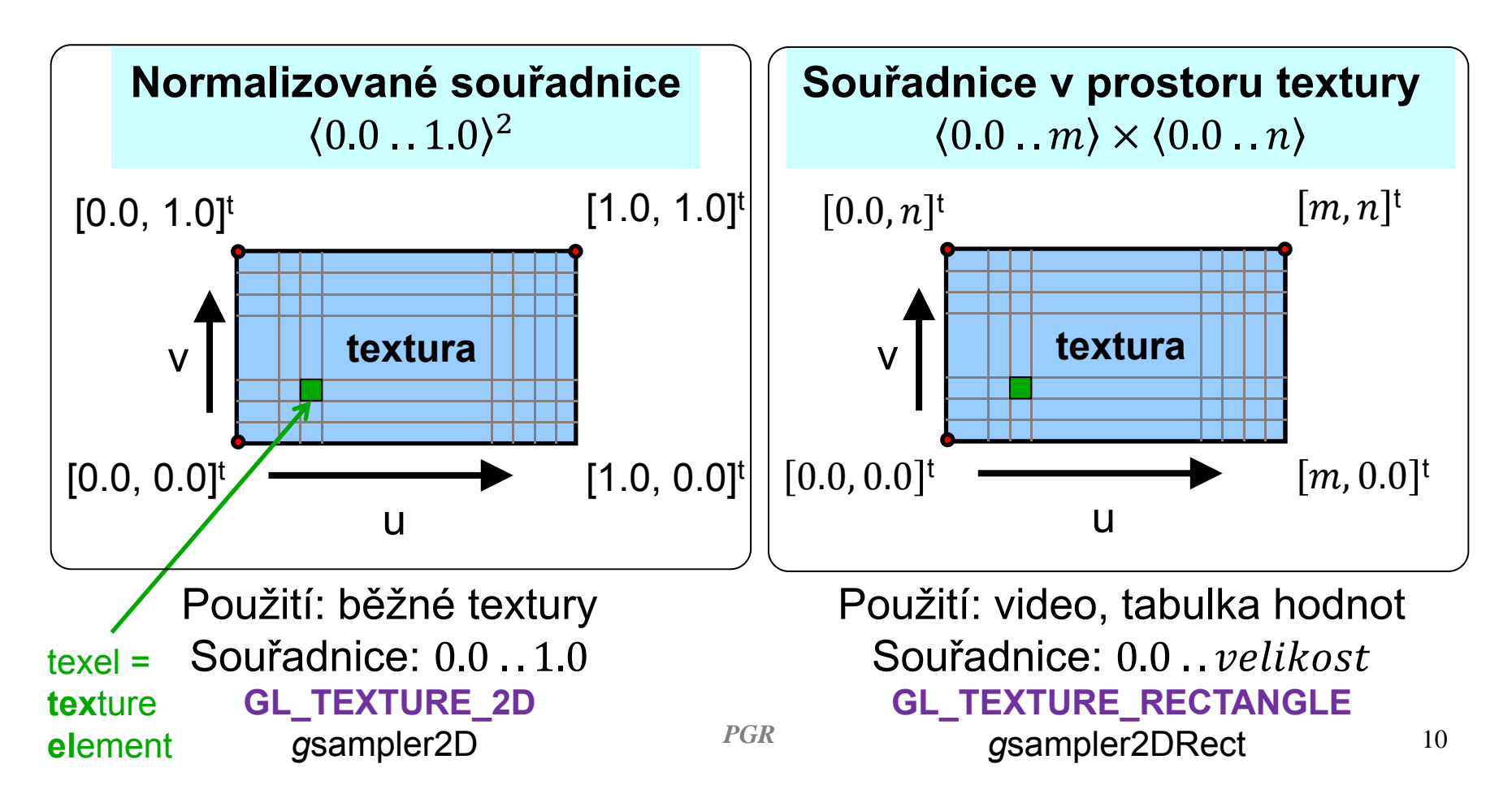

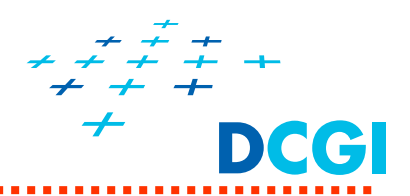

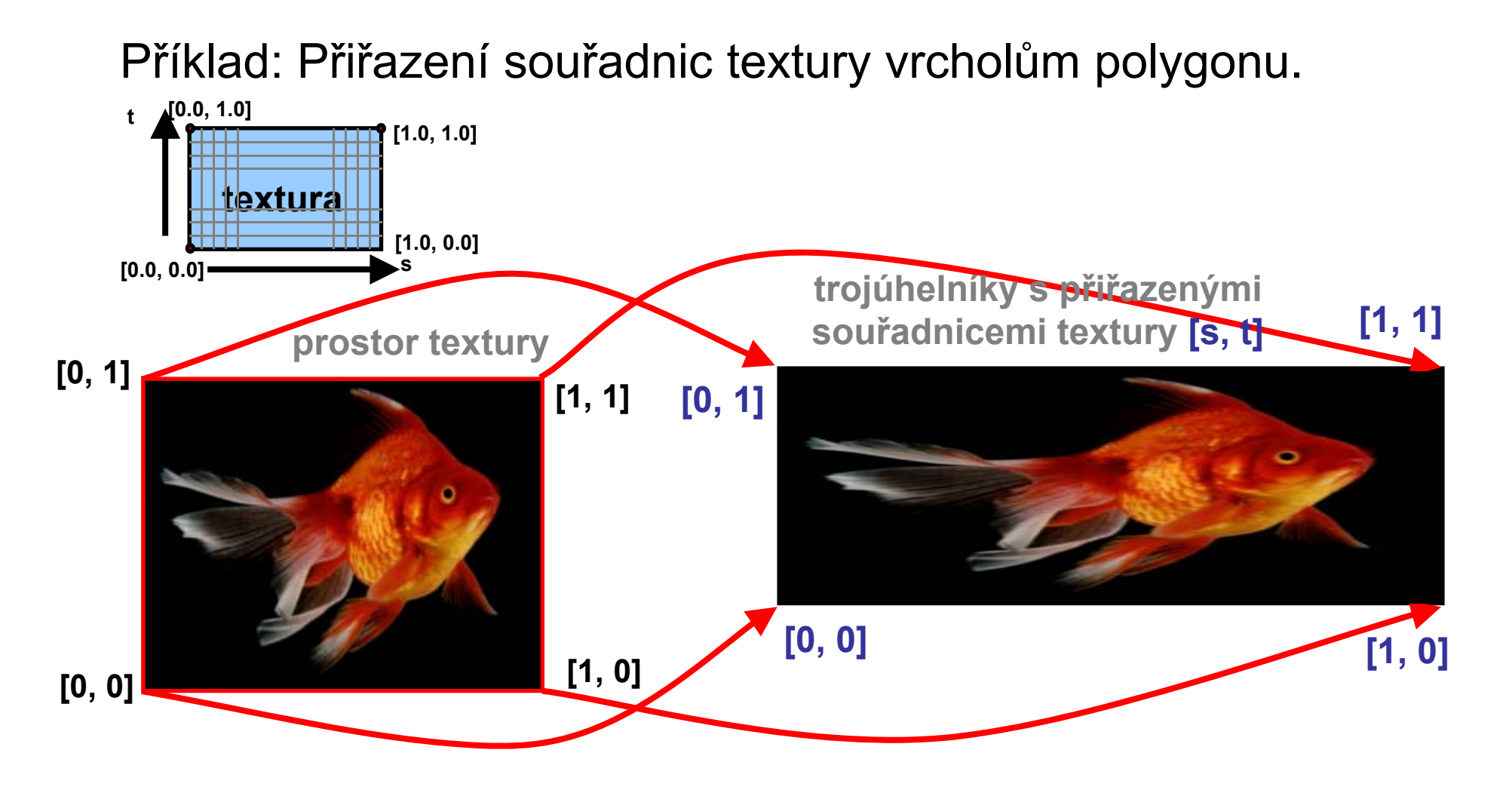

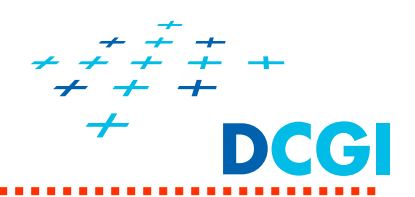

Příklad: Přiřazení souřadnic textury vrcholům trojúhelníka

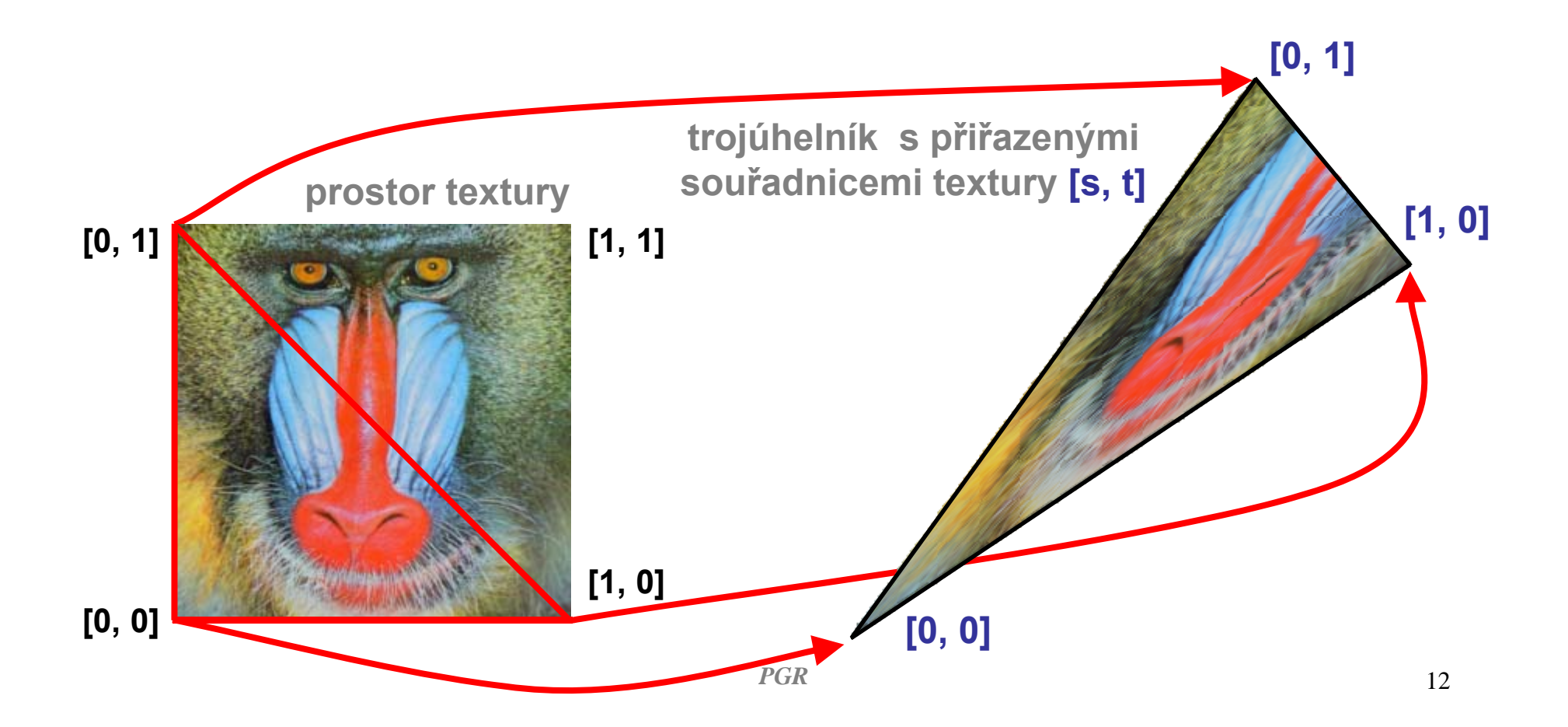

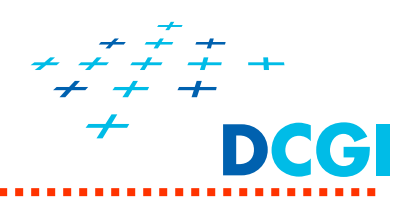

Příklad: Pozor na přílišnou deformaci textury

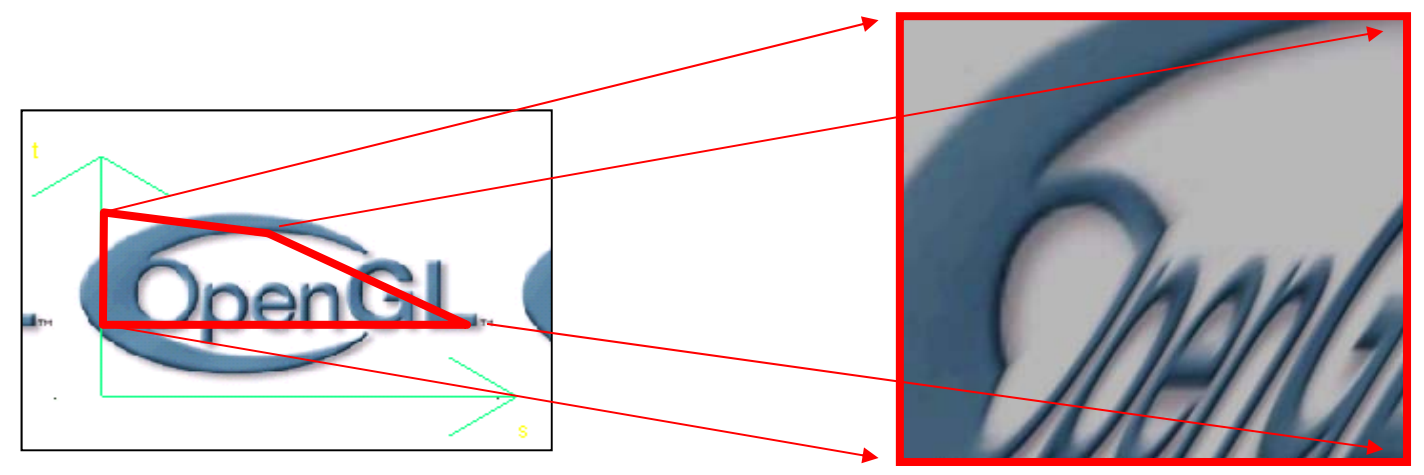

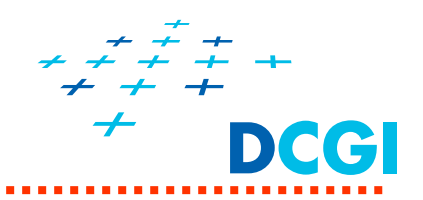

**Souřadnice textury lze před aplikací transformovat**  (například maticí 3x3 nebo 4x4 ve vertex shaderu)

Lze tak pohybovat texturou po objektu nebo lépe nastavit texturu na pozici, kterou chceme dostat.

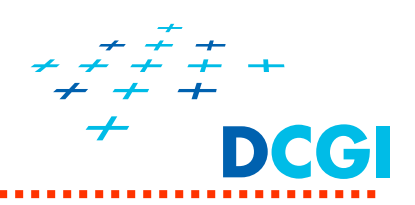

- $\overline{\phantom{a}}$ Co jsou textury a proč se používají?
- $\blacksquare$ Nanášení textur – mapování a transformace souřadnic
- $\Box$  Kroky při definici textur v OpenGL
	- definice texturovacího objektu
	- předání obrázku textury
	- •nastavení parametrů (zvětšení, zmenšení a wrap)
- $\mathbb{R}^n$  Nanášení textur ve fragment shaderu
	- předání čísla texturovací jednotky shaderu
	- $\bullet$ kombinace textury a osvětlení
	- více textur přes sebe (multitexturing)
- Generování texturovacích souřadnic
	- mapování okolního prostředí

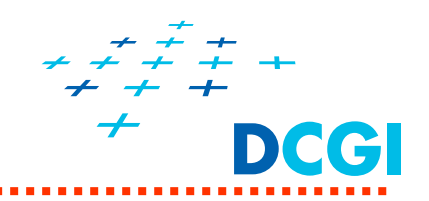

#### Dopředné mapování Zpětné mapování

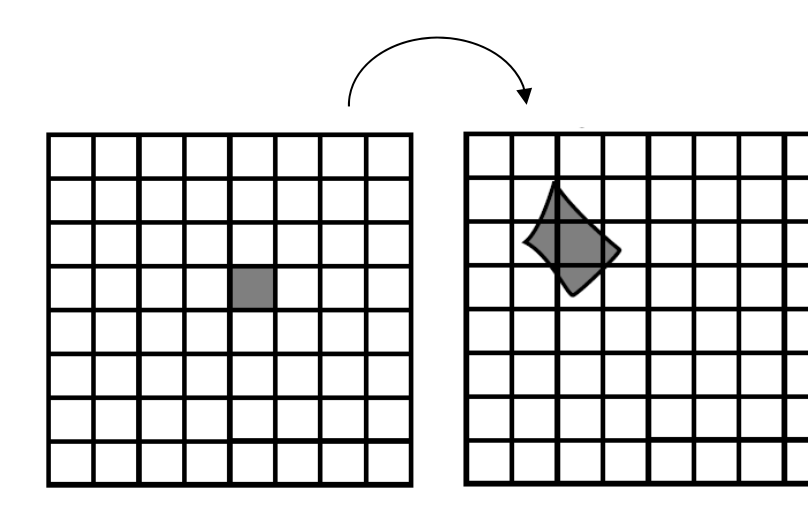

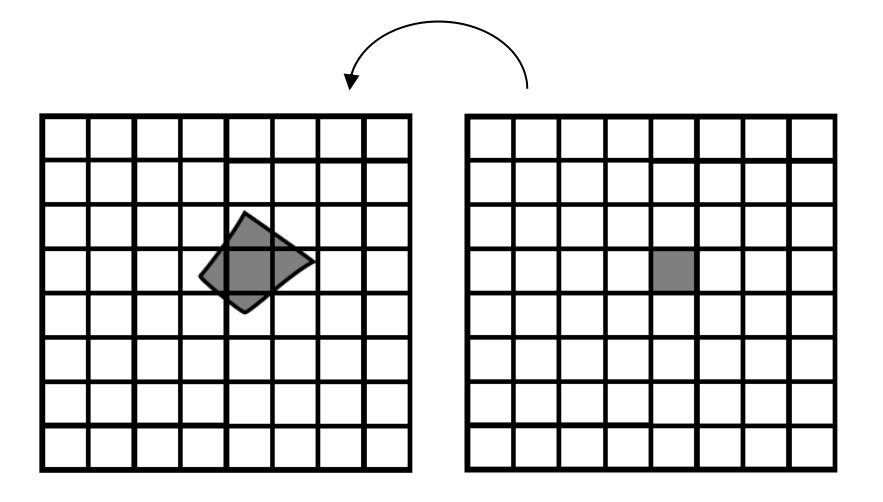

Procházíme pixely textury

- •Hledáme umístění na obrazovce
- $\bullet$  Zvětšení i zmenšení
	- mohou vznikat díry

Procházíme pixely na obrazovce

- $\bullet$ Hledáme umístění textury
- Zvětšení i zmenšení
	- zasáhne mnoho texelů či žádný

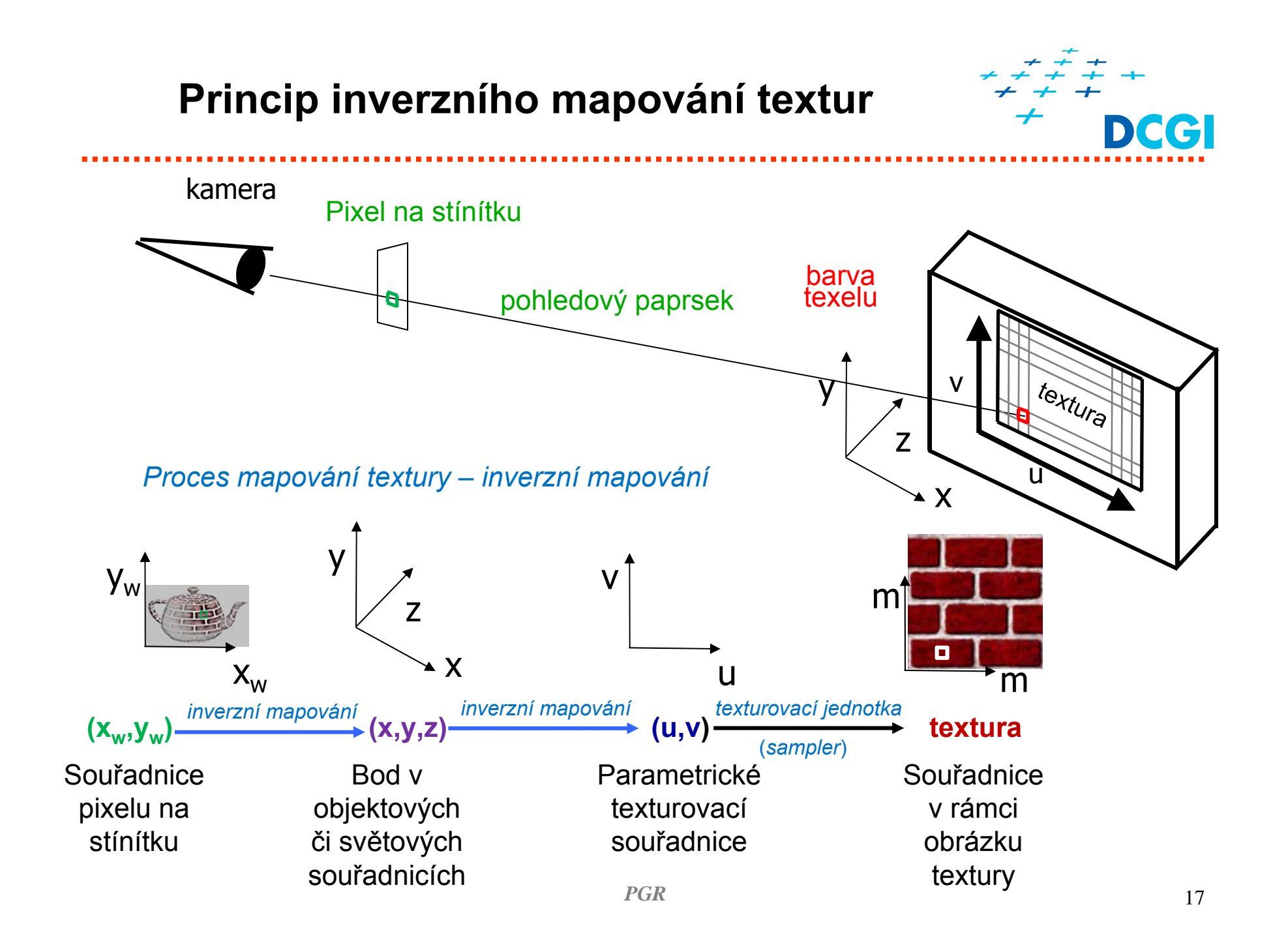

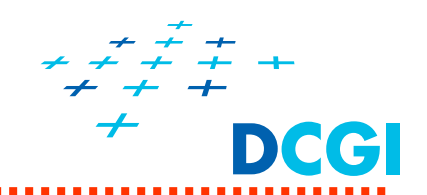

**Inverzní mapování textur** – určuje ze souřadnice fragmentu ve scén ě texel, který se do n ěj promítne.

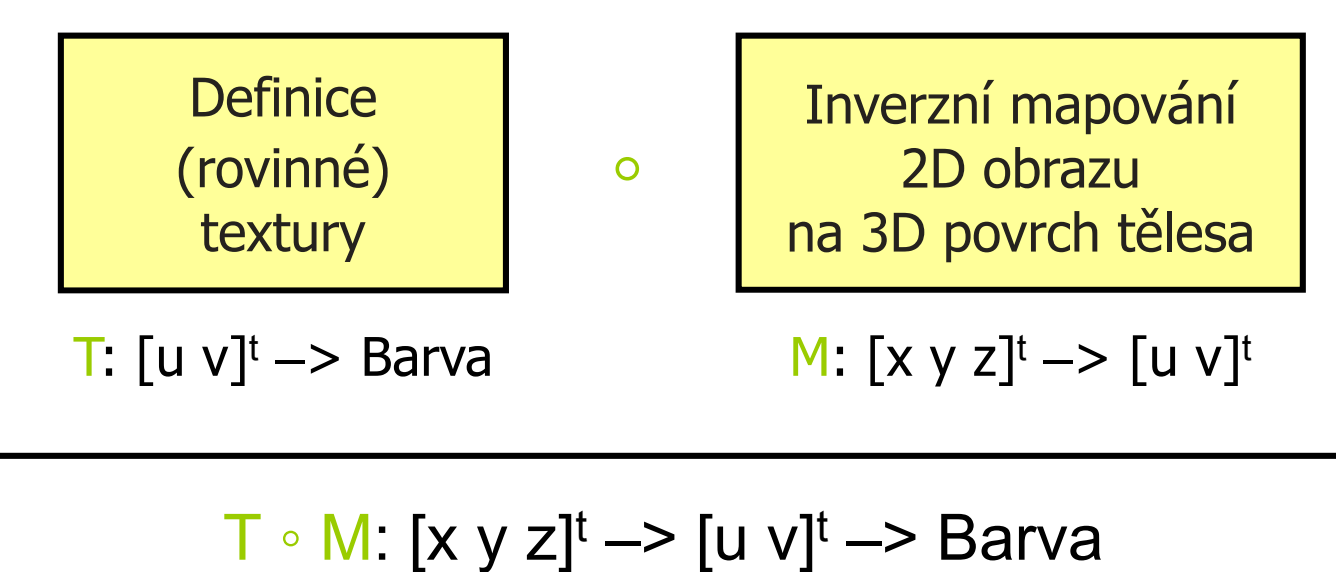

Nutná apriorní znalost geometrie t ělesa (proto vhodné pro jednoduché tvary)

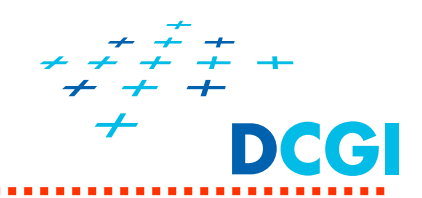

# **Inverzní mapování textur** – určuje ze souřadnice fragmentu ve scén ě texel, který se do n ěj promítne.

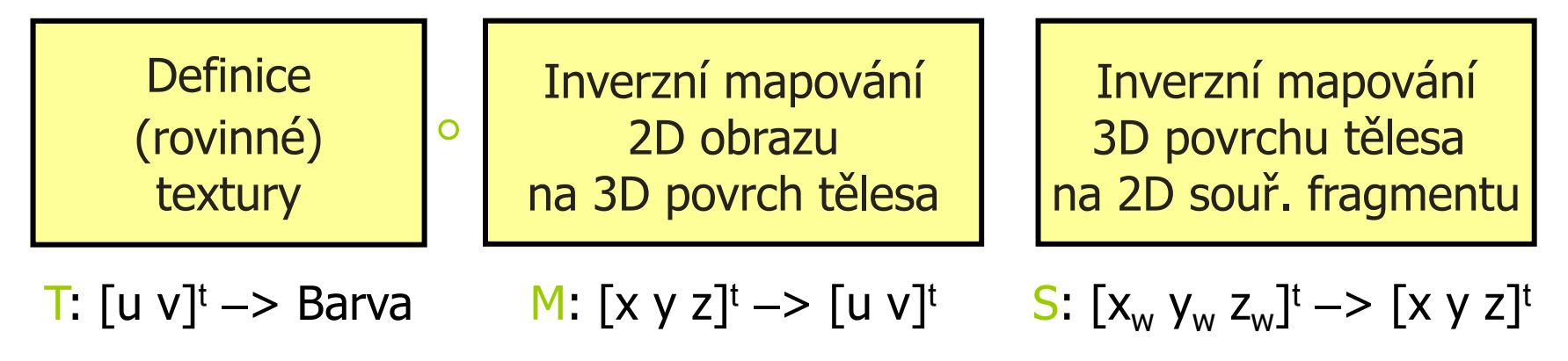

$$
\mathsf{T}\,\circ\,\mathsf{M}\,\circ\,\mathsf{S}\colon [x_{\mathsf{w}}\ y_{\mathsf{w}}\ z_{\mathsf{w}}]^{\mathsf{t}}\to [x\ y\ z]^{\mathsf{t}}\to [u\ v]^{\mathsf{t}}\to\mathsf{Barva}
$$

Nutná apriorní znalost geometrie t ělesa (proto vhodné pro jednoduché tvary)

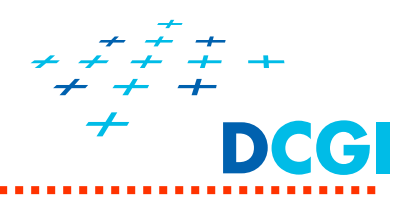

Při inverzním mapování (matice M) M: [x y z]<sup>t</sup> -> [u v]<sup>t</sup>

- $\blacksquare$ Hledáme souřadnici texelu [u v]<sup>t</sup> (texturovací souřadnice) pro daný bod  $[x \ y \ z]^t$  (vrchol, fragment)
- **EX y z**<sup>t</sup> nemusí být nutně jen v objektových souřadnicích
- $\blacksquare$  Příklady souřadnic bodu pro různé situace
	- šmouhy na hledáčku kamery souřadnice kamery
	- projektor světové souřadnice
	- nálepka na objektu modelové souřadnice

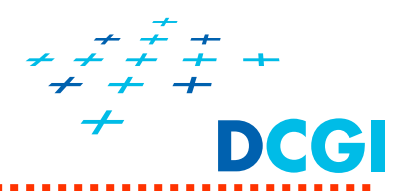

- **2 základní způsoby získání souřadnic textury při vykreslování**
- 1. Interpolací souřadnic předpočítaných ve vrcholech při vytvoření modelu
	- + rychlé za běhu aplikace (výpočet 1x při vytváření modelu)
	- je to aproximace z diskrétních vzorků
- 2. Výpočtem během vykreslování
	- + přesně pro libovolný bod objektu či scény
	- obtížně pro složitá tělesa

#### **Porovnání realizací inverzního mapování**

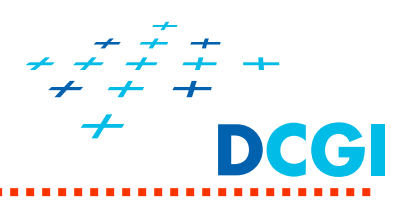

#### Zjednodušen ě v 1D

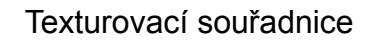

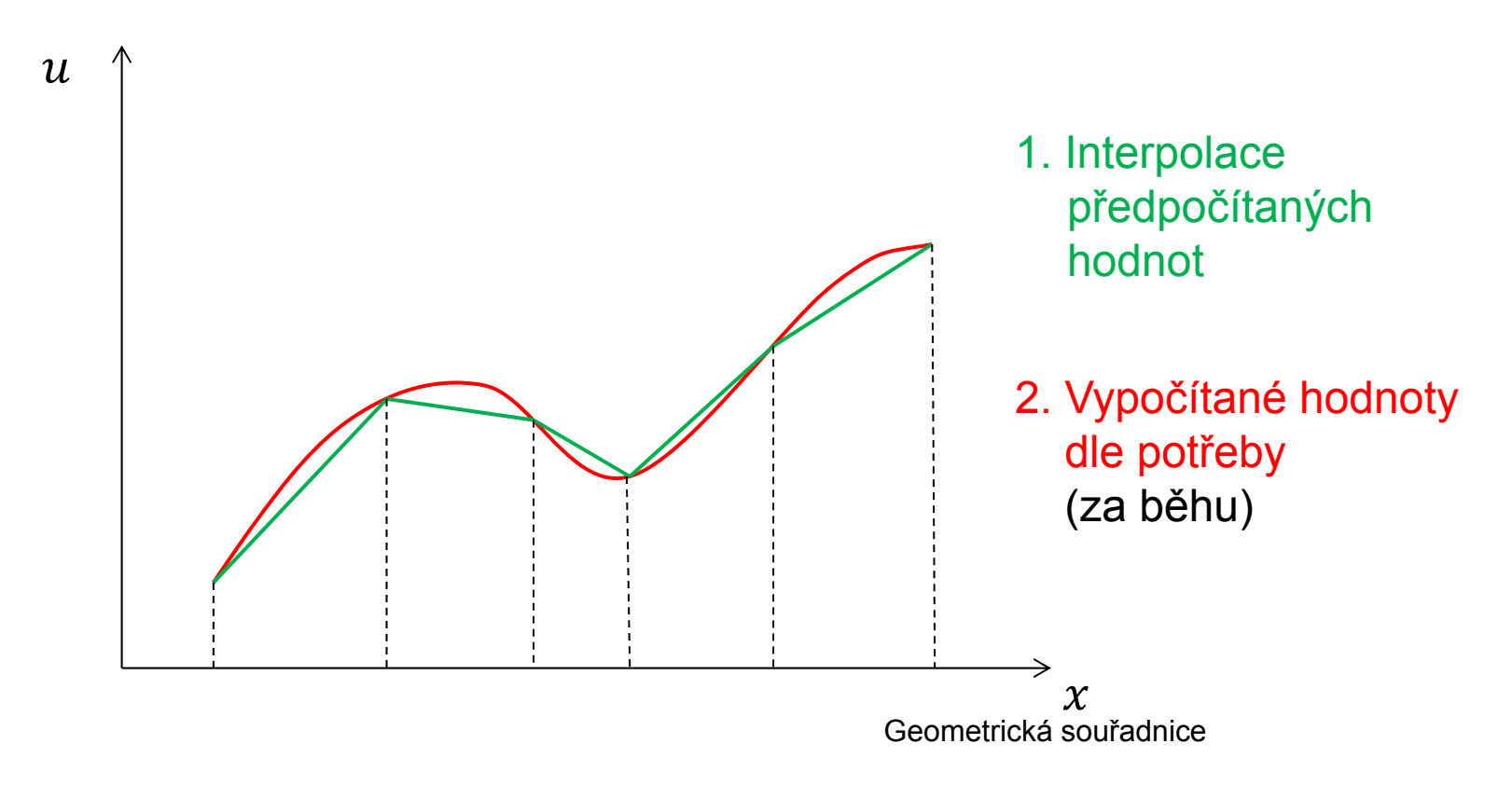

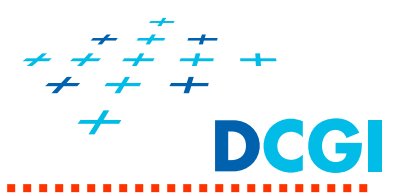

- I. Předpočítat při vytváření modelu (tabulka, obrázek,…)
	- $\bullet$ inverzní mapování provede autor objektu v modeláři (1x)
	- $\bullet$  v modelovacích programech jako je blender a Maya existují speciální funkce pro výpočet texturovacích souřadnic (mapování na různá tělesa, viz http://wiki.blender.org/index.php/Doc:Manual/Textures/Options/Map\_Input)
	- $\bullet$ model exportovat včetně texturovacích souřadnic
- II. Interpolovat za běhu
	- •model načíst včetně texturovacích souřadnic
	- •pro každý vrchol předat  $[u, v]$  jako atribut do vertex shaderu (jako normálu či barvu vrcholu) a předávat dále do FS
	- • $[u, v]$  perspektivně správně interpolovat při rasterizaci (kvalifikátor smooth u výstupu VS a vstupu FS)
	- $\bullet$ ve fragment shaderu použít pro přístup do textury

Inverzní mapování tedy nahrazuje perspektivně správnou interpolací

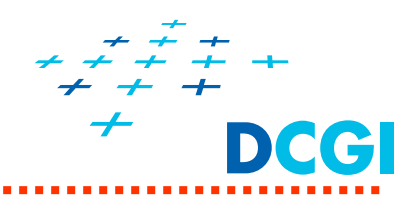

#### **2 základní způsoby získání souřadnic textury**

- a) analyticky
	- pro jednoduché 3D objekty, jako je koule a válec, lze spočítat texturovací souřadnice analyticky – inverzní mapování ze 3D povrchu v objektových souřadnicích do 2D  $\, \, [x_o, y_o, z_o] \rightarrow [u, v]$
	- $\blacksquare$  pro projektor či vržené stíny – sestavíme inverzní projekční matici ze světových souřadnic  $[x_w, y_w, z_w] \rightarrow [u, v]$
- b) přes pomocný objekt jako je mapa okolí, viz dále

**a) Inverzní mapování textury - analyticky**

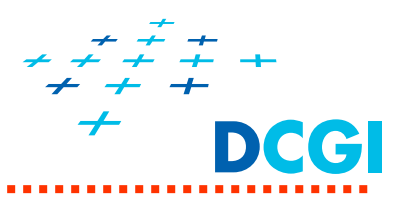

Koule, toroid, krychle, kužel, válec apod.

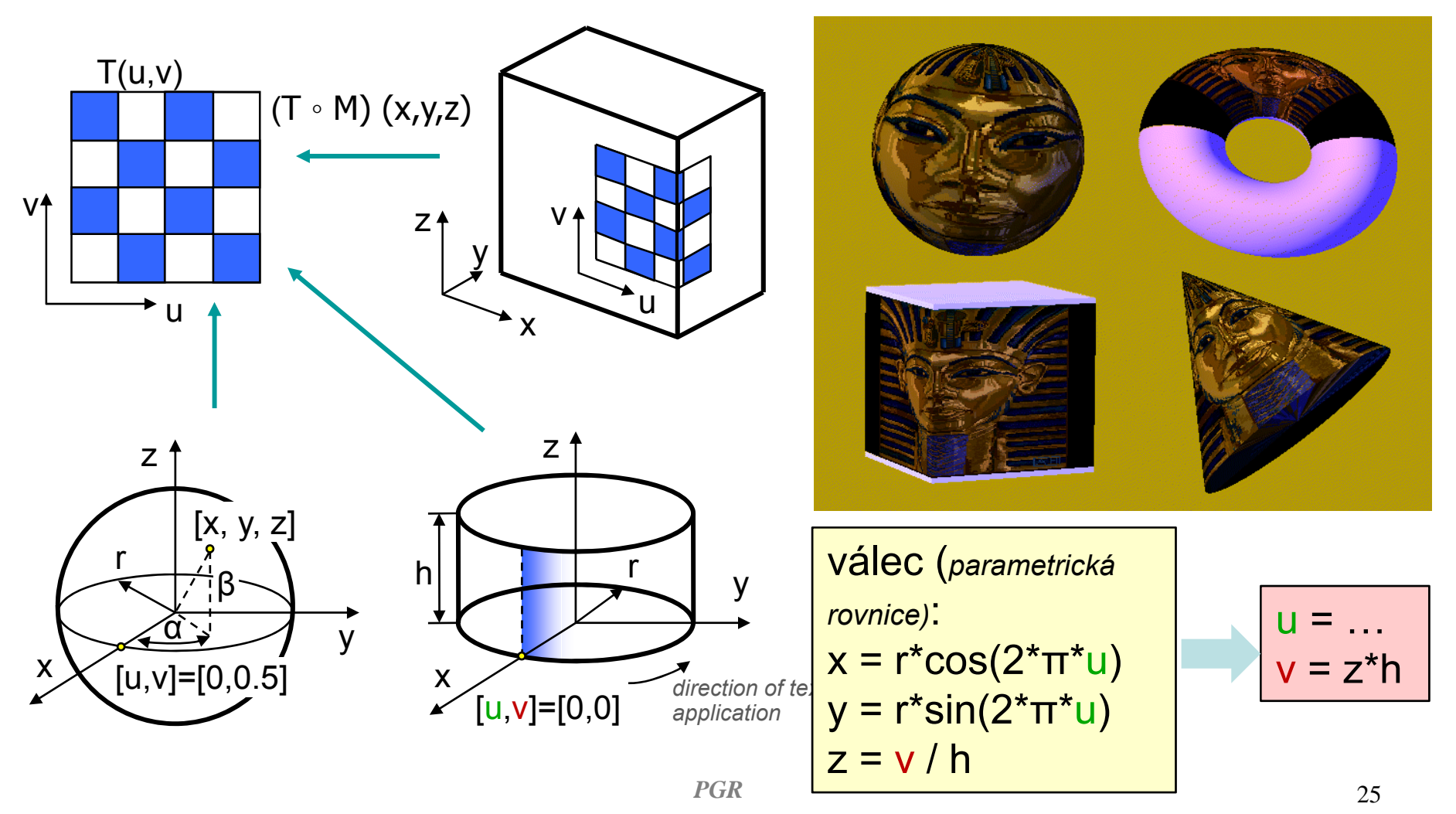

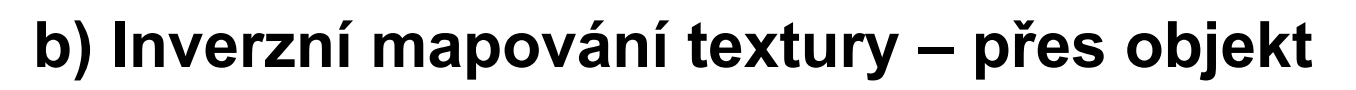

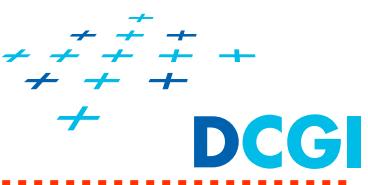

 $\blacksquare$ Objekt se "uzavře" do pomocného tělesa (rovina, válec, koule, kostka, …)

- $\blacksquare$  Zvolí se mapovaný parametr
	- Normála obalujícího tělesa
	- Normála k povrchu v bodě
	- Spojnice bodu s těžiště<sup>m</sup>
	- $\bullet$  Odražený paprsek (pro daný směr pohledu a normálu povrchu)

# **2b. Dvoustupňové mapování na rotační těleso pro různý pomocný povrch**

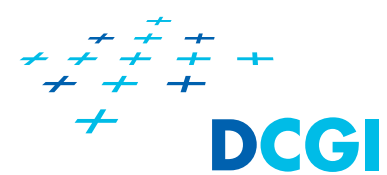

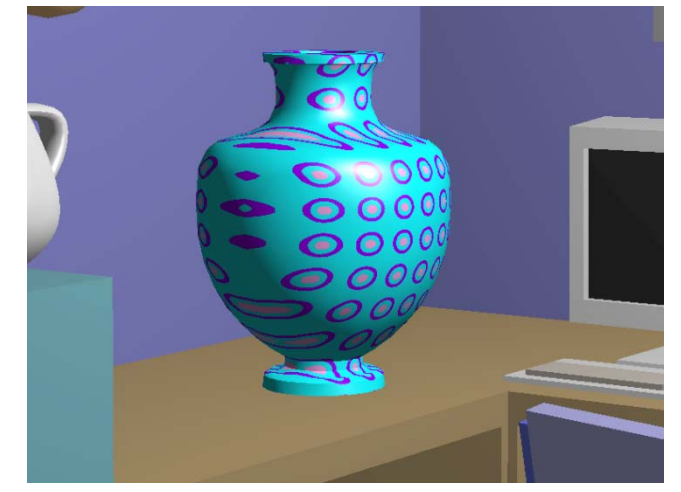

Rovina

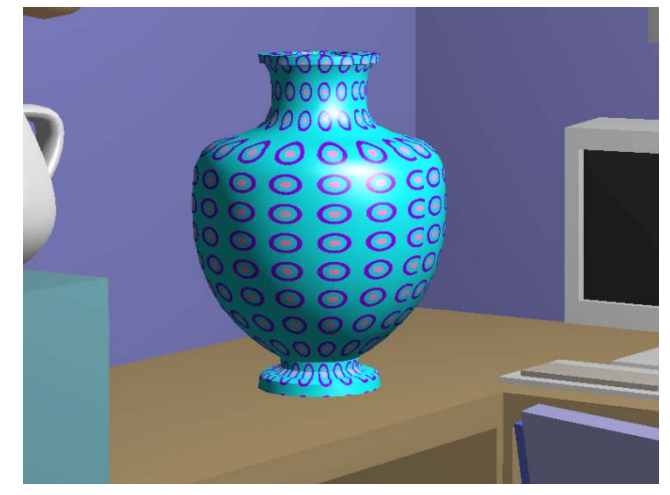

Válec

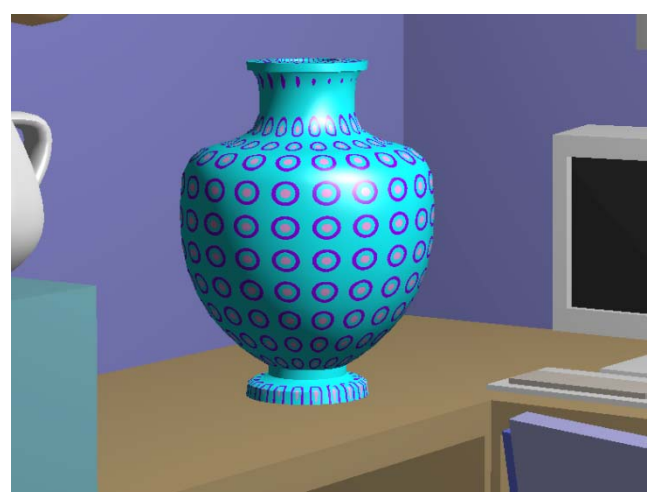

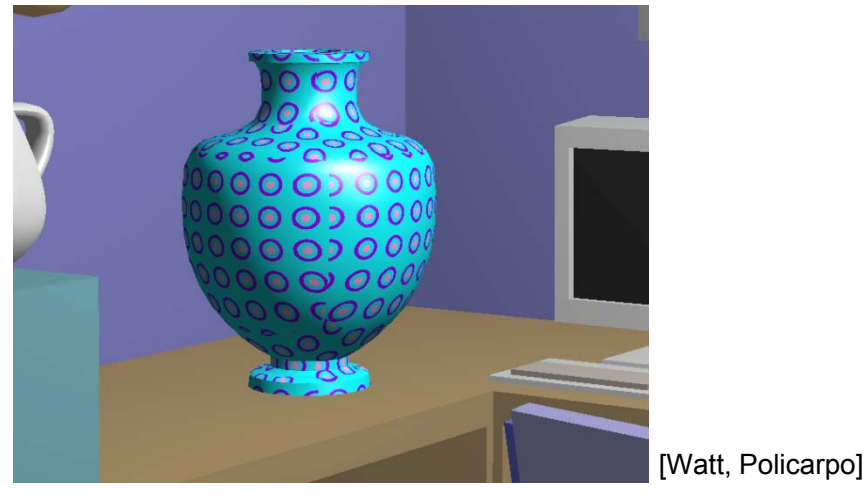

Koule  $_{PGR}$  Kostka  $_{27}$ 

*PGR*

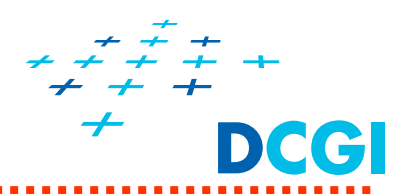

Pro složité objekty se textura nalepí na pomocné obalující t ěleso

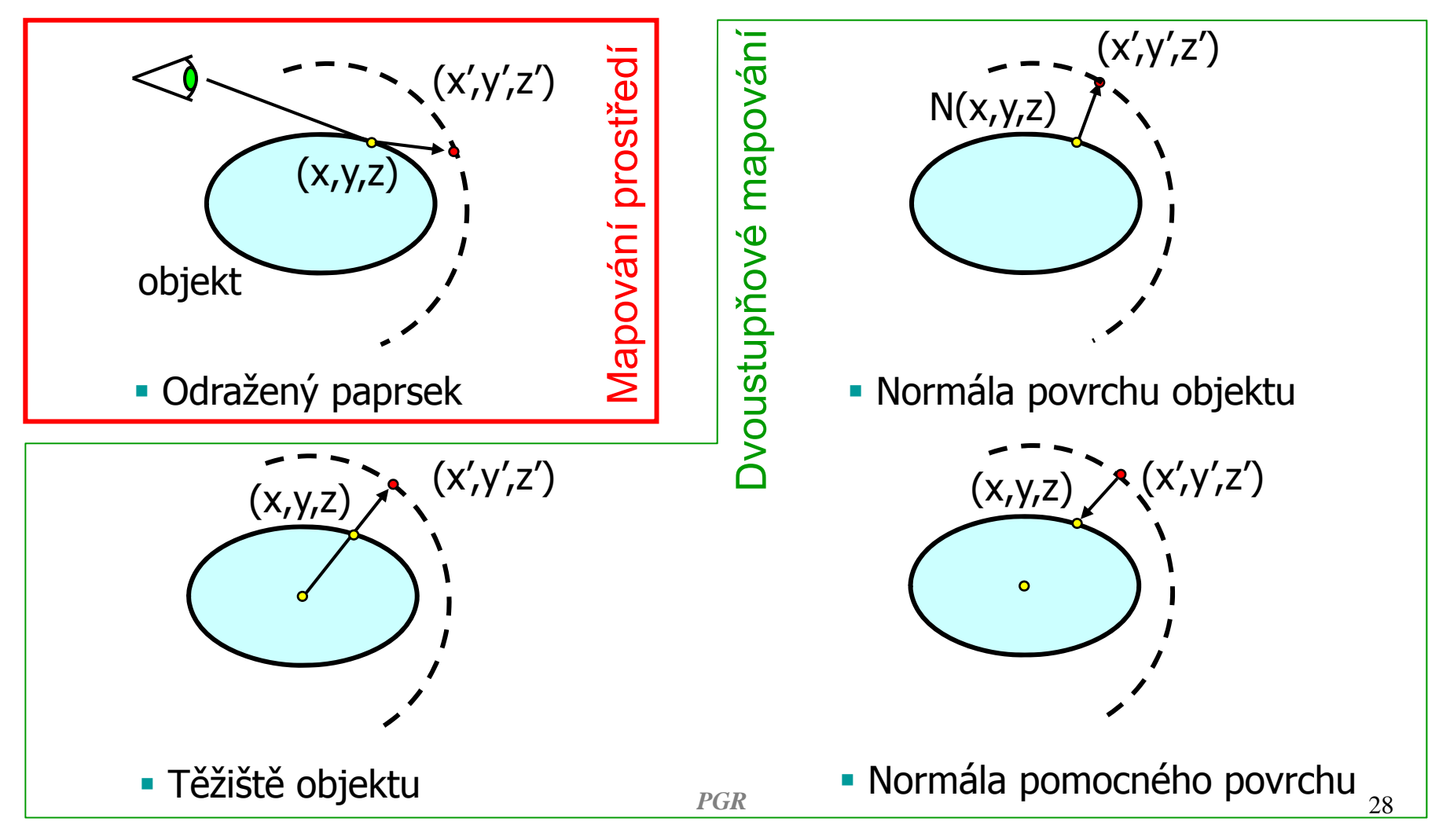

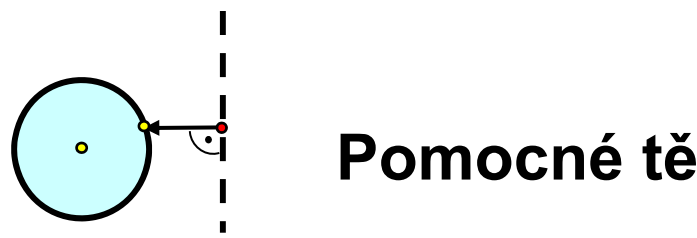

## **Pomocné těleso je rovina**

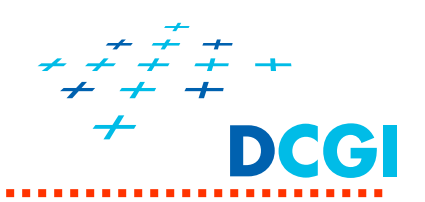

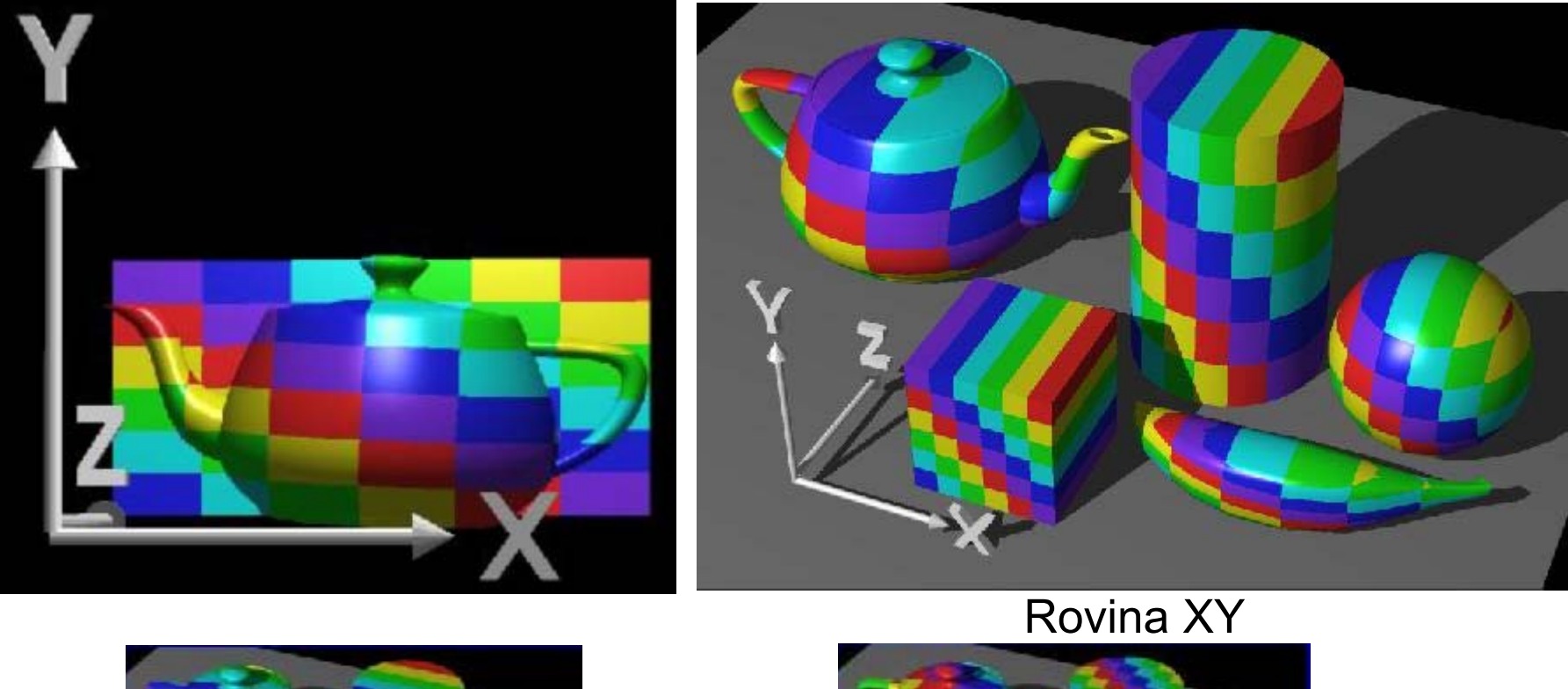

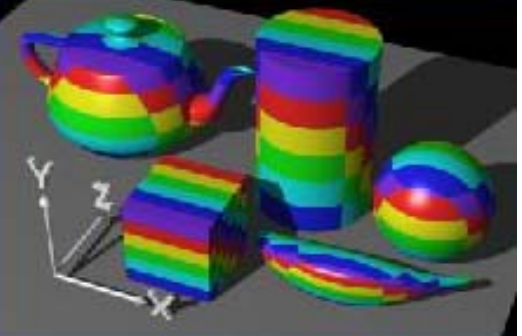

Rovina ZY

*PGR*

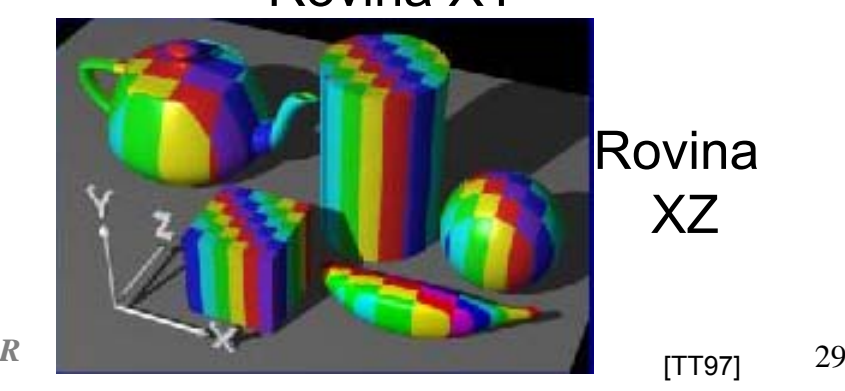

29

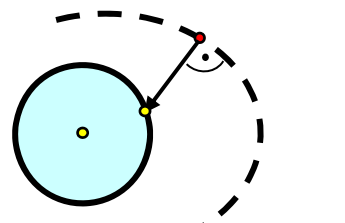

# Pomocné těleso je válec

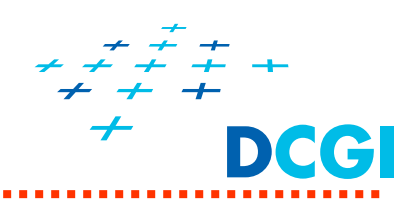

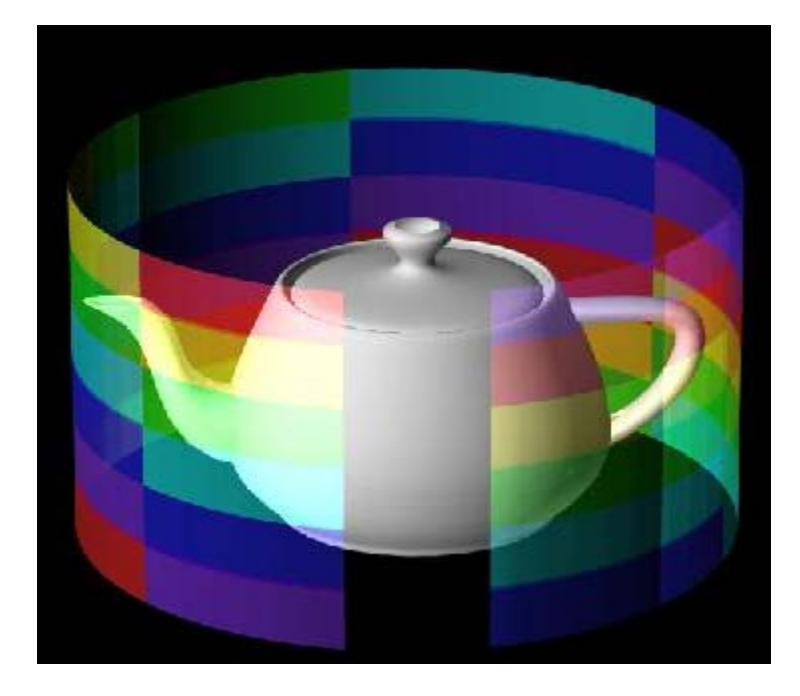

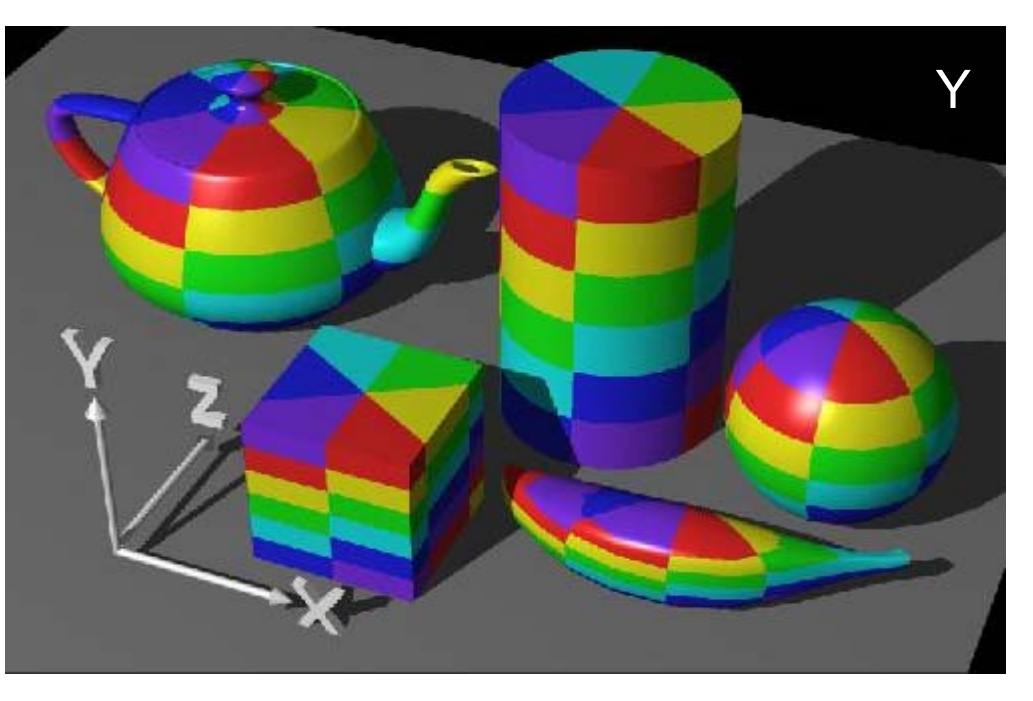

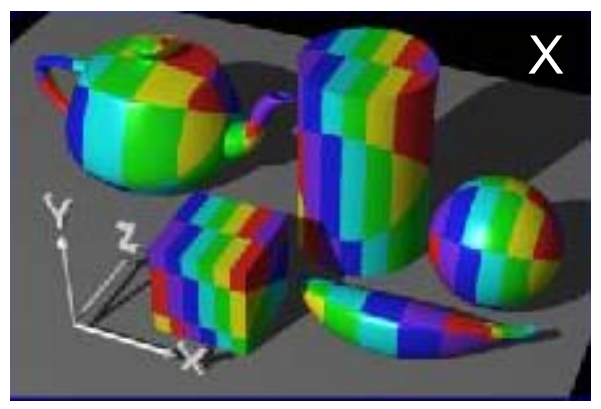

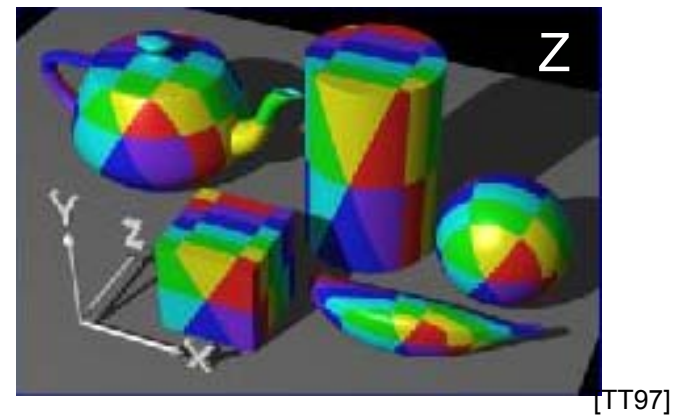

30

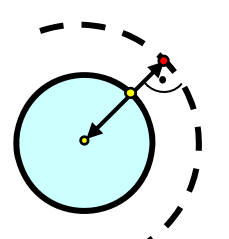

#### Pomocné těleso je koule

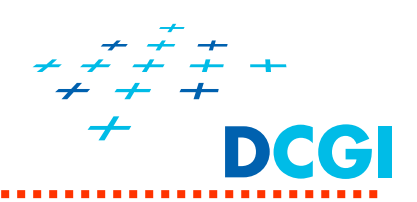

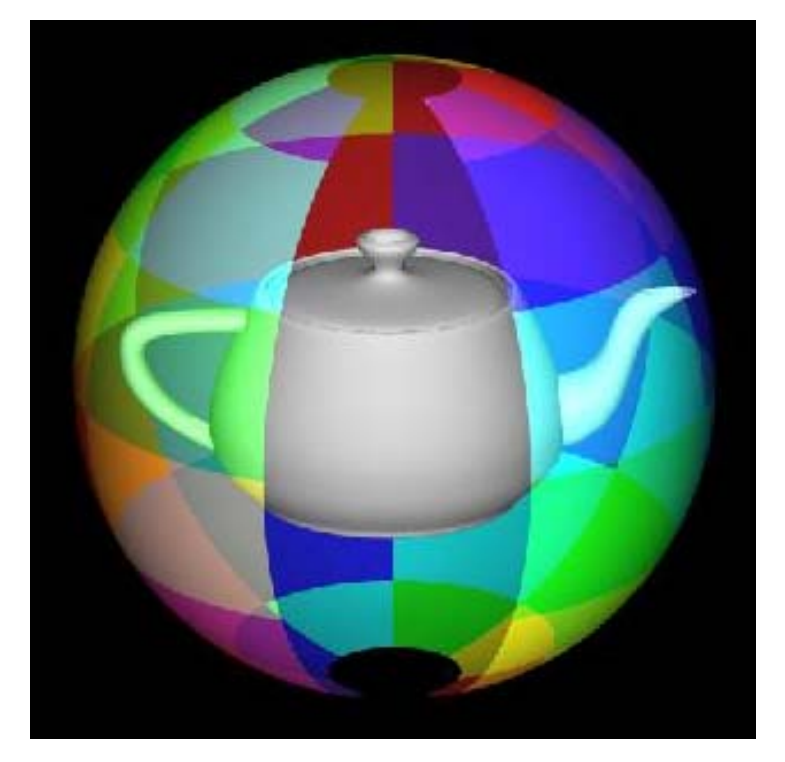

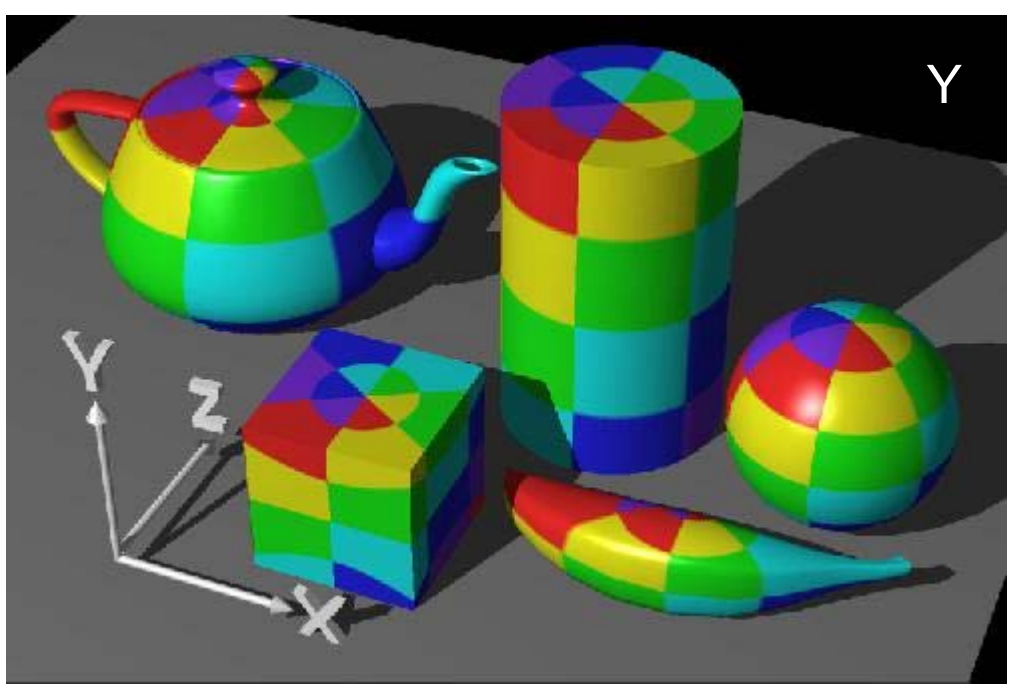

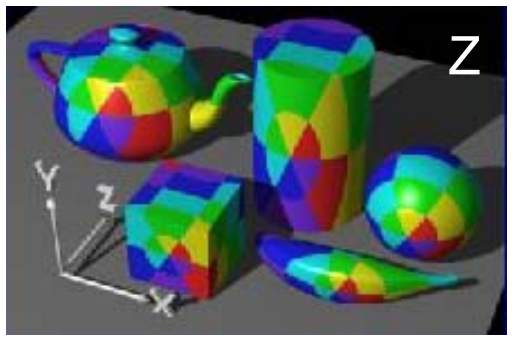

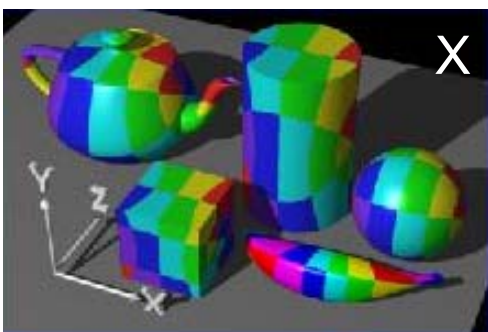

#### $(x,y,z)$  to spherical coords latitude to s, longitude to t

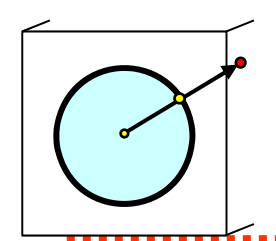

## Pomocné těleso je kostka

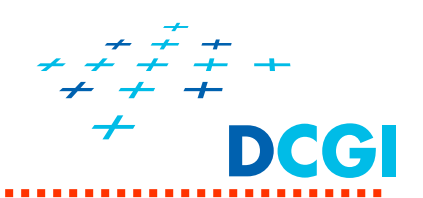

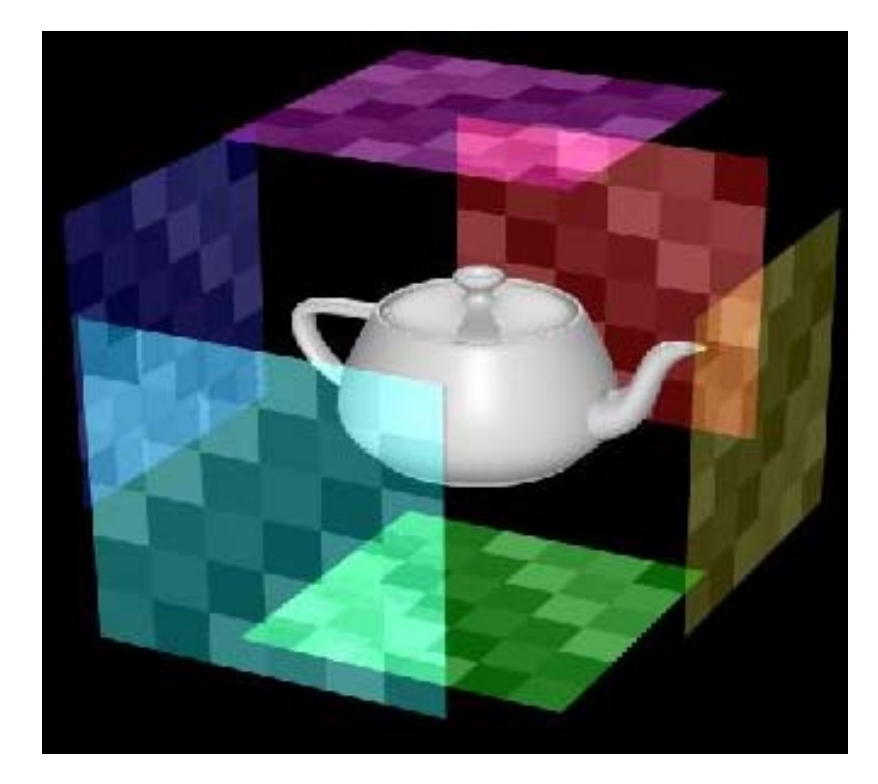

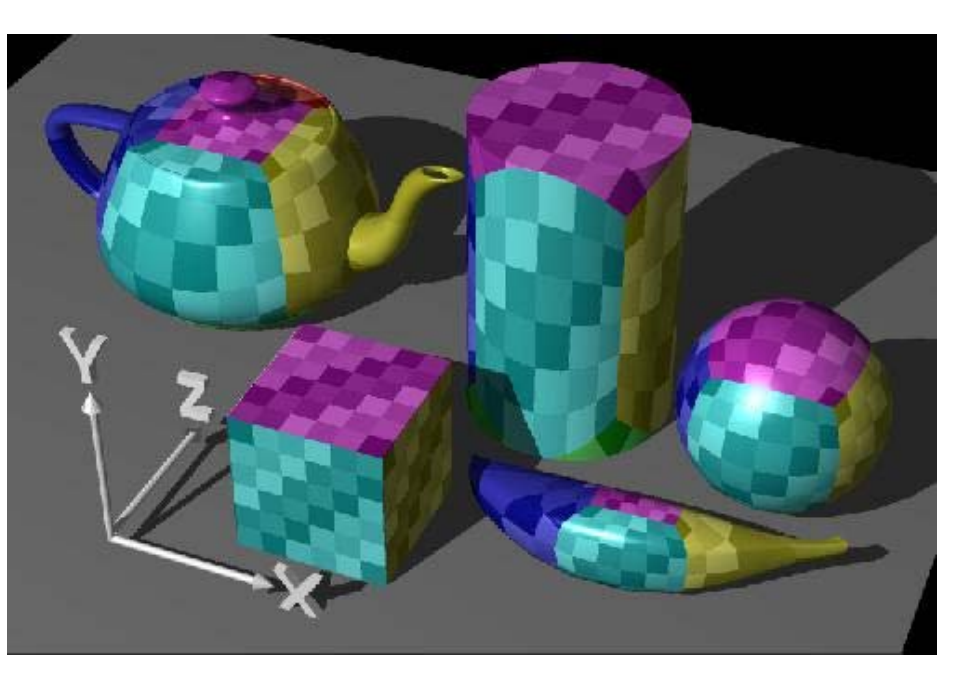

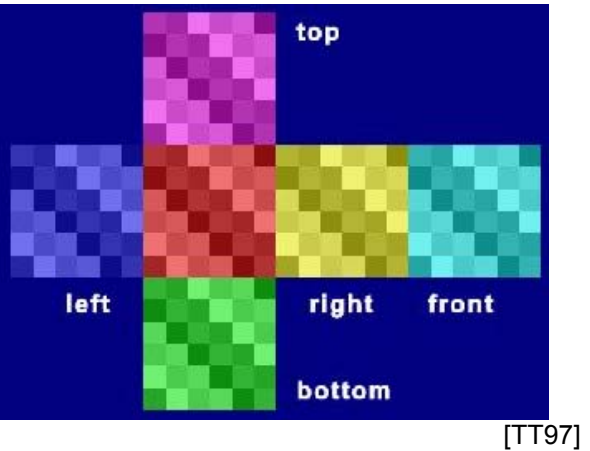

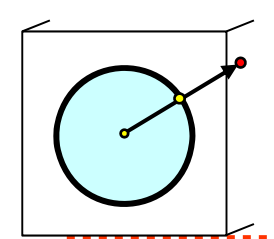

# **Pomocné těleso je kostka**

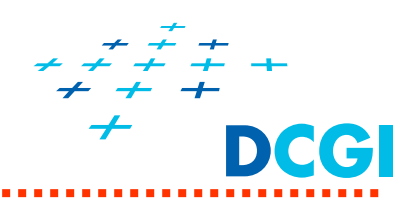

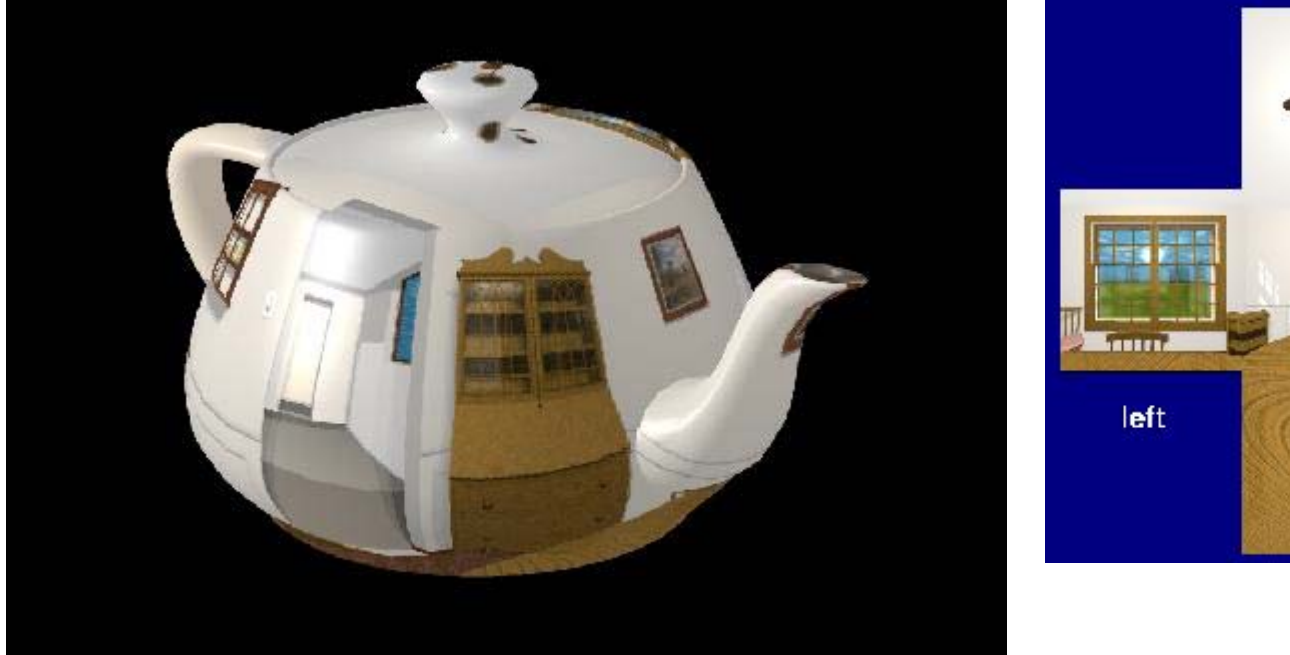

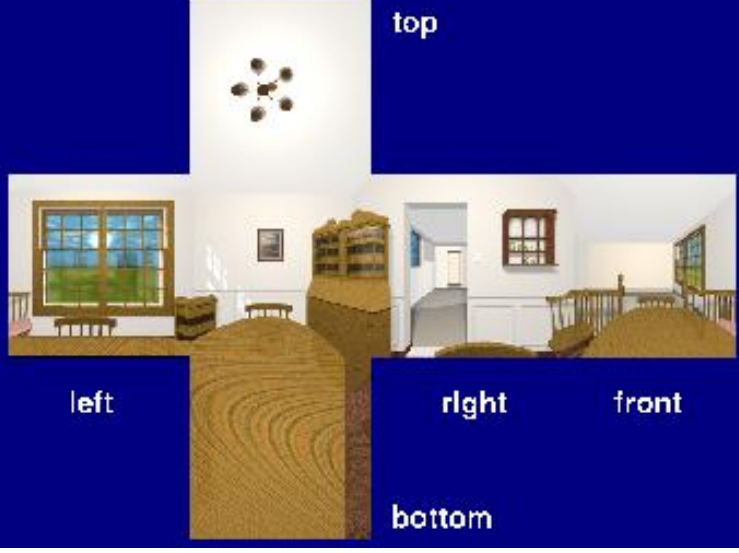

Textura prostředí je nanesena na čajník. Toto není mapování prostředí – zde není pozorovatel.

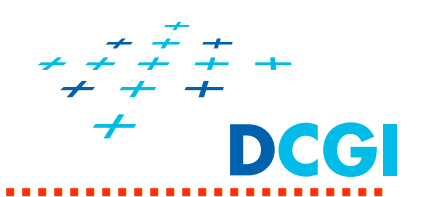

#### Parametrické plochy – přímo parametr

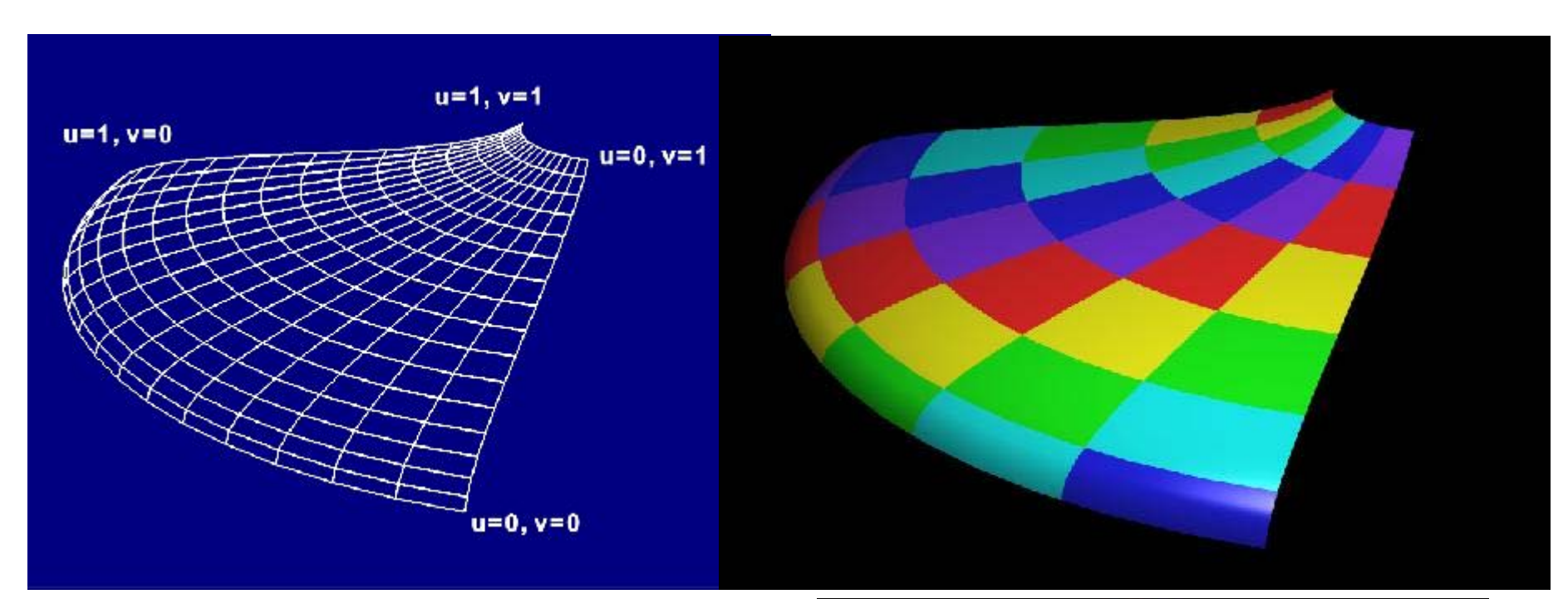

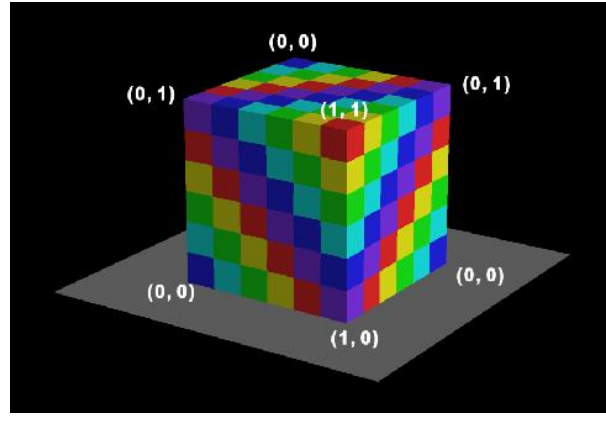

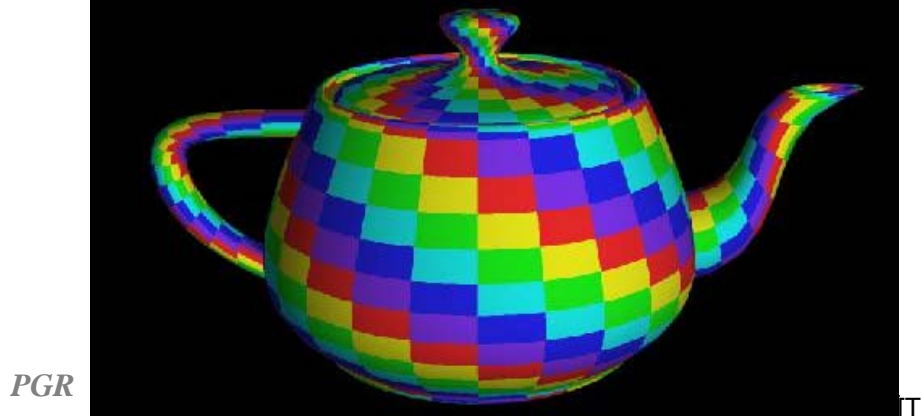

 $[TT97]$ 

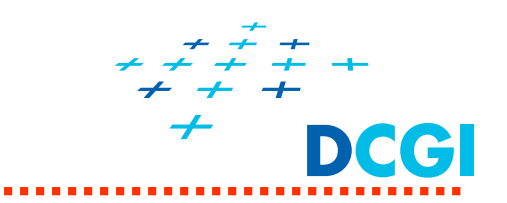

# **Textury v OpenGL**

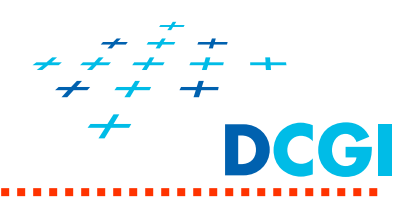

- $\mathcal{L}_{\mathcal{A}}$ Co jsou textury a proč se používají?
- $\overline{\phantom{a}}$ Nanášení textur – mapování a transformace souřadnic
- $\begin{array}{c} \hline \end{array}$  Kroky při definici textur v OpenGL
	- definice texturovacího objektu
	- předání obrázku textury
	- nastavení parametrů (zvětšení, zmenšení a wrap)
- **Nanášení textur ve fragment shaderu** 
	- předání čísla texturovací jednotky shaderu
	- $\bullet$ kombinace textury a osvětlení
	- více textur přes sebe (multitexturing)
- Generování texturovacích souřadnic
	- mapování okolního prostředí
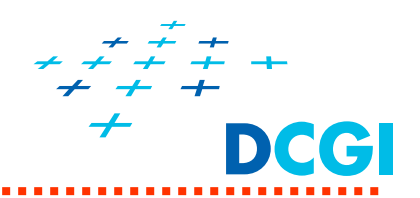

- $\blacksquare$  Příprava (inicializace v aplikaci)
	- vytvoří se texturovací objekt (gen, bind)
	- předá se mu pole hodnot texelů (image)
		- OpenGL nemá funkce pro načtení obrázku ze souboru
		- Nutno použít externí knihovnu (např. DevIL)
	- nastaví se parametry texturování (filter min / mag, wrap, …)
- $\blacksquare$  Použití textury (vytvořeného texturovacího objektu)
	- v aplikaci (OpenGL)
	- v shaderu (GLSL)

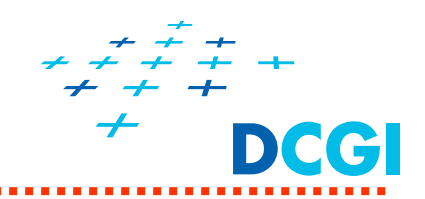

- $\blacksquare$  Použití textury v aplikaci (OpenGL)
	- připojí se texturovací objekt (bind)
	- zvolí se aktivní texturovací jednotka (activeTexture)
	- získá se odkaz na sampler v shaderu (getUniformLocation)
	- číslo zvolené jednotky se předá shaderu (uniform(texID, …))
	- vykreslí se objekt (tj. souřadnice vrcholů i textur)
- $\blacksquare$  Použití textury v shaderu (GLSL)
	- v shaderu se definují proměnné
		- typu sampler odkazující na texturovací jednotku s texturou
		- typu vector pro předání texturovacích souřadnic
	- přečte se hodnota textury na souřadnicích (texture)
	- • hodnota z textury se použije ve vzorci (viz kombinace textur a barvy povrchu - dále)

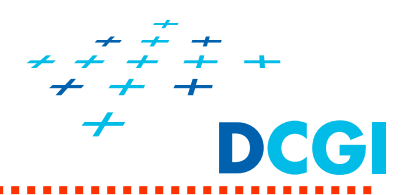

- ٠ v paměti lze mít více textur najednou a přepínat je **glBindTexture()**
- $\blacksquare$ přepínání je rychlejší než nahrávání pomocí **glTexImage2D()**
- Ξ textura s veškerým nastavením se uloží do texturovacího objektu (**texture object)**
- ٠ texturovací objekt identifikován jménem

Použití více textur:

**glGenTextures(**GLsizei **n,** GLuint **\*textureNames);** 1.

vygeneruje se pole jmen pro více texturových objektů

- **glBindTexture(**GLenum **target,** GLuint **textureName);** 2.Poprvé se texturovací objekt vytvoří a případně spojí s texturou (s texely i nastavením)
- 3. Dalším vyvoláním se přepíná mezi texturovacími objekty

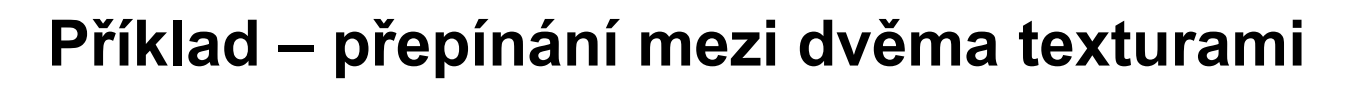

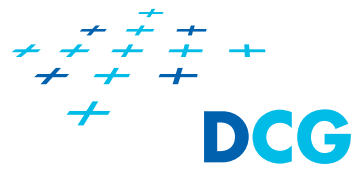

```
… v inicializaci …GLuint texName[2]; /* místo pro dvě jména */
glGenTextures(2, texName); /* generuj dvě jména */
/* první textura */
```

```
glBindTexture(GL_TEXTURE_2D, texName[0]);
glTexImage2D(GL_TEXTURE_2D, 0, GL_RGBA,
             checkImageWidth, checkImageHeight, 0, 
             GL_RGBA, GL_UNSIGNED_BYTE, checkImage);
```

```
/* druhá textura */
glBindTexture(GL_TEXTURE_2D, texName[1]);
glTexImage2D(GL_TEXTURE_2D, 0, GL_RGBA, 
             otherImageWidth, otherImageHeight, 0, 
             GL_RGBA, GL_UNSIGNED_BYTE, otherImage);
```
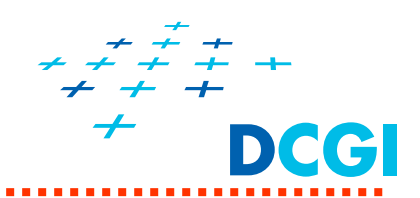

#### **… při kreslení …**

*/\* první textura \*/* **glBindTexture(GL\_TEXTURE\_2D, texName[0]); drawRectangle0();**

*/\* druhá textura \*/* **glBindTexture(GL\_TEXTURE\_2D, texName[1]); drawRectangle1();**

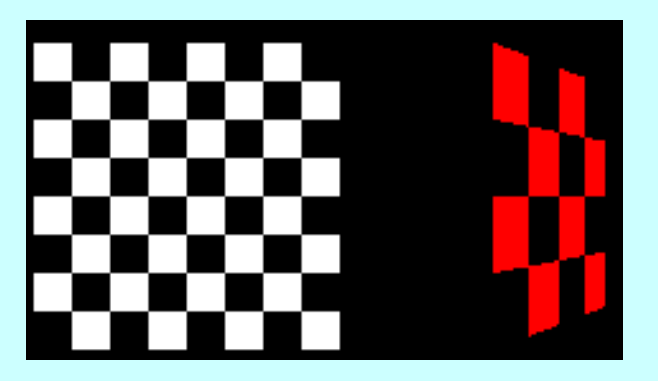

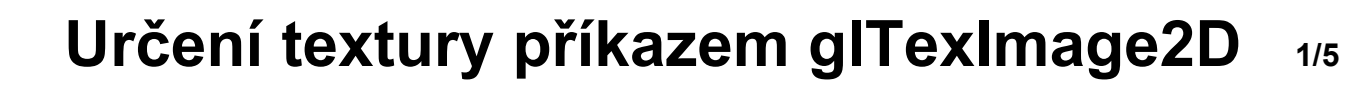

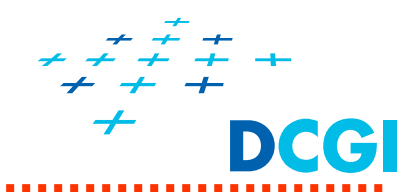

- $\blacksquare$ OpenGL používá 1D, 2D a 3D textury
- ٠ Zde se soustředíme pouze na 2D textury

### **glTexImage2D(**

GLenum **target,** GLint **level,** GLint **internalFormat,**

GLsizei **width,** GLsizei **height,** GLint **border,**

GLenum **format,** GLenum **type,** const GLvoid **\*texels );**

Definuje dvojrozměrnou texturu (**target = GL\_TEXTURE\_2D**) a načte ji do paměti textur

- **width**, **height** – rozměry obrázku s texturou
- $\mathcal{L}_{\mathcal{A}}$  **border** – okraj
	- ٠ v OpenGL  $\geq$  3.0 musí být 0
	- ٠ nahrazen jednou barvou

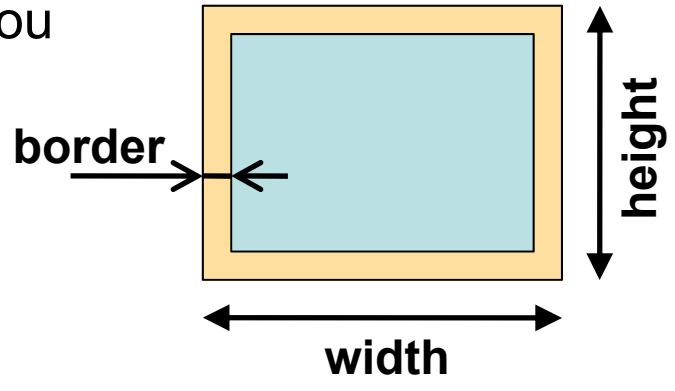

# **Určení textury příkazem glTexImage2D 2/5 - Příklad**

### Textura

- ٠ Ručně vygenerovaný obrázek šachovnice
- $\blacksquare$ 64x64 pixelů, každý má 4 složky (RGBA), každá složka v 8 bitech

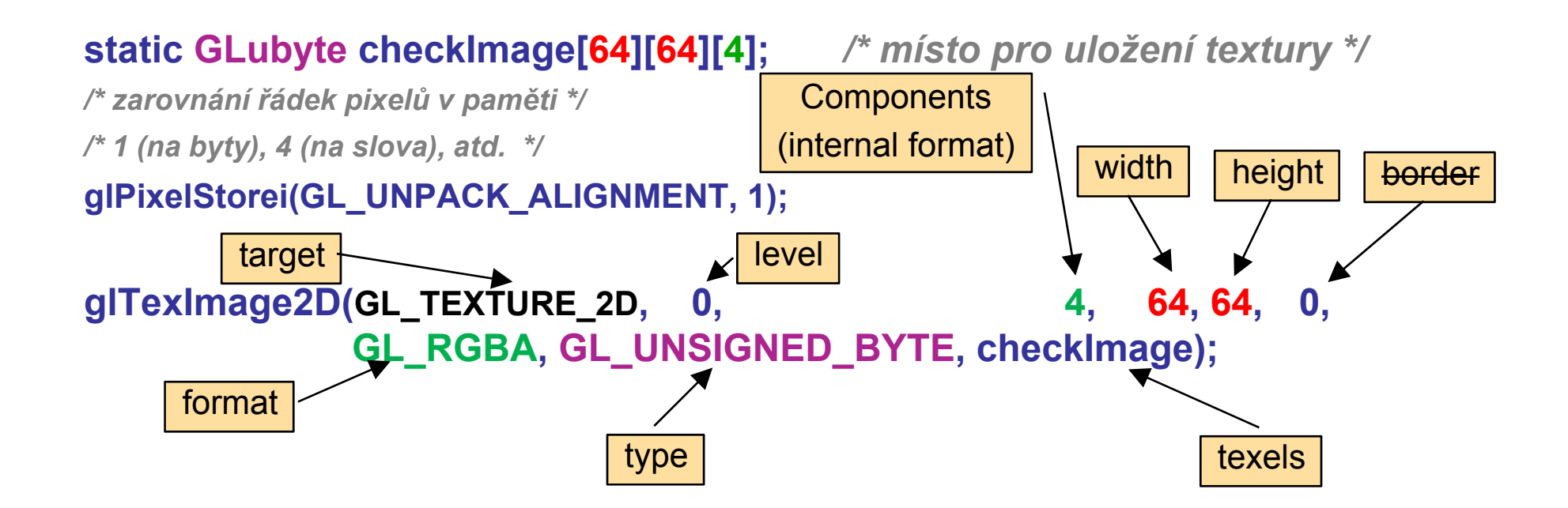

# **Určení textury v příkazu glTexImage2D 3/5**

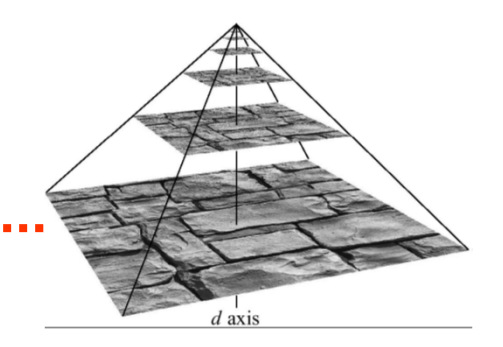

- $\blacksquare$  **level** = úroveň detailu (mipmap pro LOD)
	- •0 pro jedno rozlišení
	- •pro vzdálené textury, neb rozlišení klesá se vzdáleností k pozorovateli

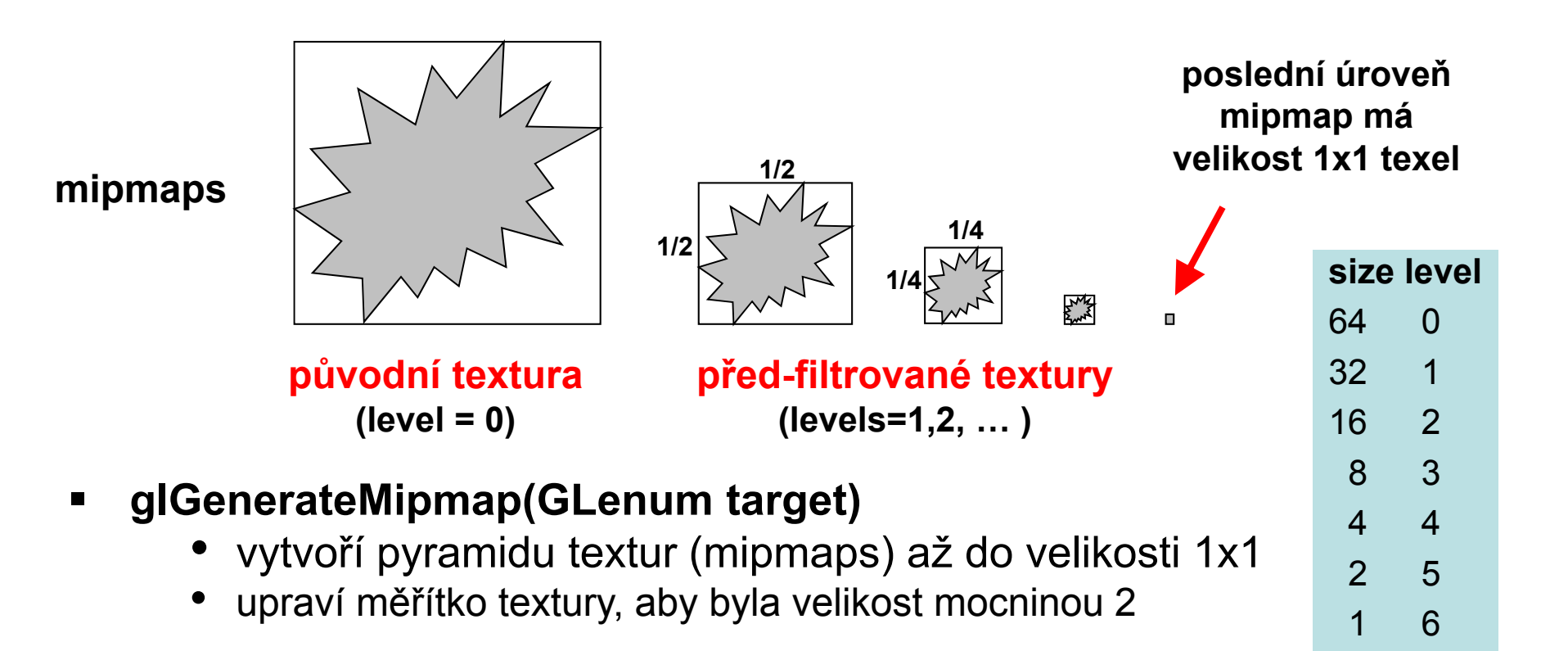

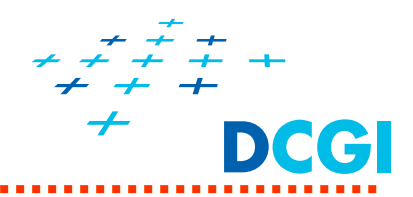

# **internalFormat**

- ٠ popis složek textury (RGBA, hloubka, luminance (jas), intenzita) jak budou poskládány za sebou v paměti textur
- $\blacksquare$  V závorce postup určení složek [R,G,B,A]) + bitová hloubka
	- $\bullet$  6 základních **vnitřních formátů**ALPHA (0,0,0,A), DEPTH\_COMPONENT, RGB(R,G,B,1), RGBA (R,G,B,A) OpenGL je uloží po svém dle vnitřního formátu
	- Řada **vnitřních formátů s danou velikostí**  ALPHA{4|8|12|16}, DEPTH\_COMPONENT{16|24|32} R3\_G3\_B2, RGB{4,5,8,10,12,16}, RGBA4, RGB5\_A1, RGBA{2,4,8,12,16}, …………

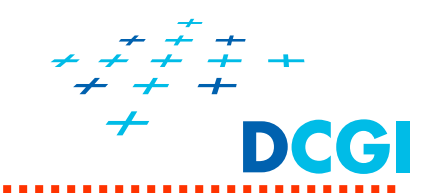

### **Informace o poli texelů texels**

- Ξ **format** – složky zadaných texelů a jak jdou za sebou v poli texels GL\_RGB, GL\_BGR, GL\_RGBA, GL\_BGRA, GL\_RED, GL\_RG
- $\blacksquare$  **type** – typ složek (v poli texels) GL\_BYTE, GL\_UNSIGNED\_BYTE, GL\_SHORT, GL\_UNSIGNED\_SHORT, GL\_INT, GL\_UNSIGNED\_INT, or GL\_FLOAT a další formáty – jak jsou uloženy pixely v paměti na adrese danou ukazatelem *texels*
- $\blacksquare$ **texels** – data s texturou a případně s hranicí

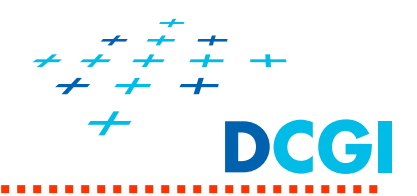

- $\blacksquare$ Filtrování textur (jak ji zvětšovat a zmenšovat)
- Wrap (co je okolo?)
- Detaily o obdélníkových texturách (texture rectangle)

# **Filtrování textur**

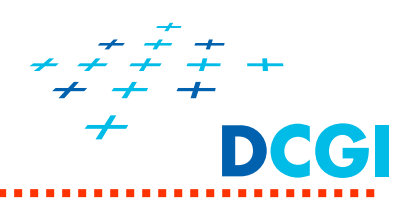

- $\blacksquare$ čtvercové texely se mapují na čtvercové pixely a **málokdy se kryjí!!!**
- $\blacksquare$  pixel na obrazovce je pokryt částí texelu => zvětšení (magnification) (Textura je "menší" než objekt a musí se natáhnout)
- $\blacksquare$ pixel je pokryt více texely (textura je "větší") => zmenšení (minification)

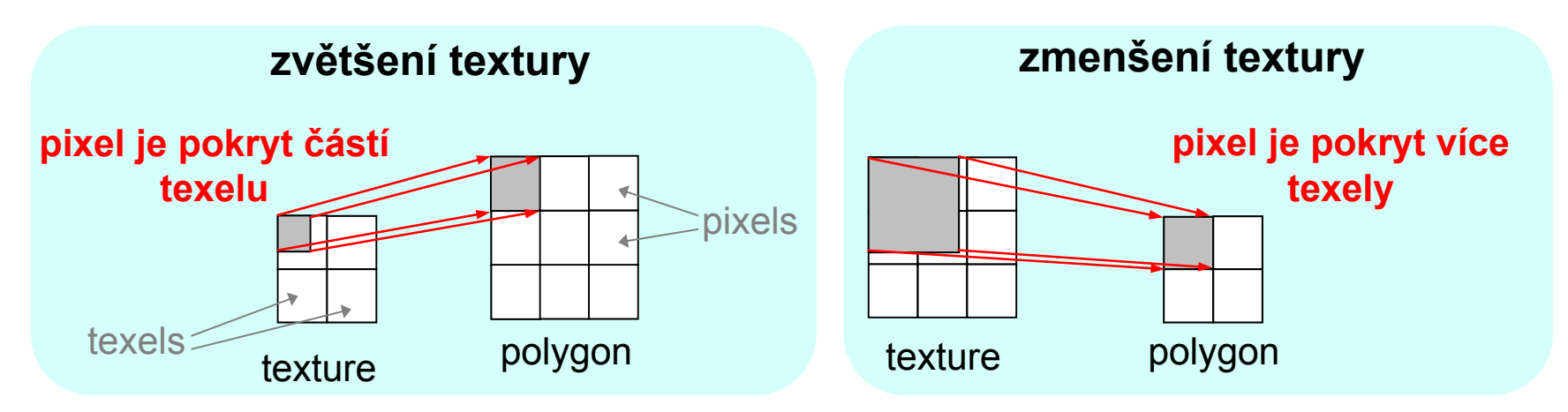

### **Problém: Jak vypočítat hodnotu texelu pro fragment?**

- $\Rightarrow$  OpenGL poskytuje metody pro získání správných hodnot texelů filtrování (kvalita versus rychlost)
- $\Rightarrow\,$  filtr na zvětšování a na zmenšování samostatně

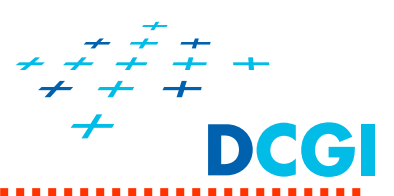

NUTNÉ !!!

## **glTexParameteri(GL\_TEXTURE\_2D,** GLenum **param,** GLenum **filter);**

**param** je **GL\_TEXTURE\_MAG\_FILTER** zvětšování nebo**GL\_TEXTURE\_MIN\_FILTER** zmenšování

## **filtr GL\_NEAREST**

- $\blacksquare$  texel se souřadnicemi nejblíže středu pixelu
- $\blacksquare$ aliasing, rychlé

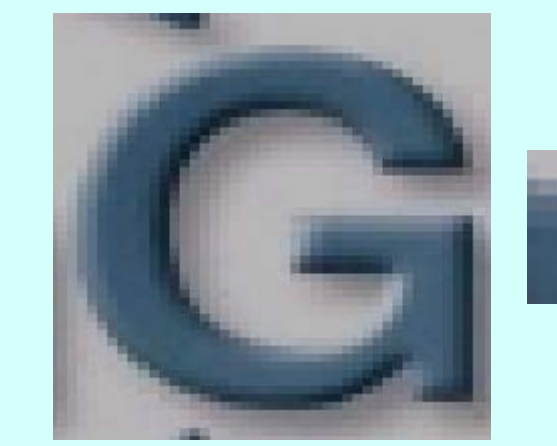

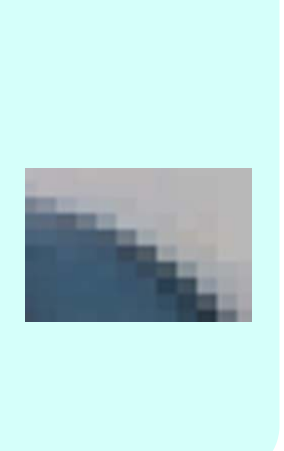

## **GL\_LINEAR**

- Ξ vážená lineární kombinace 2x2 texelů nejblíže středu pixelu
- Ξ hladké, ale pomalejší

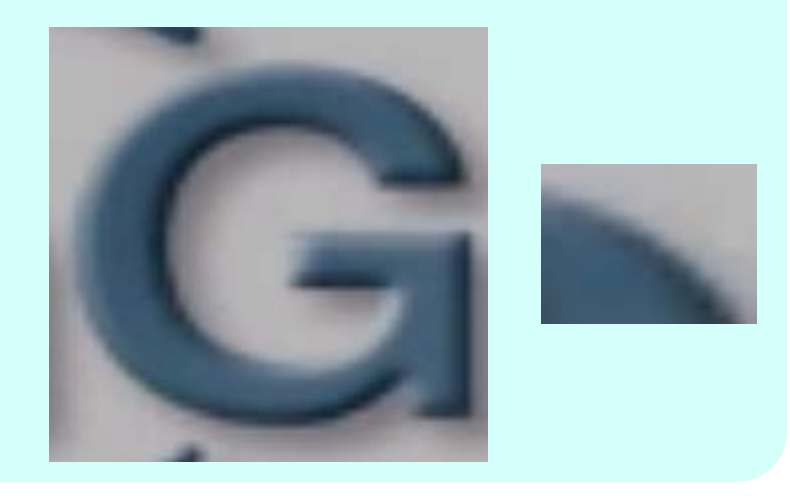

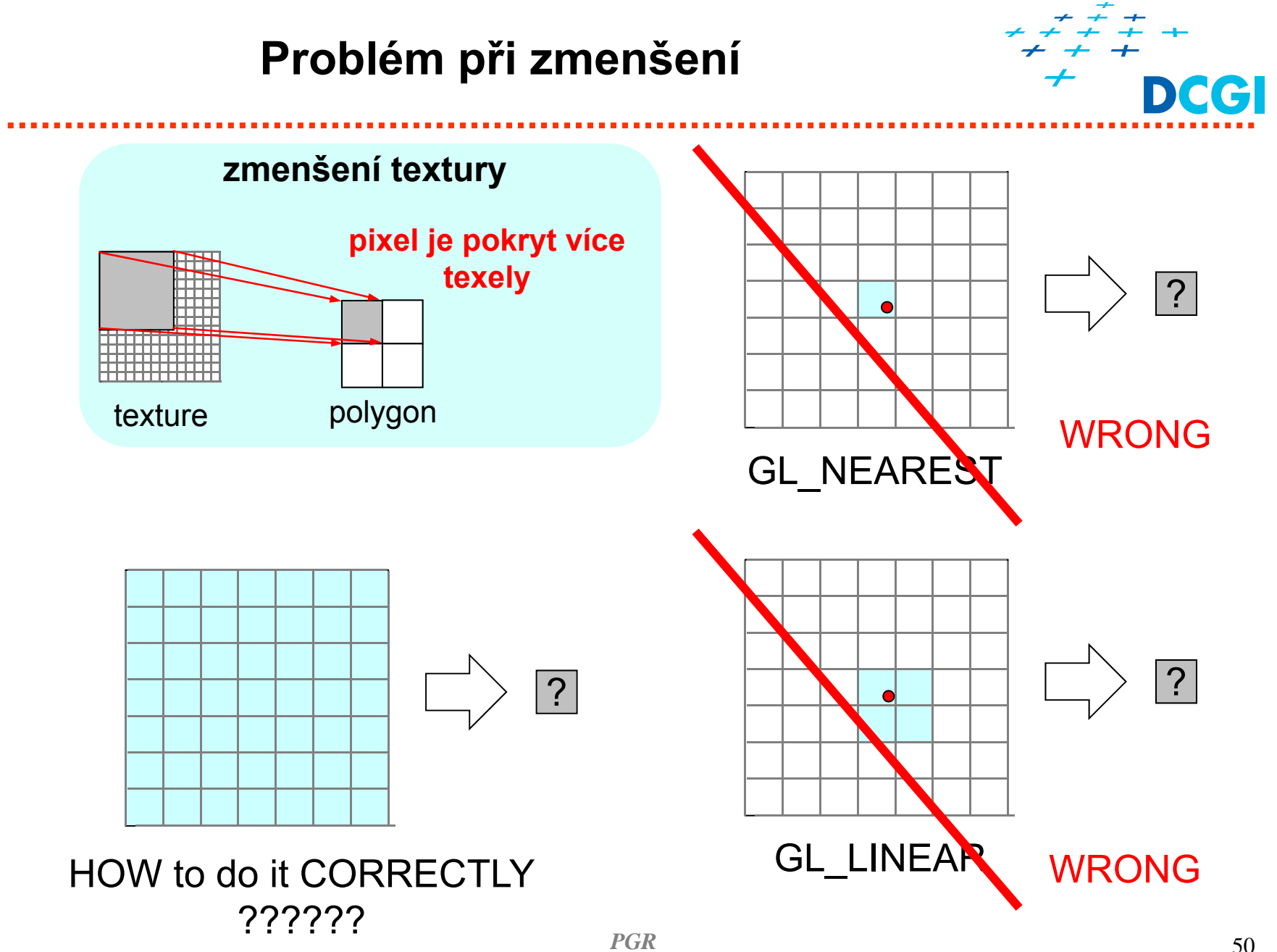

# **Mipmapy – pyramida zmenšených textur**

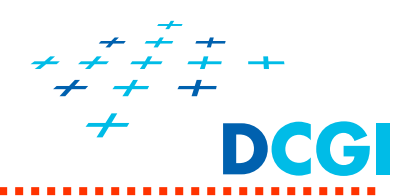

Podle velikosti promítnutého pixelu do 3textury se vezme zmenšený obrázek 1818 (pixel se promítne do úrovn ě 0, 2pokryje  $\boldsymbol{p}_u$  pixelů ve směru *u a* 1 $\rho_{_{V}}$ pixelů ve směru *v*) d ~ log 2(max( *p <sup>u</sup>*, *p v*)) *d* $\Omega$ *vu*[Moeller] Jen o 1/3 více pam ěti

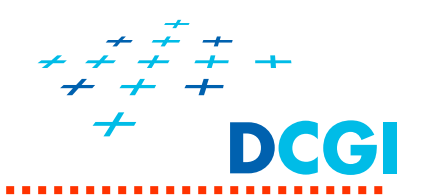

Nanesená textura zrní a poblikává p ři animaci

- v rámci jedné úrovn ě (viz p ředchozí slide)
- mezi úrovněmi mipmapy (přepínání úrovní <mark>při zmenšování)</mark>
- $\blacksquare$  **GL\_NEAREST\_MIPMAP\_NEAREST** – zvolí mipmapu nejbližší velikosti pixel ů a v ní hledá metodou GL\_NEAREST
- $\blacksquare$  **GL\_LINEAR\_MIPMAP\_NEAREST** - zvolí mipmapu nejbližší velikosti pixel ů a v ní hledá metodou GL\_LINEAR
- $\blacksquare$  **GL\_NEAREST\_MIPMAP\_LINEAR** - zvolí dv ě mipmapy nejbližší velikosti pixel ů, v obou najde metodou GL\_NEAREST hodnotu a tyto hodnoty vážen ě interpoluje, výsledek je hodnotou textury
- $\blacksquare$  **GL\_LINEAR\_MIPMAP\_LINEAR** - zvolí dv ě mipmapy nejbližší velikosti pixel ů, v obou najde váženou lineární interpolací (GL\_LINEAR) hodnotu v rámci mipmap. Tyto hodnoty vážen ě interpoluje, výsledek je hodnotou textury (trilineární interpolace)

## **Filtrování textur a mipmapy**

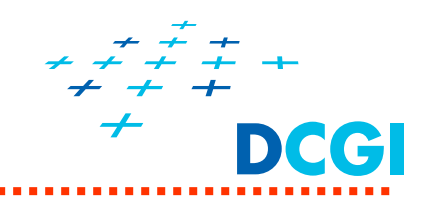

glTexParameteri(GL\_TEXTURE\_2D, GL\_TEXTURE\_MAG\_FILTER, GL\_LINEAR);

glTexParameteri(GL\_TEXTURE\_2D, **GL\_TEXTURE\_MIN\_FILTER**, G**L\_LINEAR\_MIPMAP\_LINEAR**);

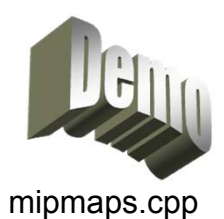

*PGR* $R$  53 **GL\_LINEAR GL\_LINEAR\_MIPMAP\_LINEAR místa p řepnutí mipmap Bez mipmapy Použití mipmapy, trilineární interpolace**

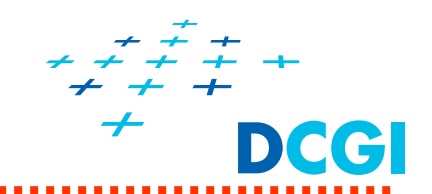

# **Rozdíl mezi MIPMAP\_NEAREST a LINEAR**

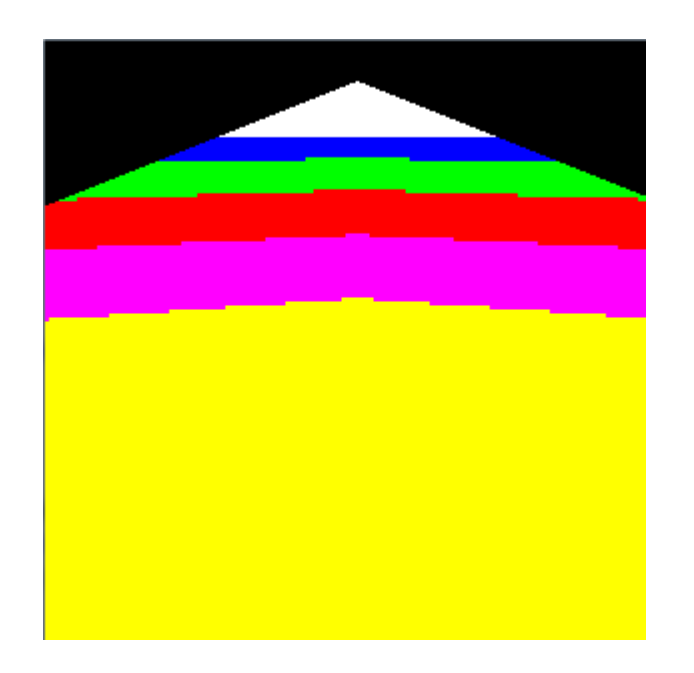

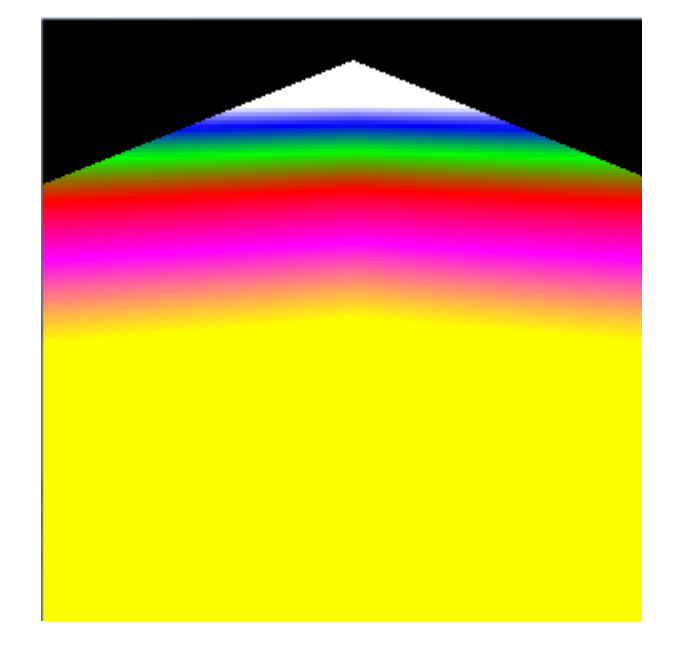

#### **GL\_LINEAR\_MIPMAP\_NEAREST GL\_LINEAR\_MIPMAP\_LINEAR**

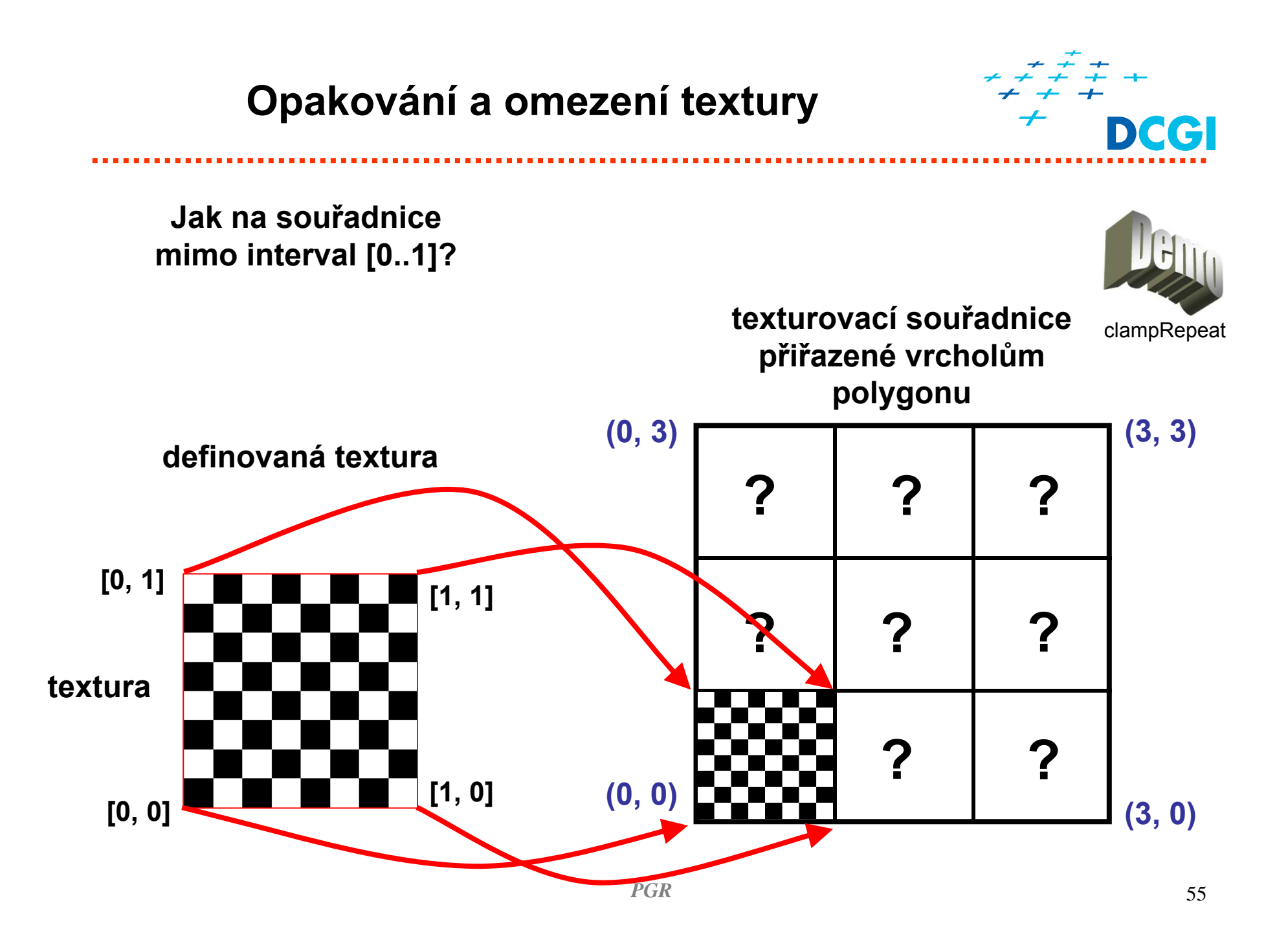

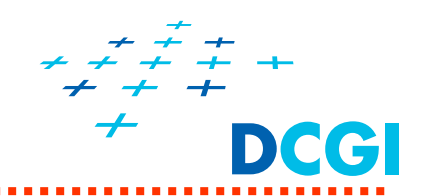

- $\blacksquare$ textura je definována v rozsahu sou řadnic [0.0, 1.0]
- П zadat ale m ůžeme i sou řadnice mimo interval [0.0, 1.0]
	- • **textura se opakuje** (**REPEAT, MIRRORED\_REPEAT**) – adresuje desetinnou částí texturovacích sou řadnic (pozor, aby okraje textury navazovaly - levý na pravý, horní na dolní)
	- • **textura je omezena na danou velikost** (**CLAMP**) – hodnoty texturovacích sou řadnic mimo interval [0.0, 1.0] nahrazeny
		- •Barvou – GL\_CLAMP\_TO\_BORDER, GL\_TEXTURE\_BORDER\_COLOR
		- •Okrajovými pixely – GL\_CLAMP\_TO\_EDGE

## **glTexParameter{if}{v}(**GLenum *target***,** GLenum *pname***,** TYPE *param***);**

- *target* je **GL\_TEXTURE\_nD**, **GL\_TEXTURE\_CUBE\_MAP,…**
- **•** *pname* určuje, která texturová souřadnice se bude definovat **GL\_TEXTURE\_WRAP\_S, GL\_TEXTURE\_WRAP\_T** nebo …**\_R**
- $\blacksquare$ *param* je hodnota či ukazatel na pole hodnot, s parametry

**Opakování a omezení textury**

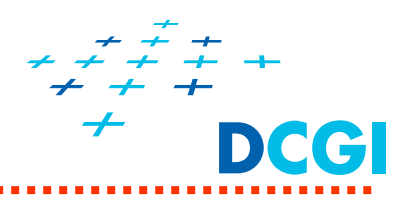

**Chování textury v místech, kde není definována (texturovací sou řadnice S a T) ? GL\_TEXTURE\_WRAP\_S a GL\_TEXTURE\_WRAP\_T, param:**

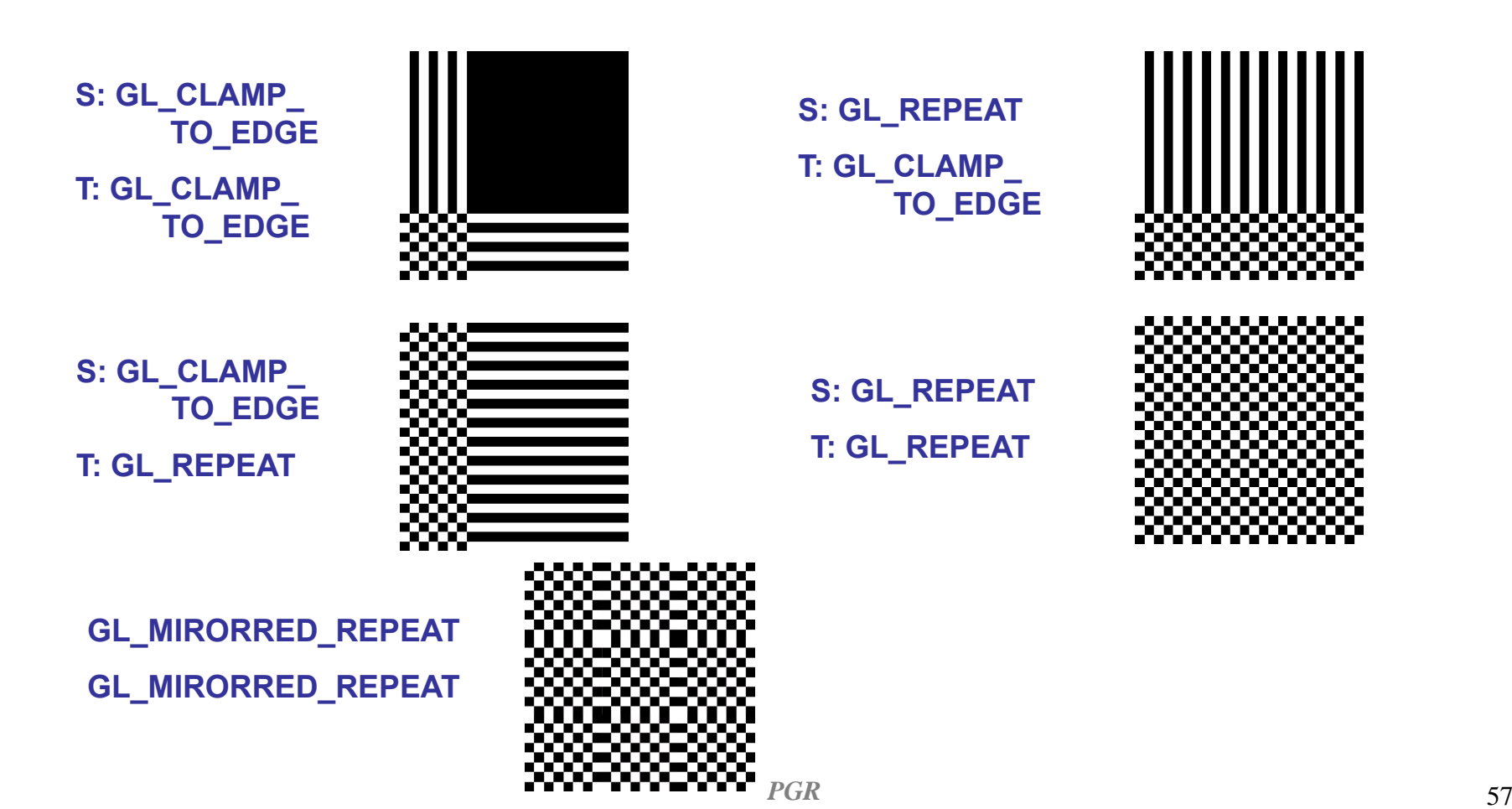

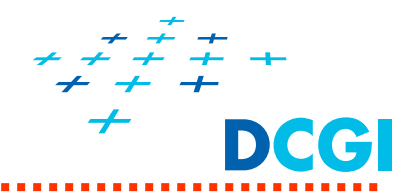

- ٠ Speciální 2D textury typu GL\_TEXTURE\_RECTANGLE Rozměr  $m \times n$
- **Souřadnice nenormalizovány**
- $\blacksquare$  Umožňují adresovat přímo v souřadnicích pixelů, <sup>v</sup>četně lineární interpolace (9.5 je pozice mezi texelem 9 a 10)
- $\blacksquare$  Omezení
	- Nemají mip-mapy
	- Filtry jen GL\_NEAR, GL\_LINEAR
	- Wrap jen GL\_CLAMP\_TO\_EDGE a GL\_CLAMP\_TO\_BORDER (barva).

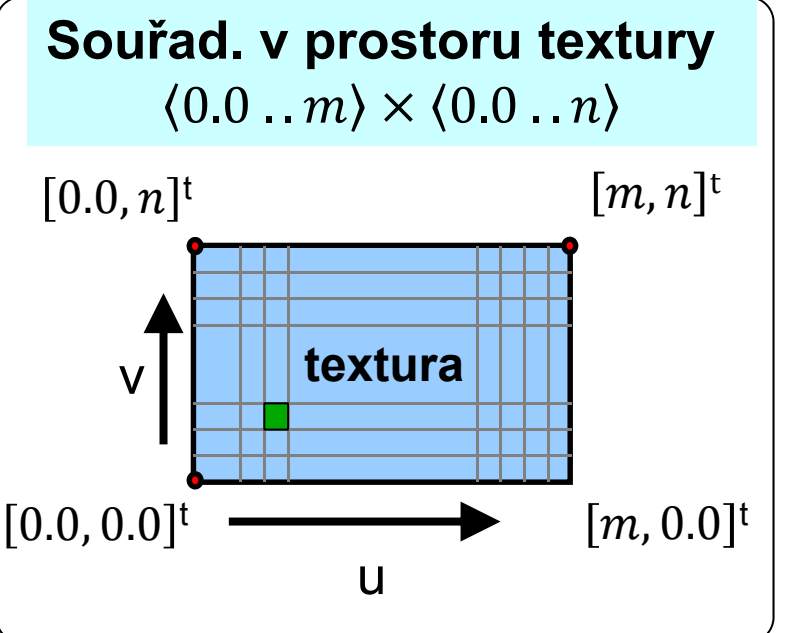

Souřadnice: 0.0 . . velikost **GL\_TEXTURE\_RECTANGLE** *g*sampler2DRect

■ texelFetch+GL\_TEXTURE\_2D jen celočíselné souřadnice

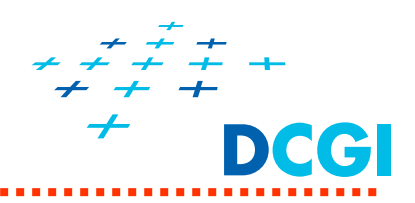

- $\mathcal{L}_{\mathcal{A}}$ Co jsou textury a proč se používají?
- $\overline{\phantom{a}}$ Nanášení textur – mapování a transformace souřadnic
- $\mathcal{C}$  Kroky při definici textur v OpenGL
	- definice texturovacího objektu
	- předání obrázku textury
	- •nastavení parametrů (zvětšení, zmenšení a wrap)
- $\blacksquare$  Nanášení textur ve fragment shaderu
	- předání čísla texturovací jednotky shaderu
	- kombinace textury a osvětlení
	- více textur přes sebe (multitexturing)
- Generování texturovacích souřadnic
	- mapování okolního prostředí

# **Předání čísla texturovací jednotky do FS**

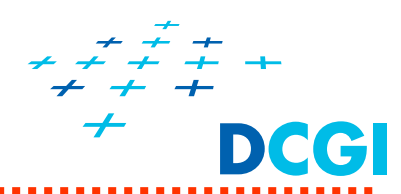

# // OpenGL GLuint **brickTex** = pgr::createTexture("textures/brick.jpg"); *// load textures by PGR framework*  **glActiveTexture**(**GL\_TEXTURE0**); *// select texture unit 0* glBindTexture(GL\_TEXTURE\_2D, **brickTex**); *// and bind texture object to it // get location of the uniform (fragment) shader attributes* GLint **brickTexLoc** <sup>=</sup>**glGetUniformLocation**(cubeShaderProgram, "**brickTex**"); glUseProgram(cubeShaderProgram); **glUniform1i**(**brickTexLoc**, **0**); *// info for GLSL – which texture unit // is brick texture bound to – 0 // draw the textured object*

glDrawElements(…);

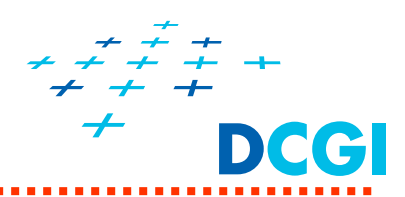

```
// fragment shader
#version 140uniform sampler2D brickTex; // brick texture sampler - texture unit 0
in vec2 texCoords_v; // texture coordinates
out vec4 color_f; // output fragment color
…
void main() {
 vec4 texColor =texture(brickTex, texCoords_v); // sample textures
// compute lighting 
→ color (vec3)
 …// compute final fragment color
 color_f = mix(texColor, vec4(color, 1.0), 0.65f);
}
```
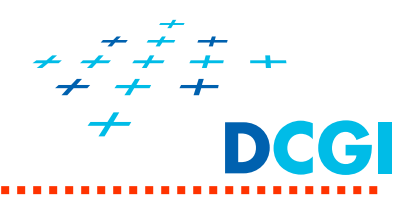

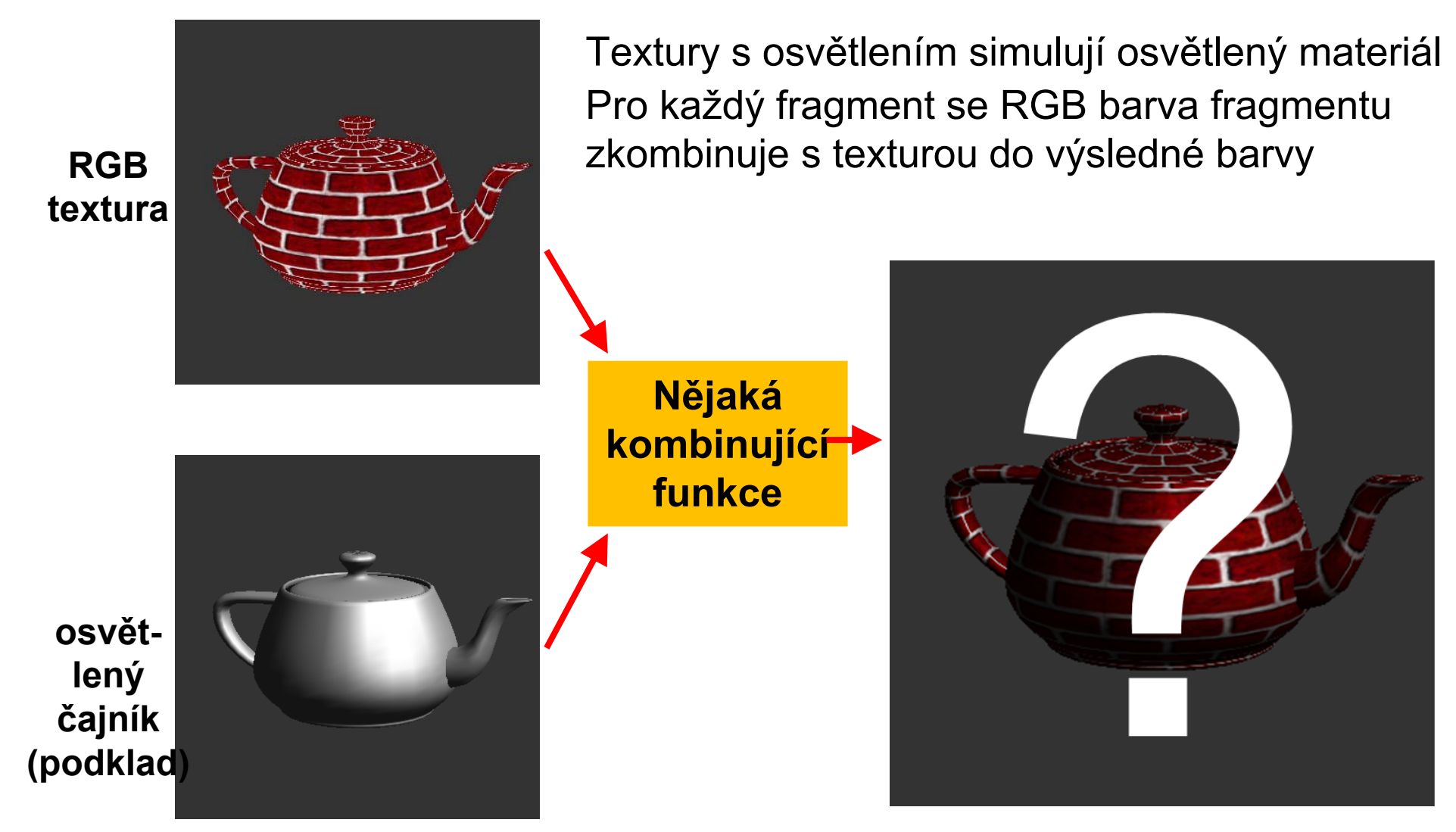

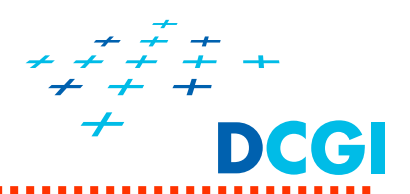

- Každý objekt má barvu (zadanou jako atribut vrcholů, nebo vypočítanou pomocí osvětlovacího modelu) a lze mu přiřadit textury
- Pro každý fragment se barva fragmentu kombinuje s barvou textury do výsledné barvy fragmentu
- 2 základní způsoby jak se kombinuje barva objektu s texturou:
	- textura nahradí barvu fragmentu ("decal" nebo "replace"),
	- textura moduluje (násobí) barvu fragmentu ("modulate")
- **Míchání se programuje ve fragment shaderu, lze tedy** implementovat i další způsoby

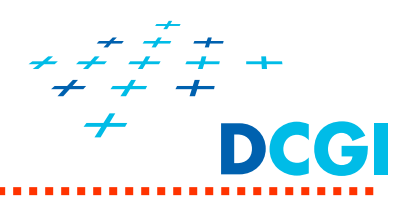

- $\blacksquare$ Barva v aditivním modelu jsou vyjádřené pomocí 3 složek RGB
- $\blacksquare$ Přidáváme čtvrtou složku, které říkáme parametr alfa
- $\blacksquare$ Rozsah hodnot alfa je 0 až 1
- a. Alfa odpovídá neprůhlednosti fragmentu, který odpovídá popředí:
	- alfa = 1.0 ... Pixel je zcela neprůhledný
	- alfa = 0.0 ... Pixel je zcela transparentní (t.j. průhledný)
	- alfa = 0.3 … pixel je ze 70% transparentní a ze 30% neprůhledný
- $\blacksquare$ Míchání barev pixelu pomocí alfa kanálu je dáno rovnící:

Barva = alfa \* barva(popředí) + (1-alfa) \* barva(pozadí)

- $\blacksquare$  Lze ji použít pouze v aditivním modelu barev RGB ! (pro CMYK by se musela redefinovat, pro HLS, HSV, YCrCb atd. nemá smysl)
- $\blacksquare$  Viz ještě další přednáška a hesla "alpha blending, alpha compositing, RGBA color model"

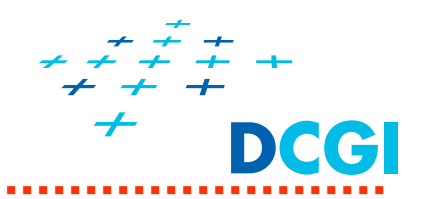

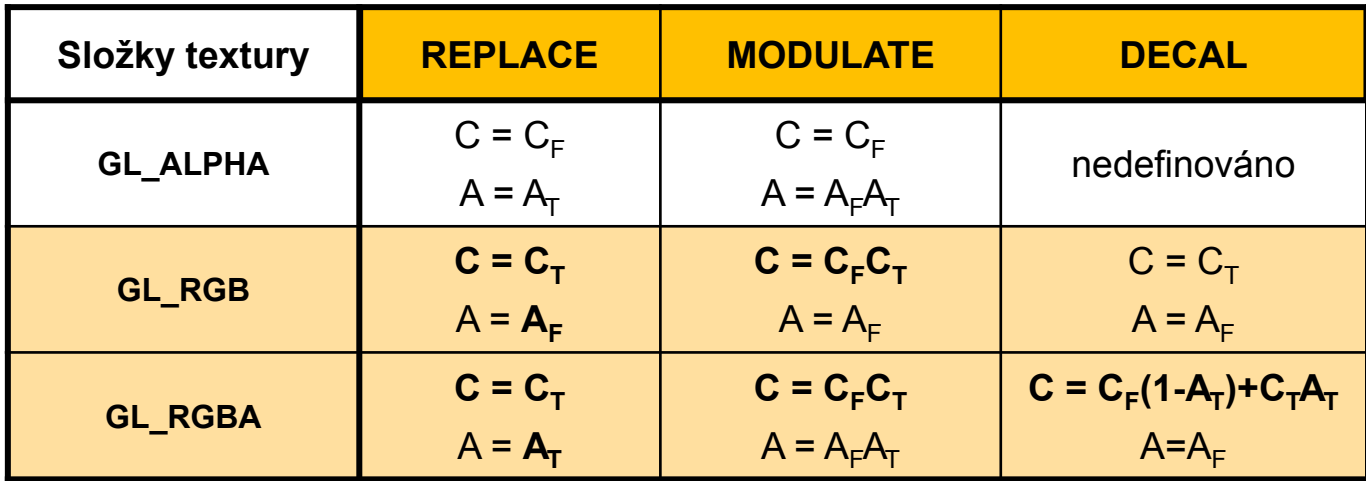

Index T označuje hodnotu textury (která se "lepí" na podklad), F hodnotu fragmentu (podklad),

> písmeno A, C bez indexu znamená výslednou vypo čítanou hodnotu Alfa a Color.

Zkratky:  $A = A$ lpha  $(0,0,0,A)$  a  $C =$  barva  $(R, G, B, 1)$ 

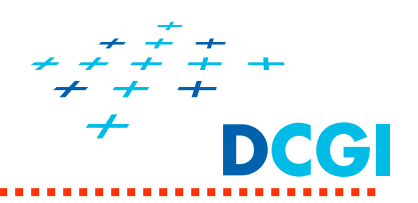

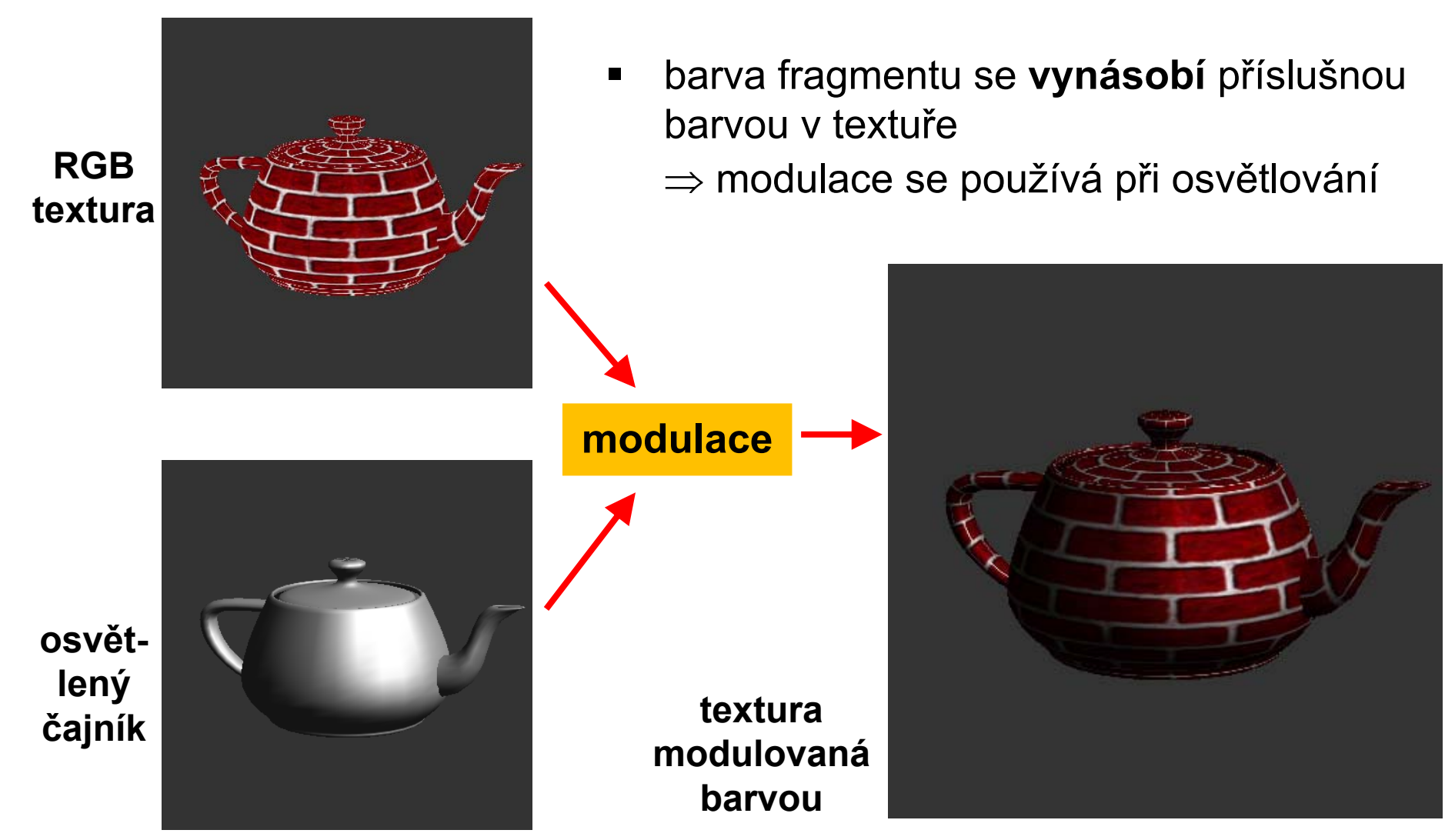

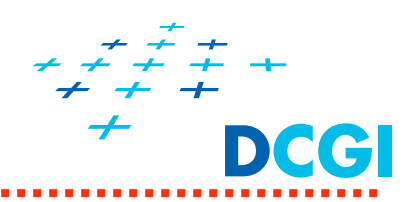

### **NÁZEV**

Podklad pro nanášení textury na dalších stránkách

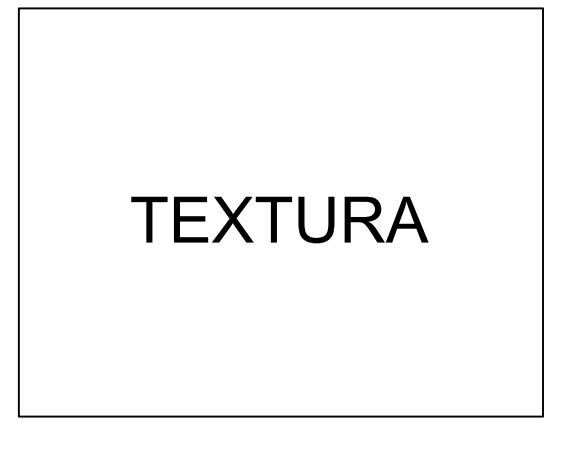

**textura s alfa kanálem(alfa = 0 v okolí, jinak má nenulovou hodnotu)**

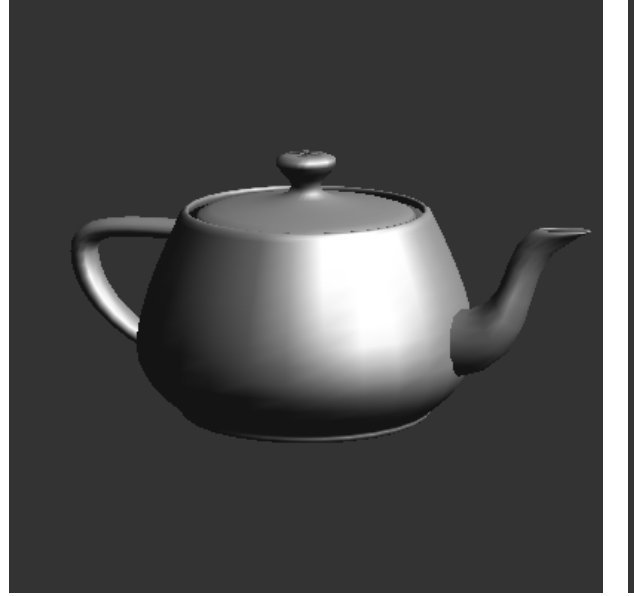

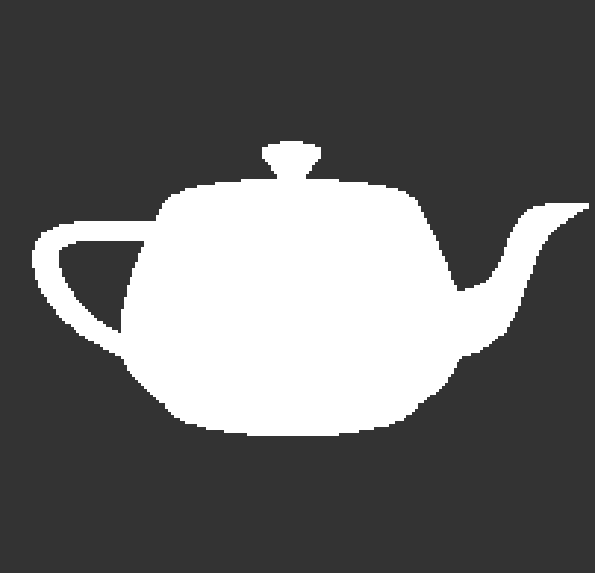

**osvětlený čajník neosvětlený čajník (nastavena bílá barva)**

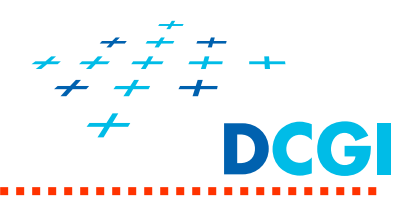

## **MODULATE**

- $\blacksquare$ **barva fragmentu se násobí barvou textury**
- $\blacksquare$  **alfa fragmentu se násobí alfou textury**
	- $\Rightarrow$  používá se nejčastěji,  $\,$ s osvětlením dodává textura $\,$ difúzní složku barvy

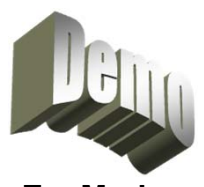

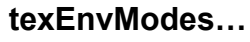

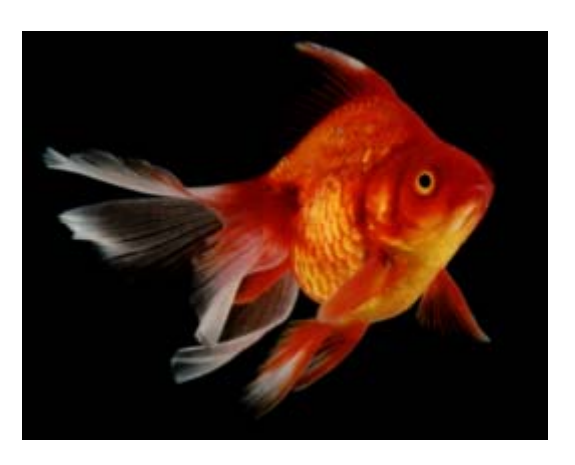

**textura s alfa kanálem(alfa = 0 v okolí, jinak má nenulovou hodnotu)**

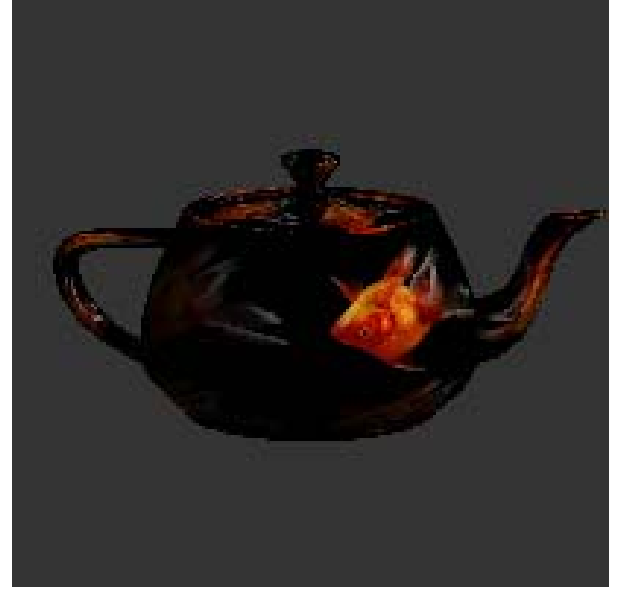

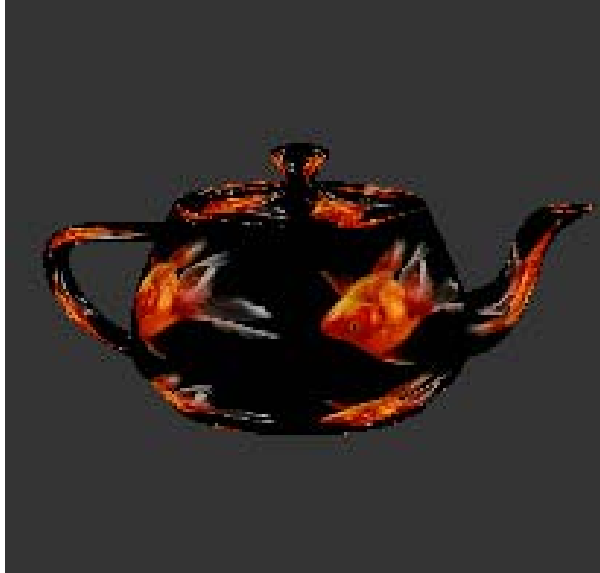

**osvětlený čajník neosvětlený čajník (nastavena bílá barva)**

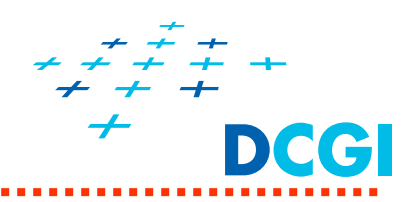

**REPLACE - neprůhledný obtisk, nálepka**

- $\blacksquare$  **barva fragmentu se nahradí texturou**   $\Rightarrow$  používá se k potažení objektu neprůhledným objektem (neprůhledná nálepka na konzervě)
- $\blacksquare$ **osvětlení se ignoruje** (nic se nemíchá, osvětlení fragmentu překryto)
- $\blacksquare$ **neleskne se** (nikde)

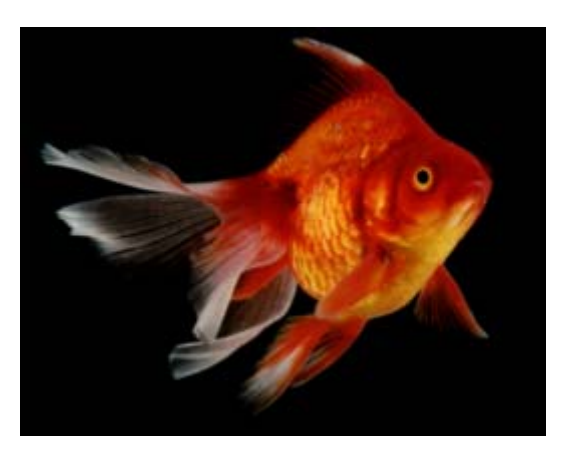

**textura s alfa kanálem (alfa = 0 v okolí, jinak má** 

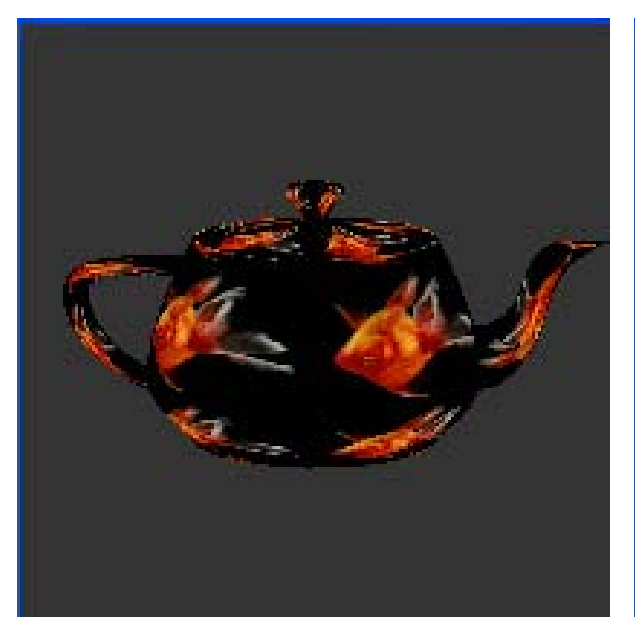

**osvětlený čajník nenulovou hodnotu) neosvětlený čajník (barva překryta)(osvětlení překryto)**

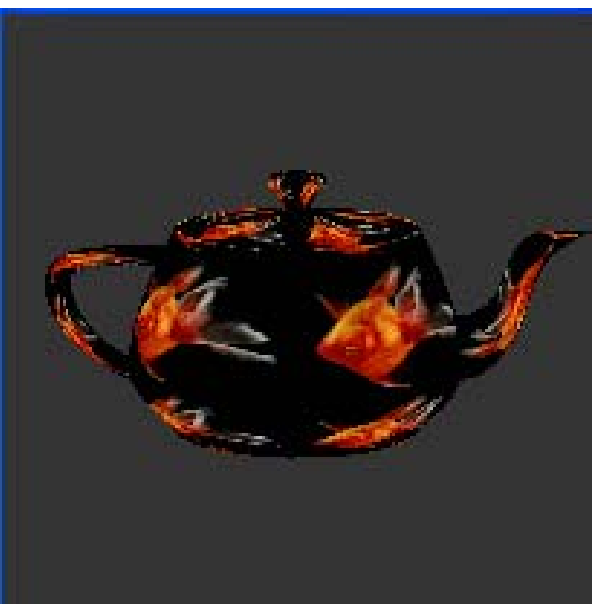

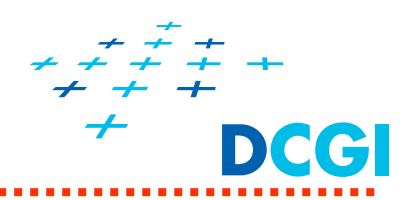

## **DECAL - průhledný obtisk, nálepka**

- $\blacksquare$  **barva fragmentu se smíchá s texturou** - poměr určuje **alfa textury**  $\Rightarrow$  používá se k potažení objektu texturou s kanálem alfa (např. znak na křídle letadla)
- $\blacksquare$ osvětlení se projeví v místech, kde není textura (alpha = 0)
- $\blacksquare$ **neleskne se**

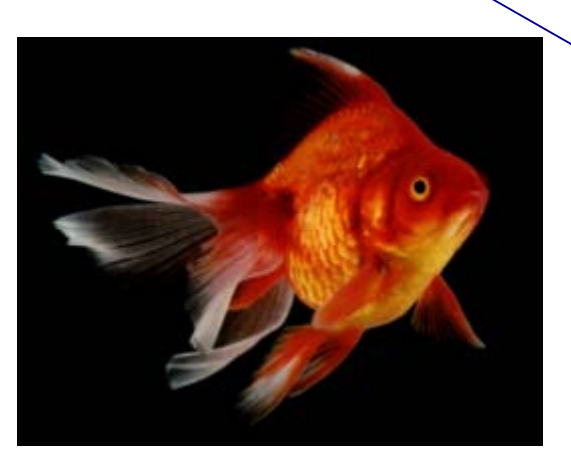

**textura s alfa kanálem (alfa = 0 v okolí, jinak má nenulovou hodnotu)**

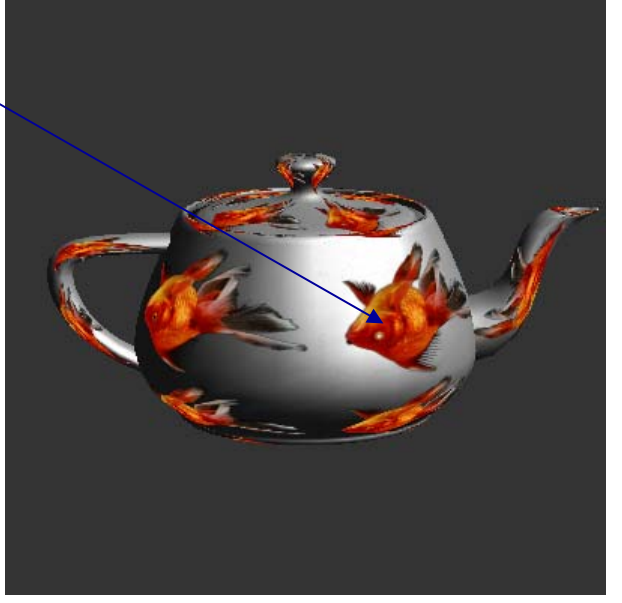

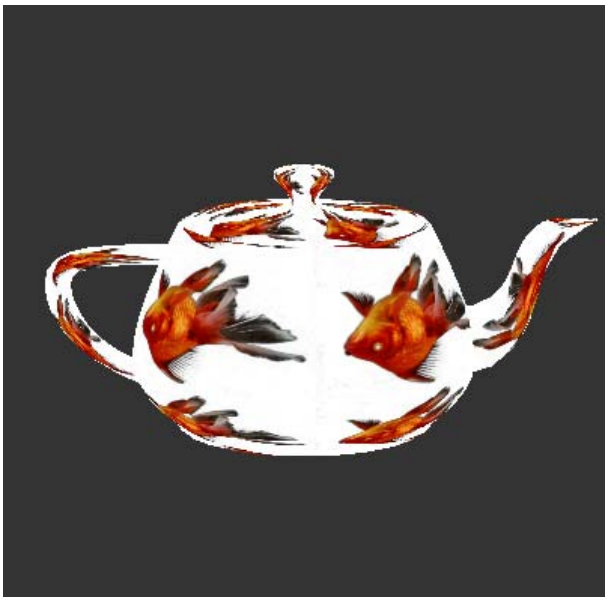

**osvětlený čajník neosvětlený čajník (nastavena bílá barva)**

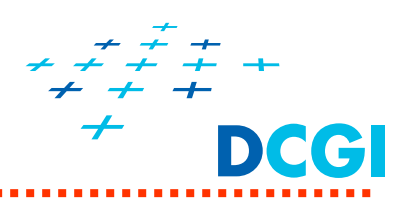

**ADD - další možný zp ůsob**

- $\blacksquare$ **barva fragmentu se se čte s texturou**
- $\blacksquare$ **P ři p řete čení jsou barvy "p řepálené"**

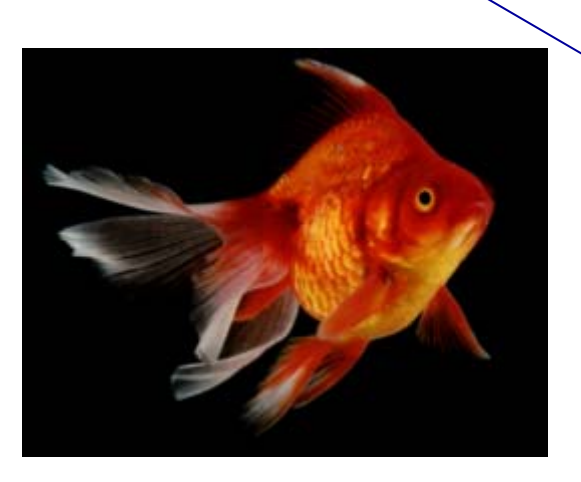

**textura s alfa kanálem(alfa = 0 v okolí, jinak má nenulovou hodnotu)**

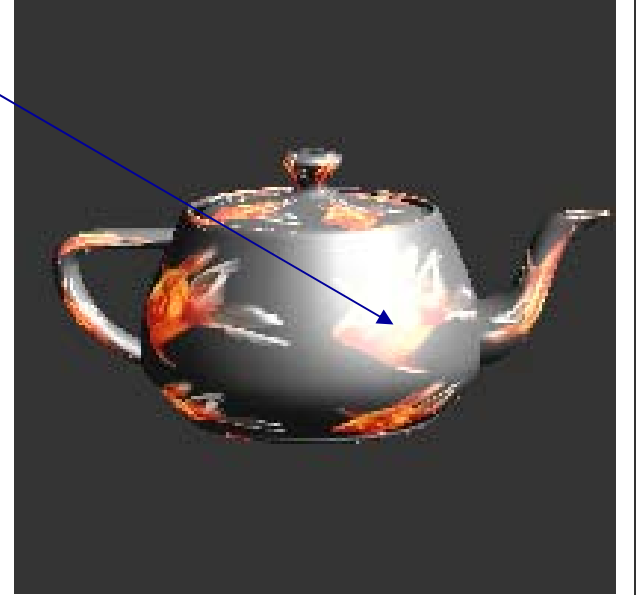

**osv ětlený čajník neosv**

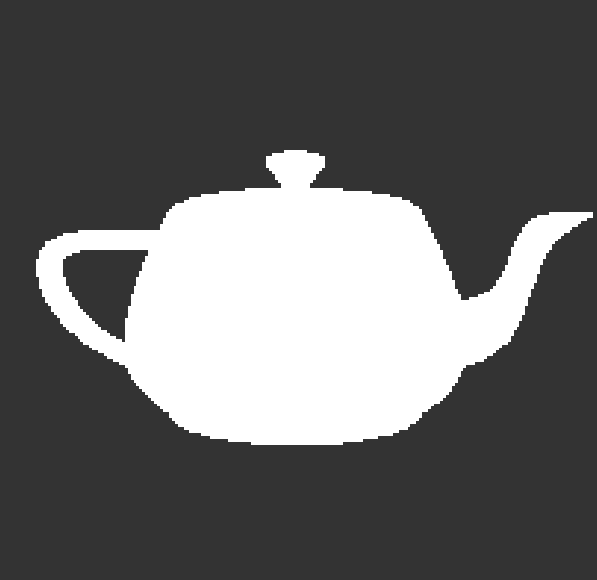

**ětlený čajník (nastavena bílá barva)**

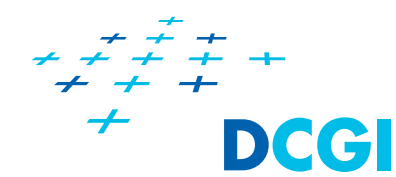

GLuint **texID**;

**glGenTextures**(1, &**texID**); *// generate texture object name*

*// bind texture object and set parameters related to the texture mapping & filtering* **glBindTexture**( GL\_TEXTURE\_2D, **texID**); **glActiveTexture**(GL\_TEXTURE0); *// texture unit*  glTexParameteri(GL\_TEXTURE\_2D, GL\_TEXTURE\_WRAP\_S, **GL\_REPEAT**); **glTexParameteri**(GL\_TEXTURE\_2D, GL\_TEXTURE\_WRAP\_T, **GL\_REPEAT**); **glTexParameteri**(GL\_TEXTURE\_2D, GL\_TEXTURE\_MAG\_FILTER, **GL\_LINEAR**); **glTexParameteri**(GL\_TEXTURE\_2D,

GL\_TEXTURE\_MIN\_FILTER, **GL\_LINEAR\_MIPMAP\_LINEAR**);

*// set image to be used as a texture*

**glTexImage2D**(GL\_TEXTURE\_2D, 0, GL\_RGB, width, height, 0, GL\_RGB,

GL\_UNSIGNED\_BYTE, (const GLvoid \*)texData);

```
glGenerateMipmap(GL_TEXTURE_2D);
```
*// compile and link shaders*

....

GLint **samplerID** <sup>=</sup>**glGetUniformLocation**(programID, "**texSampler**");

**glUniform1i**(**samplerID**, 0); *// texture unit number*
# **Příklad – vertex shader**

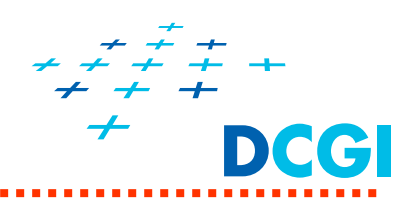

#### #version 130

```
in vec3 position;
in vec<sub>4</sub> color;
```
**uniform** mat4 VMmatrix; *// modelview transformation matrix* **uniform** mat4 Pmatrix; *// projection transformation matrix* vec3 position; *// input vertex position* vec*hi vecha <i>// input vertex color* **in** vec2 **texCoord;** *// input vertex texture coordinates*

```
smooth out vec4 color_v; // vertex output color
```
**smooth out** vec2 **texCoord\_v;** *// output vertex texture coordinates*

```
void main()
```

```
{
 colorv =color;
 texCoord_v = texCoord;
 gl_Position = Pmatrix * VMmatrix * vec4(position, 1);
}
```
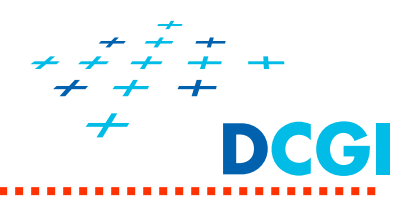

# **Příklad – fragment shader verze A**

#### **REPLACE**

```
#version 130
```

```
smooth in vec4 color_v; // interpolated fragment color
out vec4 outputColor_f;
```

```
uniform sampler2D texSampler; // texture sampler (texture unit)
```
**smooth in** vec2 **texCoord\_v**; *// interpolated fragment texture coordinates* **vectar** *output Color* // fragment final color

```
void main()
```
{

}

*// REPLACE way to combine object color with texture*

```
outputColor_f =texture(texSampler, texCoord_v) ;
```
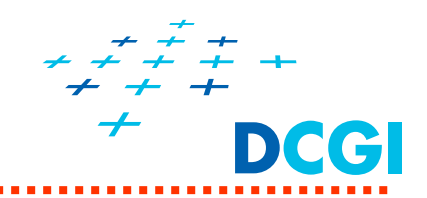

## **Příklad – fragment shader verze B**

#### **MODULATE**

```
#version 130
```

```
smooth in vec4 color_v; // interpolated fragment color
smooth in vec2 texCoord_v; // interpolated fragment texture coordinates
out vec4 outputColor_f; // fragment final color
uniform sampler2D texSampler; // texture sampler (texture unit)
void main()
{
 // MODULATE way to combine object color with texture
 outputColor_f =color_v * texture(texSampler, texCoord_v) ; 
}
```
#### **Multitexturing**

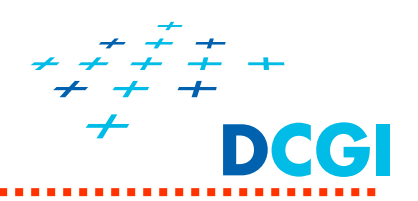

**Multitexturing** = upatnění dvou či více textur na jediný fragment během jednoho vykreslení

 $\blacksquare$ sada **texturovacích jednotek**  $\Rightarrow$  každá se stará o jednu texturu

**glGetIntegerv(GL\_MAX\_TEXTURE\_IMAGE\_UNITS,** GLint **\*numOfUnits);**

■ Vrátí **numOfUnits** – maximální počet dostupných texturovacích jednotek (musí být aspoň 16)

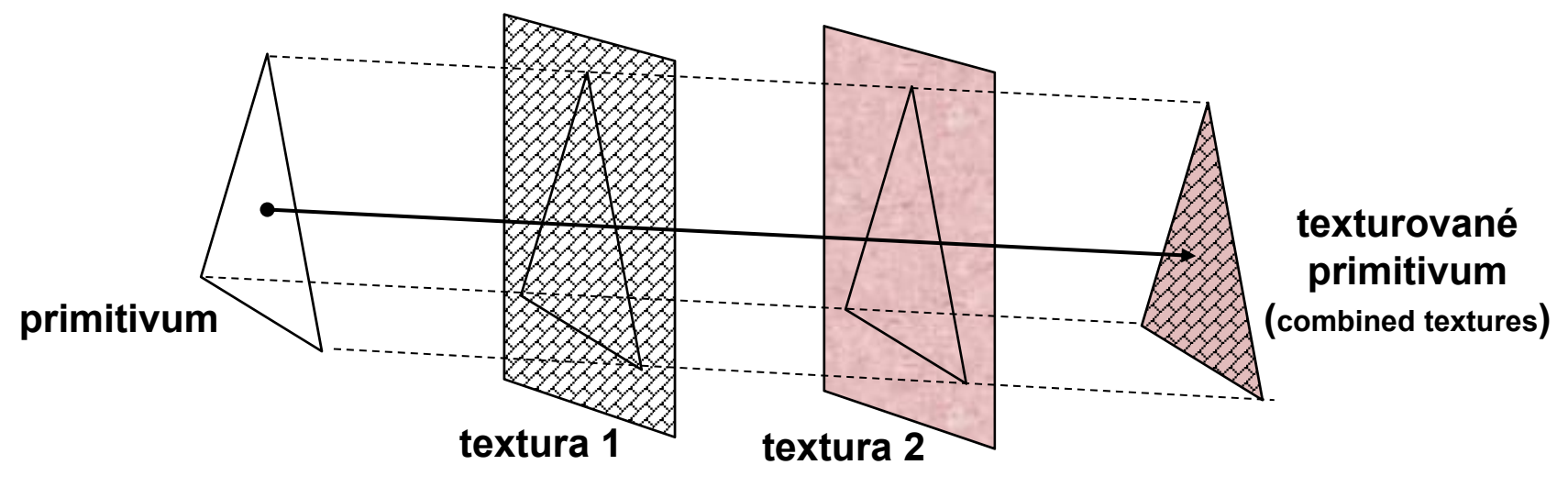

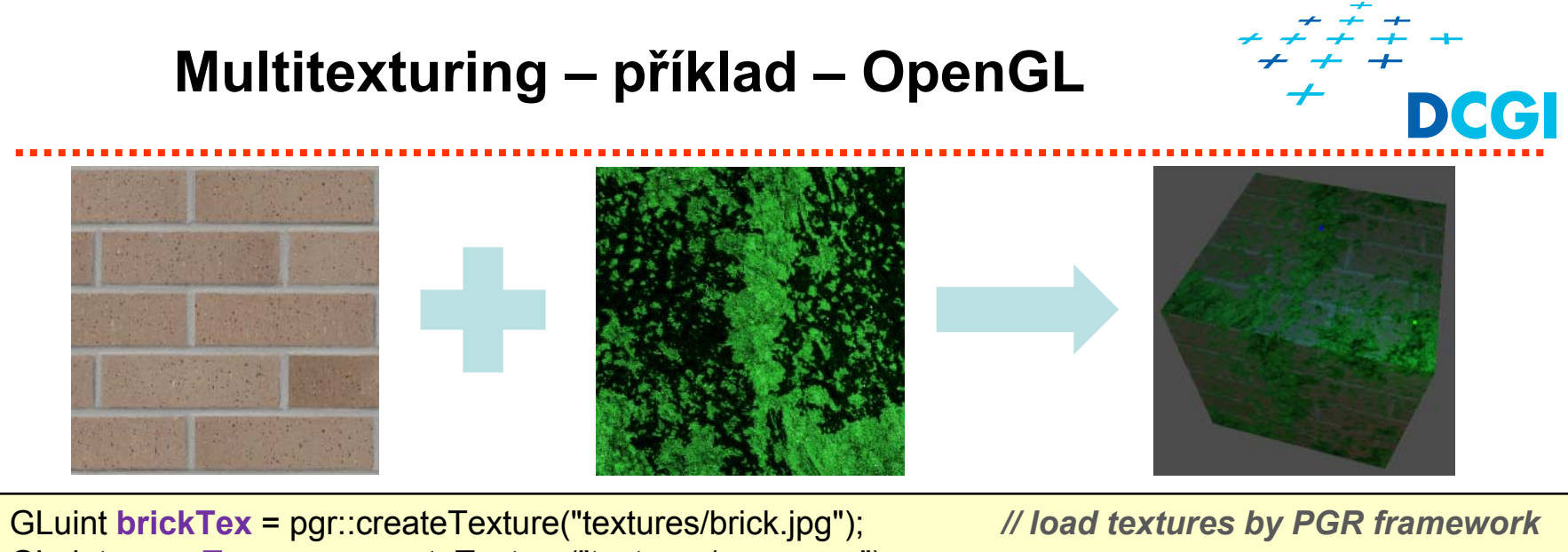

GLuint **mossTex** = pgr::createTexture("textures/moss.png");

**glActiveTexture**(**GL\_TEXTURE0**); *// select texture unit 0*

**glActiveTexture**(**GL\_TEXTURE1**); *// select texture unit 1*

glBindTexture(GL\_TEXTURE\_2D, **mossTex**); *// get locations of the uniform fragment shader attributes*

GLint **mossTexLoc** <sup>=</sup>**glGetUniformLocation**(cubeShaderProgram, "**mossTex**"); GLint **brickTexLoc** <sup>=</sup>**glGetUniformLocation**(cubeShaderProgram, "**brickTex**");

glUseProgram(cubeShaderProgram);

glBindTexture(GL\_TEXTURE\_2D, **brickTex**);

**glUniform1i**(**brickTexLoc**, **0**); *// brick texture is bound to texture unit 0* **glUniform1i**(**mossTexLoc**, **1**); *// moss texture is bound to texture unit 1*

```
Multitexturing – příklad – FS 
                                                                Computer Graphics Group
// fragment shader
#version 140uniform sampler2D brickTex; // brick texture sampler - texture unit 0
uniform sampler2D mossTex; // moss texture sampler – texture unit 1
                                                                    texture-multiin vec2 texCoords_v; // texture coordinates
out vec4 color_f; // output fragment color
…
void main() {
 vec4 brickTexColor =texture(brickTex, texCoords_v); // sample textures
 vec4 mossTexColor =texture(mossTex, texCoords_v);
 // mix textures together – mixing ratio is given by moss texture alpha component
 vec4 texColor = mix(brickTexColor, mossTexColor, mossTexColor.a);
 // compute lighting → color (vec3)
 …// compute final fragment color
 color_f = mix(texColor, vec4(color, 1.0) * texColor, 0.65f);
}
```
#### **Zahazování fragmentů – alpha test**

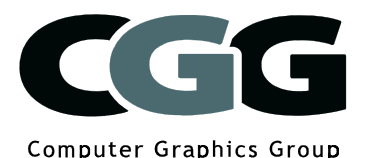

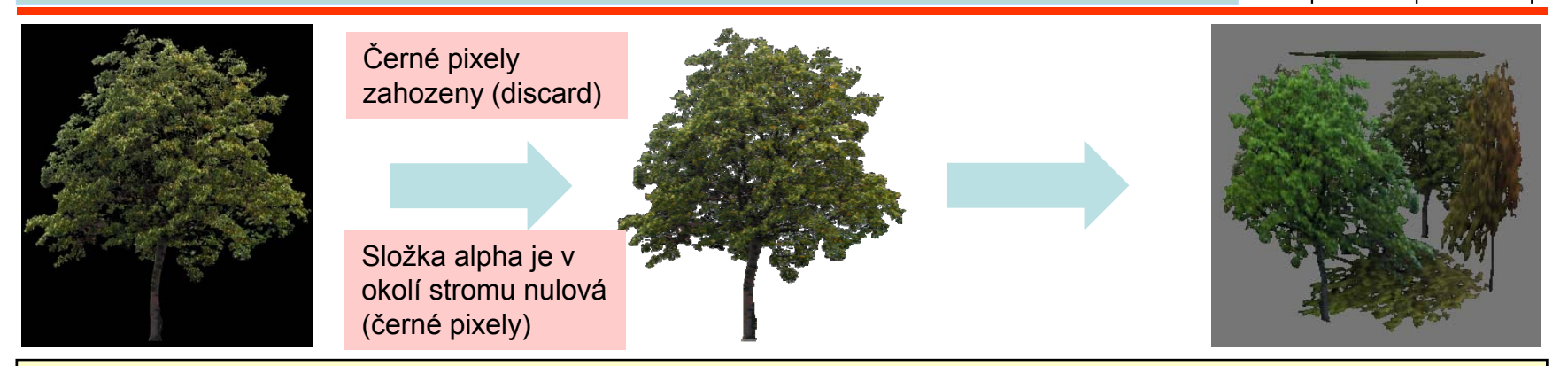

#version 140

```
in vec2 texCoords_v; // texture coordinates
```
uniform **sampler2D treeTex**; *// texture sampler - texture unit 0*

*PGR*

void main() {

…

…

}

*// sample texture at a given texture coordinates* vec4 **texColor** <sup>=</sup>**texture**(**treeTex**, **texCoords\_v**);

*// discard the fragment from rendering if the alpha component is less than 0.5f* if(**texColor**.a < 0.5f) **discard**;

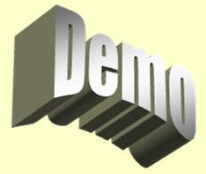

Texture-alpha

79

#### **Textury - osnova**

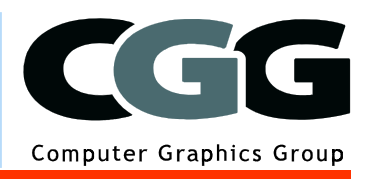

- $\mathcal{L}_{\mathcal{A}}$ Co jsou textury a proč se používají?
- $\mathcal{L}_{\mathcal{A}}$ Nanášení textur – mapování a transformace souřadnic
- $\mathcal{L}_{\mathcal{A}}$  Kroky při definici textur v OpenGL
	- definice texturovacího objektu
	- předání obrázku textury
	- •nastavení parametrů (zvětšení, zmenšení a wrap)
- $\mathcal{L}_{\mathcal{A}}$  Nanášení textur ve fragment shaderu
	- předání čísla texturovací jednotky shaderu
	- kombinace textury a osvětlení
	- více textur přes sebe (multitexturing)
- $\blacksquare$  Generování texturovacích souřadnic
	- mapování okolního prostředí

## **Mapování prostředí (***environment mapping***)**

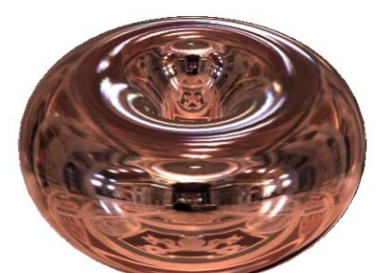

- ٠ cílem mapování prostředí (okolí objektu) je nakreslit objekt tak, jako by byl perfektně lesklý a odrážel barvy ze svého okolí. Směr odrazu paprsku jednoznačně určuje barvu pixelu
- $\blacksquare$  okolí se zobrazí na povrch pomocného tělesa (koule či kostka) a uloží se do jedné či šesti textur – uloží se, co vidíme daným směrem
- $\blacksquare$  zobrazovaný objekt se umístí do středu tohoto pomocného tělesa, odražený paprsek pak protne povrch tělesa v místě E, kde je uložen obraz okolí v daném směru (barva odrazu v bodě O)

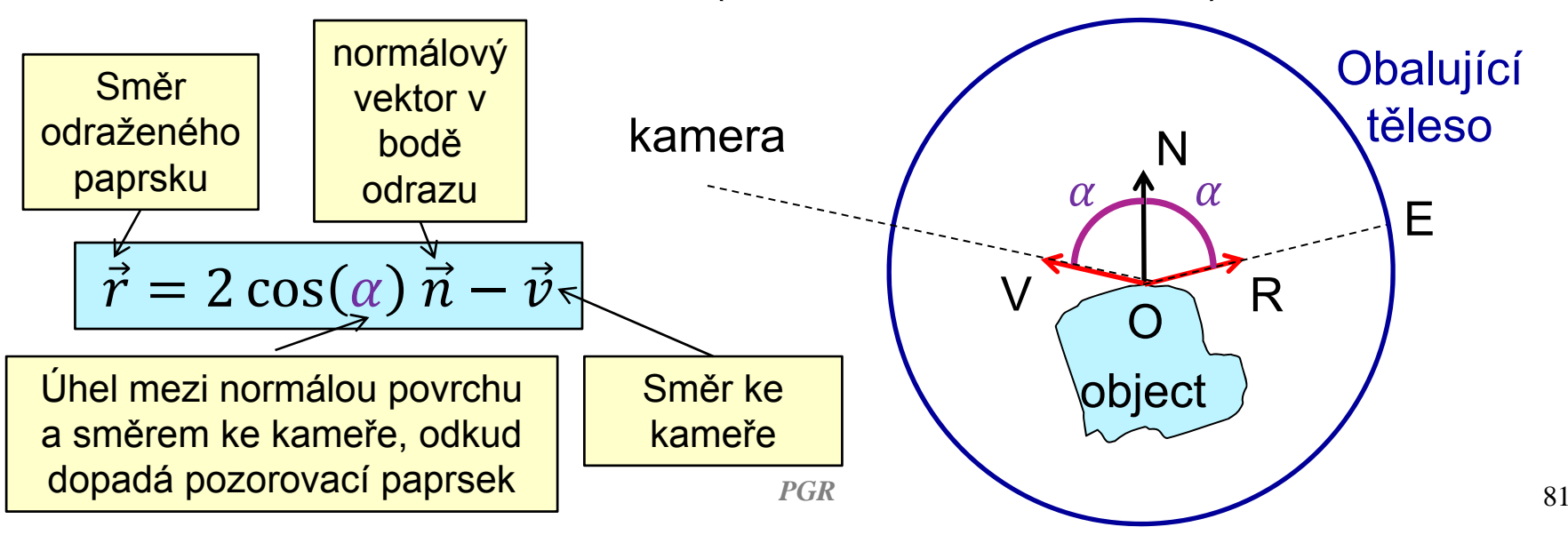

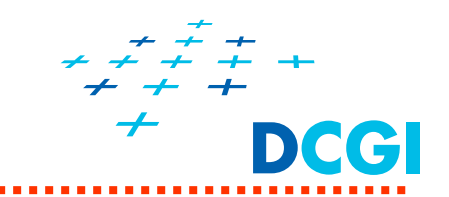

#### **Vzorec pro odražený vektor - odvození**

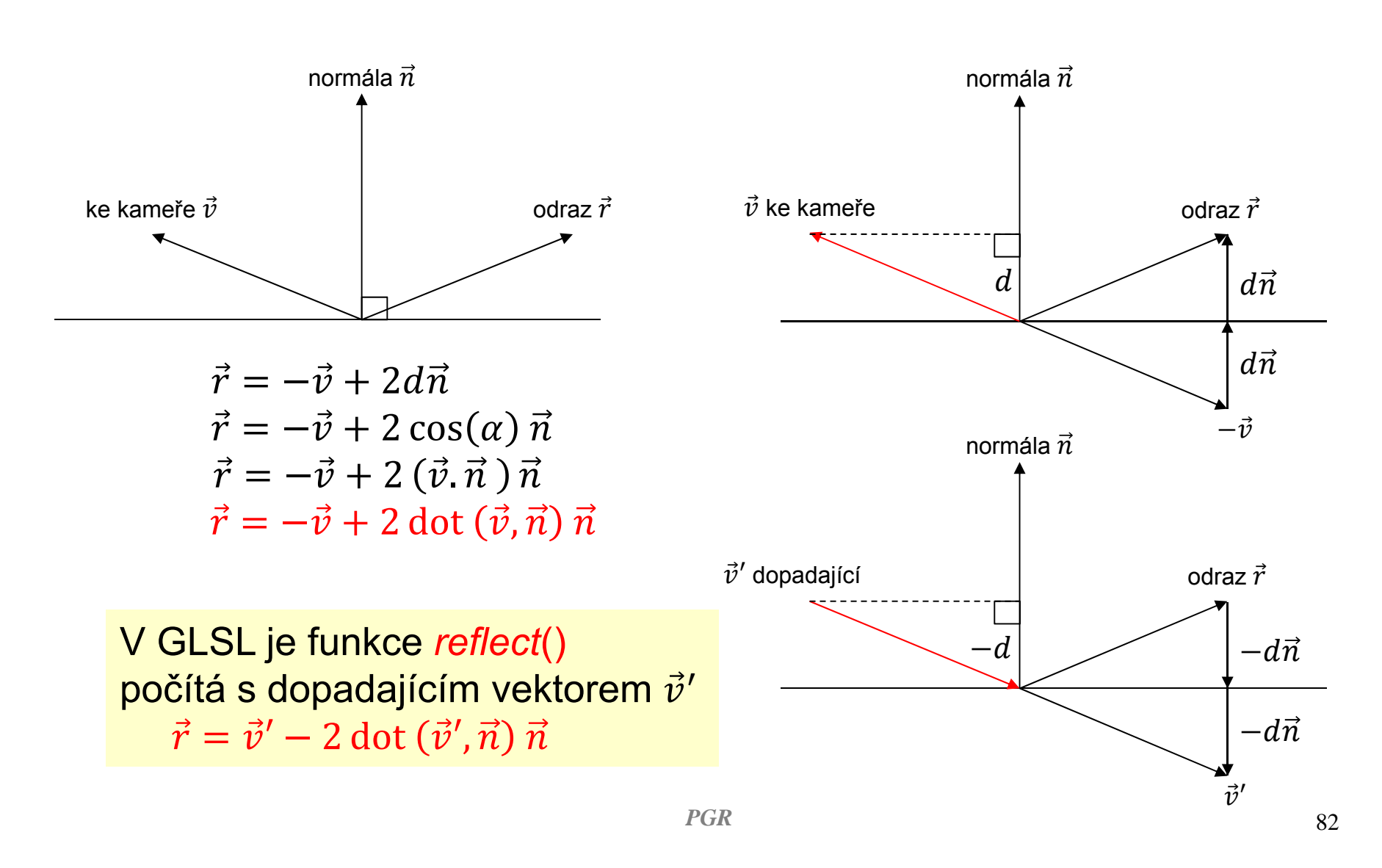

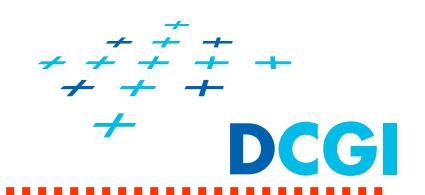

• uložení barvy pro všechny směry odrazu color =  $f(\vec{r})$  v rovinné textuře odpovídá fotografii p řesné vylešt ěné koule umíst ěné do st ředu prost ředí a vyfotografované z velké dálky fotoaparátem s velkou ohniskovou vzdáleností

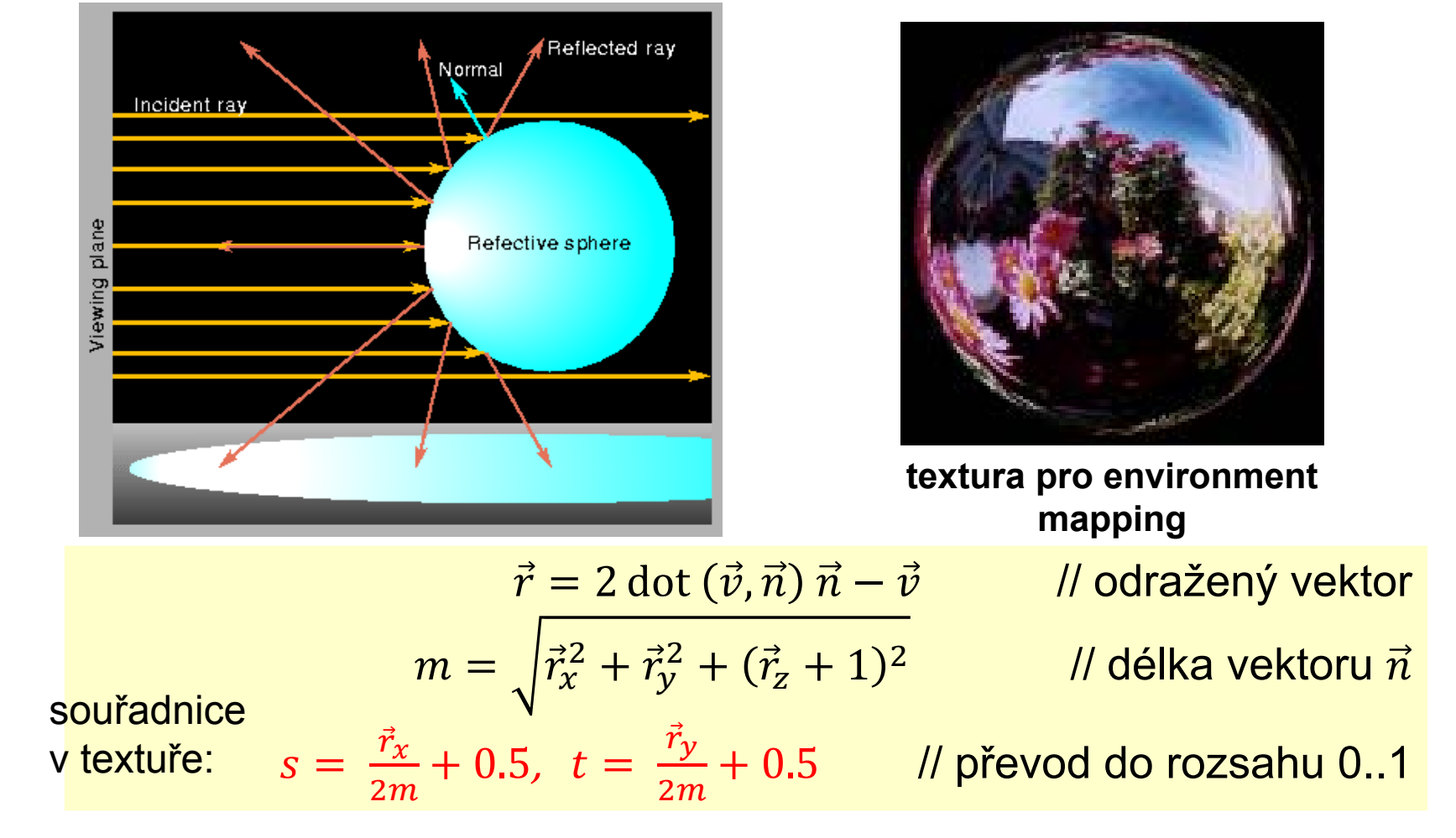

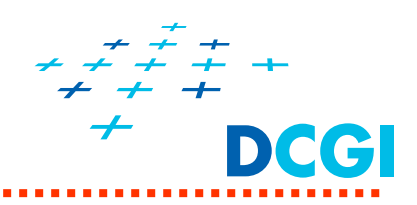

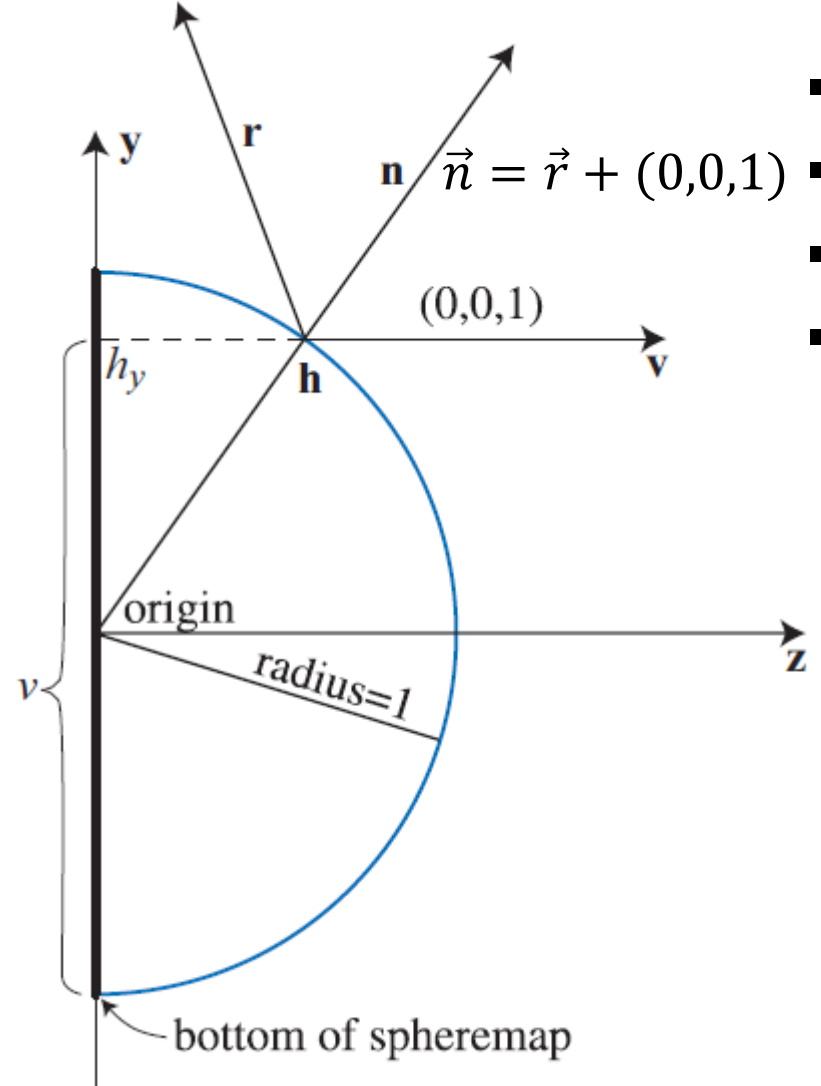

 $\blacksquare$ Textura st řed do po čátku, rozm ěr -1..1

**•** Pozorovatel:  $z = +\infty \Rightarrow v = [0 \ 0 \ 1]^t$ 

- П Jednotková polokoule
- $\blacksquare$ • Odraz v bodě h
	- Odražený paprsek  $r = 2 \text{ dot } (v, n) n v$
	- •• Barva okolí ve směru r uložena do textury
	- •• Normála  $\vec{n}$  na povrchu odpovídá radiusvektoru bodu **h**
	- •• Projekce  $\vec{n}$  resp. **h** do textury dá pozici, v níž je uložena hodnota ve směru r

• 
$$
\vec{n}
$$
 je v ose  $\vec{r}$  a  $\vec{v}$ ,  $\vec{n} = \frac{\vec{r} + \vec{v}}{\|\vec{r} + \vec{v}\|} = \frac{(r_x r_y (r_z + 1))^{t}}{\sqrt{r_x^2 + r_y^2 + (r_z + 1)^2}}$ 

• **Pozici převedeme z** 
$$
\langle -1..1 \rangle
$$
 do  $\langle 0..1 \rangle$   
\n
$$
u = \frac{r_x}{2m} + \frac{1}{2} \qquad v = \frac{r_y}{2m} + \frac{1}{2}
$$
\n
$$
m = \sqrt{r_x^2 + r_y^2 + (r_z + 1)^2}
$$
\n
$$
p_{GR}
$$

#### **Sférické mapování prost ředí**

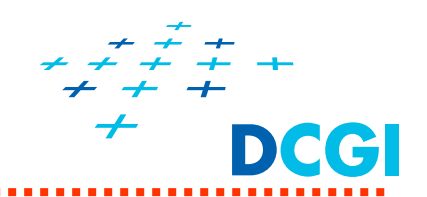

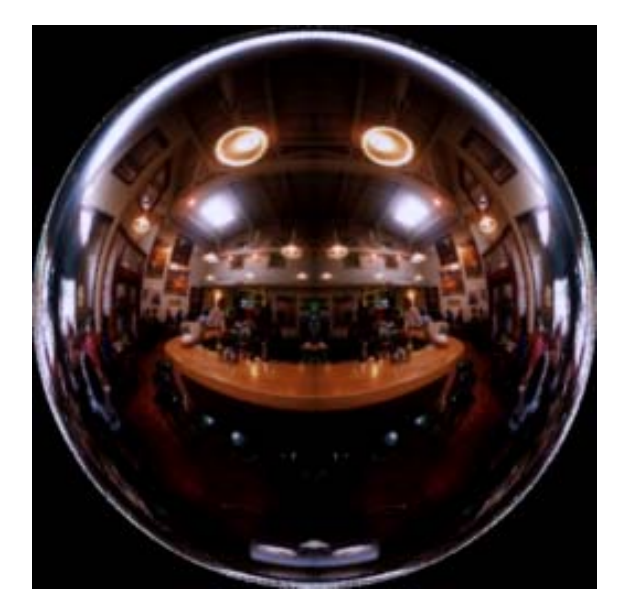

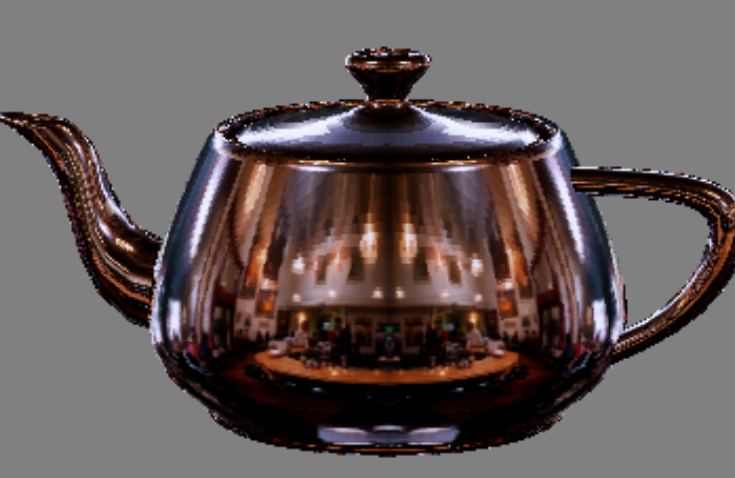

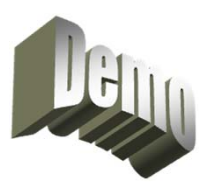

texture-sheremap

**čajník s mapou okolí, Mapa okolí která se na n ěm zrcadlí**

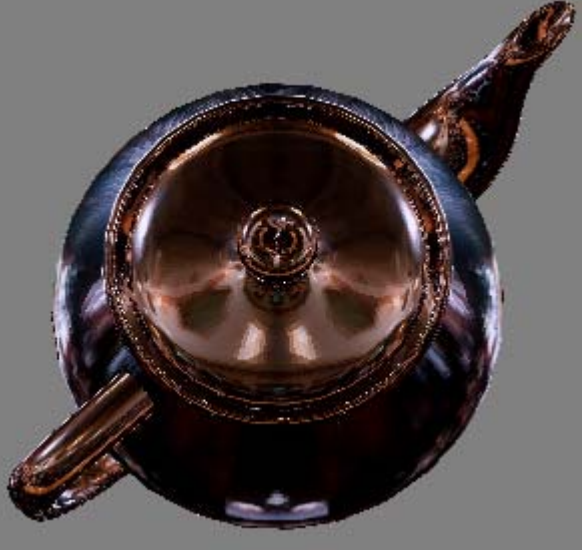

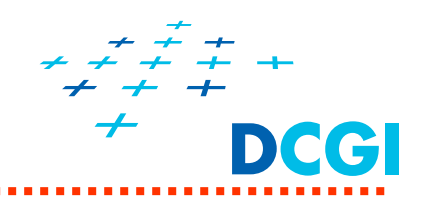

- $\blacksquare$  Výhody
	- jen 1 textura na celé okolí
	- lze použít i na starém HW
	- získá se fotografováním lesklé koule či dalších speciálních tvarů pomocí teleobjektivu
- $\blacksquare$  Nevýhody
	- Pouze pro jeden směr pohledu pozorovatele a 1 pozici objektu ve scéně
	- není lineární lineární interpolace zkresluje více u okrajů
	- singularita na obvodové hraně (bod za koulí [0,0,-1])
	- Velká část textury nevyužita (rohy)

**Mapování prostředí na krychli (***cube map***)**

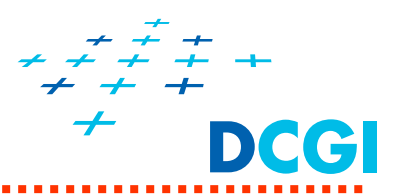

Texturovací objekt *cube map* tvoří **šest čtvercových 2D textur** - šest stěn krychle – každá stěna zobrazuje, co vidíme v jejím směru

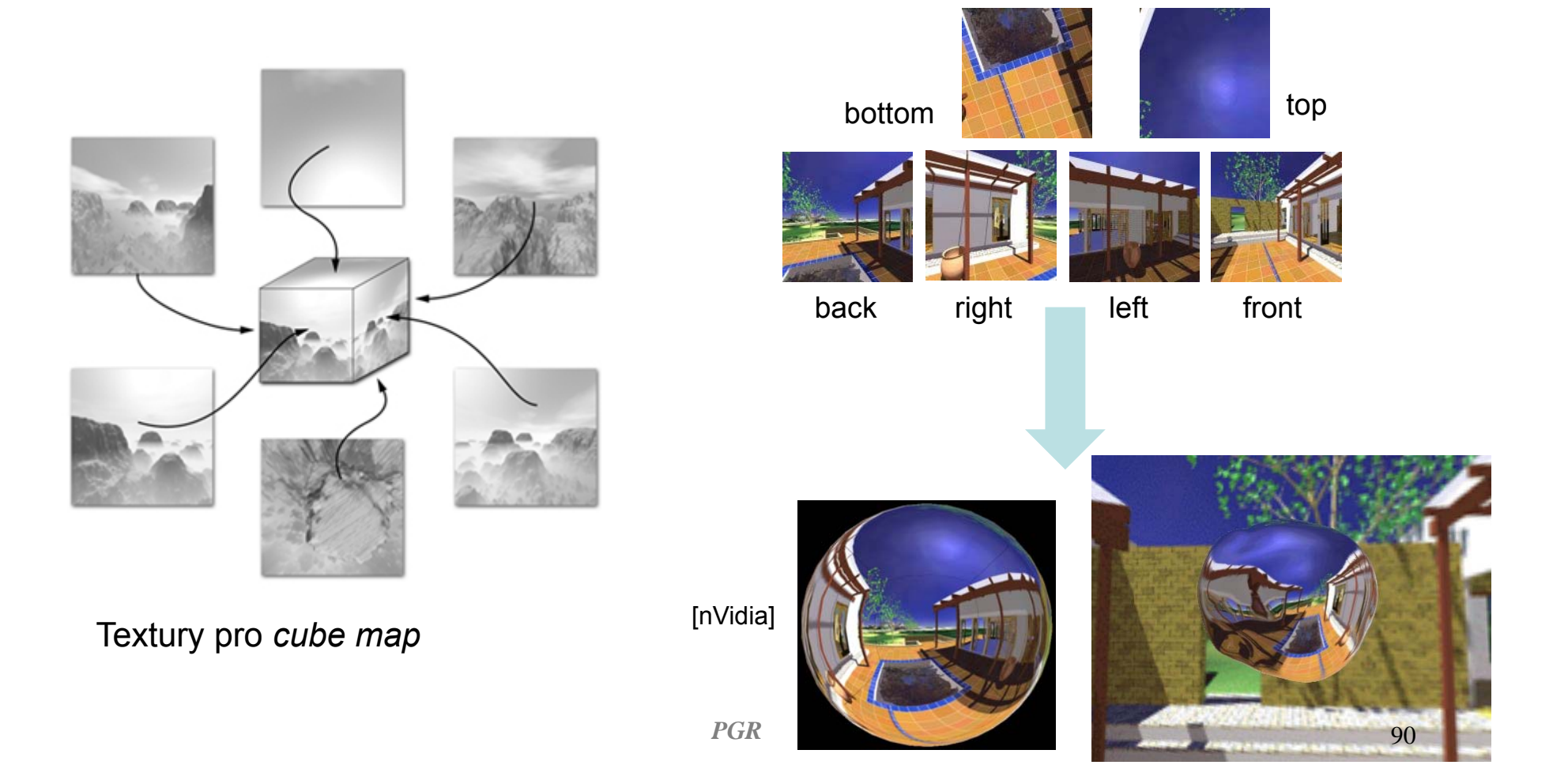

#### **Mapování prostředí na krychli**

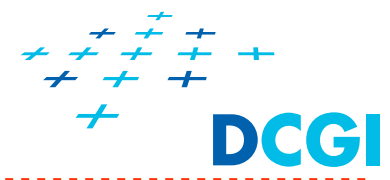

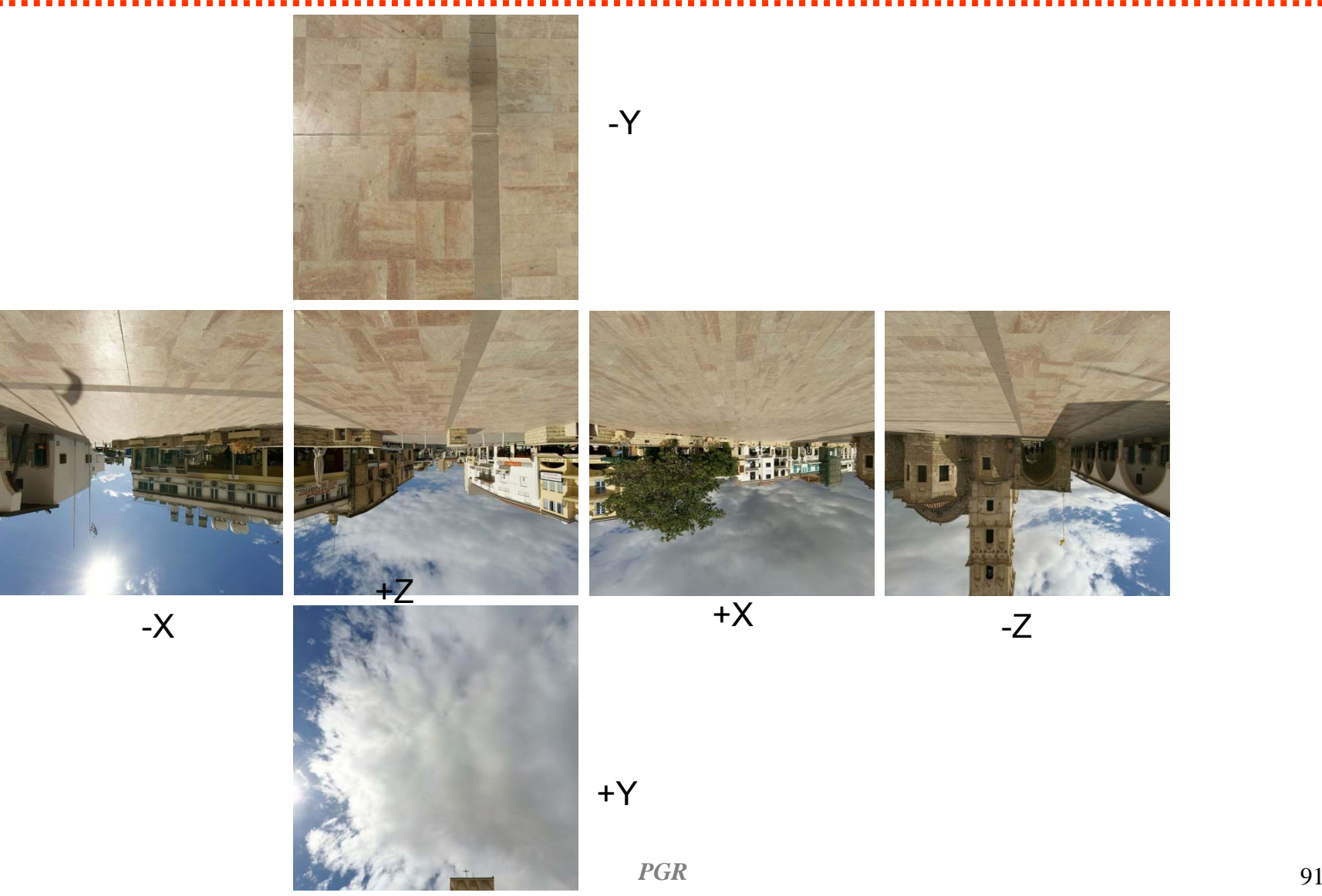

## **Mapování prostředí na krychli (příklad.)**

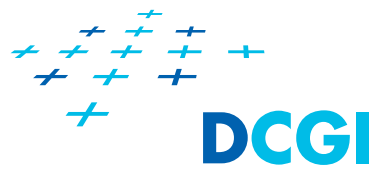

```
// cube-map faces definition 
GLenum targets[6] = {
GL_TEXTURE_CUBE_MAP_POSITIVE_X, GL_TEXTURE_CUBE_MAP_NEGATIVE_X,
GL_TEXTURE_CUBE_MAP_POSITIVE_Y, GL_TEXTURE_CUBE_MAP_NEGATIVE_Y, 
GL_TEXTURE_CUBE_MAP_POSITIVE_Z, GL_TEXTURE_CUBE_MAP_NEGATIVE_Z }; 
GLuint cubeMap;
glGenTextures(1, &cubeMap); 
glBindTexture(GL_TEXTURE_CUBE_MAP, cubeMap);
glTexParameteri(GL_TEXTURE_CUBE_MAP, GL_TEXTURE_WRAP_S, GL_CLAMP_TO_EDGE);
unsigned char *texels_p = new char[cubeMapSize*cubeMapSize*4];
for (int i = 0; i < 6; i++) {
// naplň texels_p obrázkem stěny i
glTexImage2D(
  targets[i], 
  0, GL_RGBA8, // internal format
  cubeMapSize, // width
  cubeMapSize, // height
 0, GL_RGBA, // format
  GL_UNSIGNED_BYTE, texels_p);
```
}

# **Mapování prostředí na krychli (příklad)**

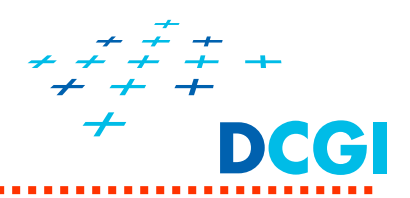

*// fragment shader* **noperspective** in vec3 **reflectDir**; uniform **samplerCube cubeMapTex**; uniform float reflectFactor; void main() { …*// reflection direction reflectDir is used to sample the cube map // sampler determines which face has to be sampled and where (texture coordinates)* vec4 **cubeMapColo**<sup>r</sup> = texture(**cubeMapTex**, **reflectDir**); … color\_f = mix( vec4(color, 1.0), **cubeMapColor**, reflectFactor); } textue-cubemap

#### **Mapování na krychli – Cube Mapping**

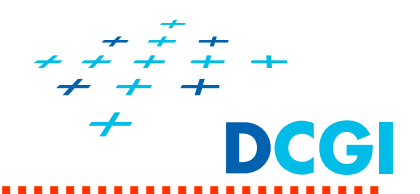

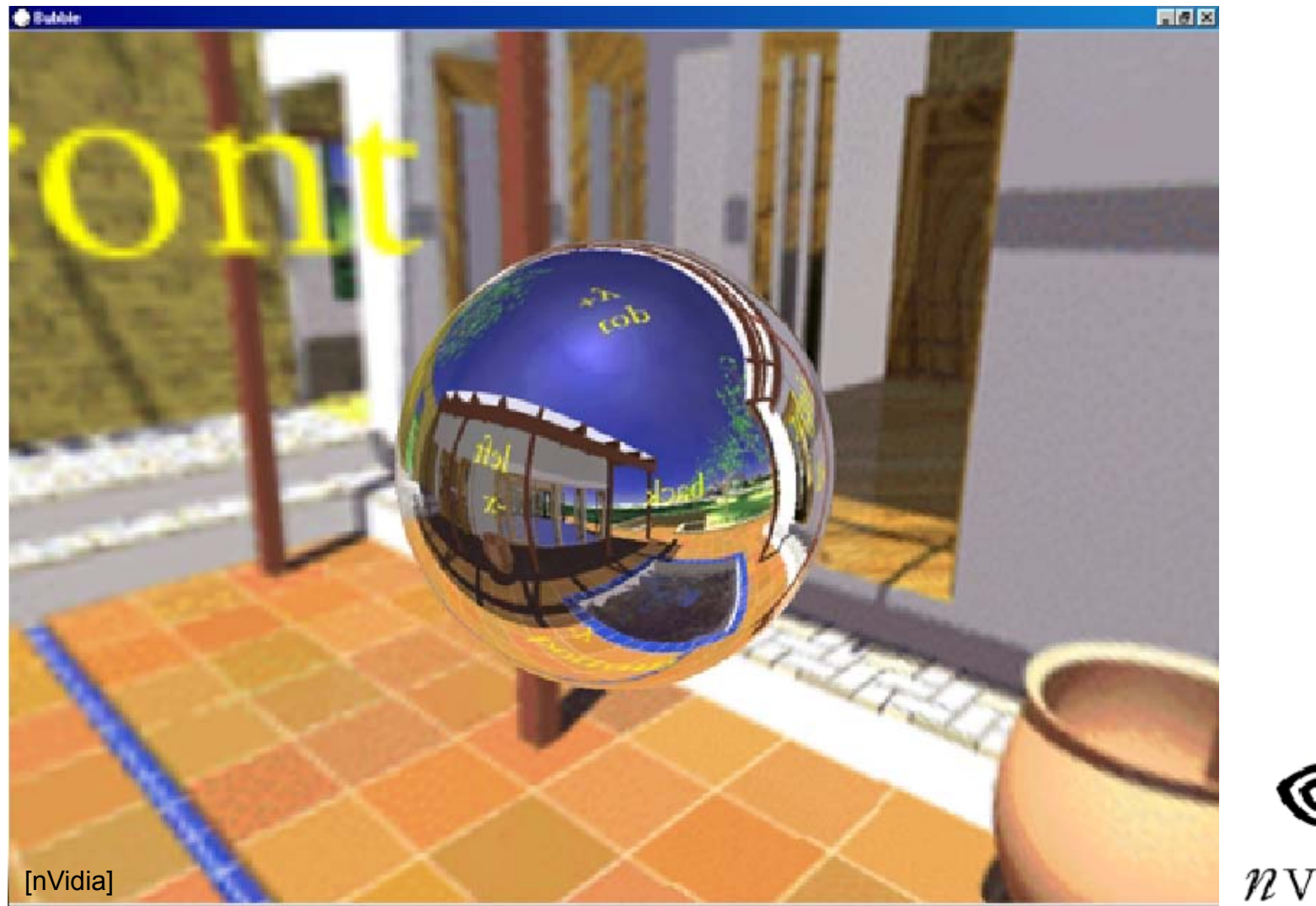

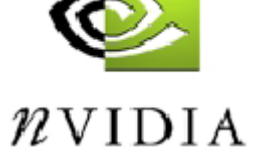

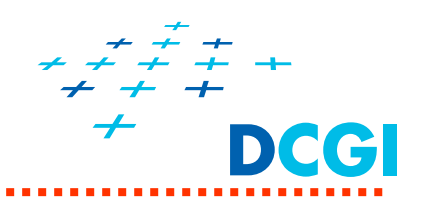

#### **Určení stěny a souřadnice texelu v ní**

Souřadnice (s, t, r) chápeme jako směrový vektor ze středu krychle

- 1. Největší složka (hlavní osa) vektoru určí stěnu krychle (např. pro vektor  $(s, t, r) = (-1, -8, 5)$  to je stěna ve směru záporné osy T, proto -T)
- 2. Zbylé dvě souřadnice určí texel uvnitř stěny (vydělíme je |–T|, zde tedy číslem 8 )  $S' = [ S / |-T| + 1 ] / 2$  $R' = [ R / |-T | + 1 ] / 2$

Tedy pro vektor  $(-1, -8, 5)$ Bude souřadnice v rámci stěny  $S' = [-1 / 8 + 1] / 2 = 7/16$  $R' = [-5 / 8 + 1] / 2 = 3/16$  ... – rz see next slide*PGR*

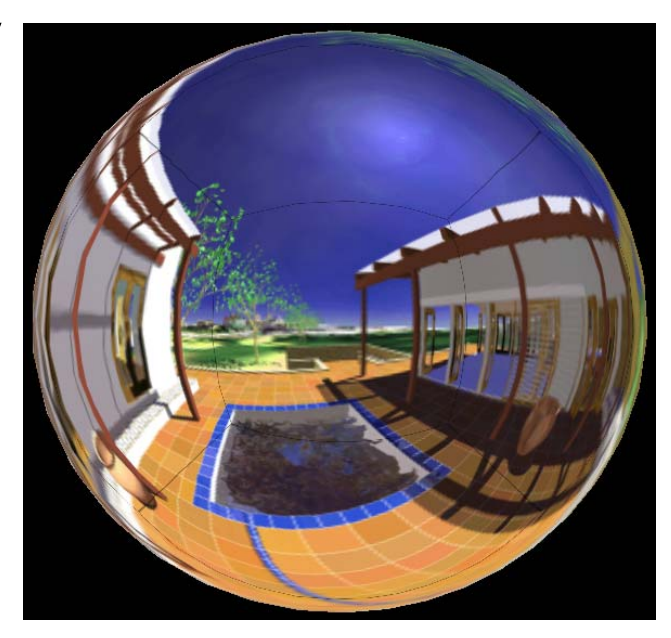

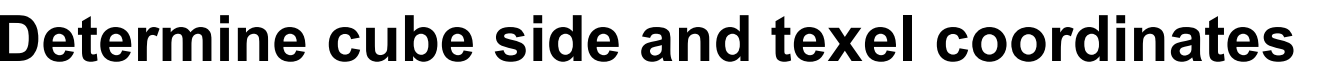

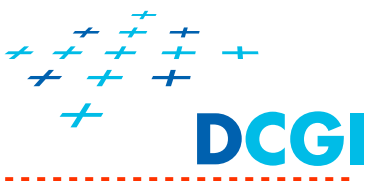

Cubemap texture coordinate  $(s, t, r)$  is taken as direction vector  $(rx, ry, rz)$ emanating from the center of the cube

1. Determine the major axis direction (largest magnitude coordinate) Ex:  $(s, t, r) = (rx, ry, rz) = (-1, (-8, 5) \Rightarrow direction is (-ry)$ 

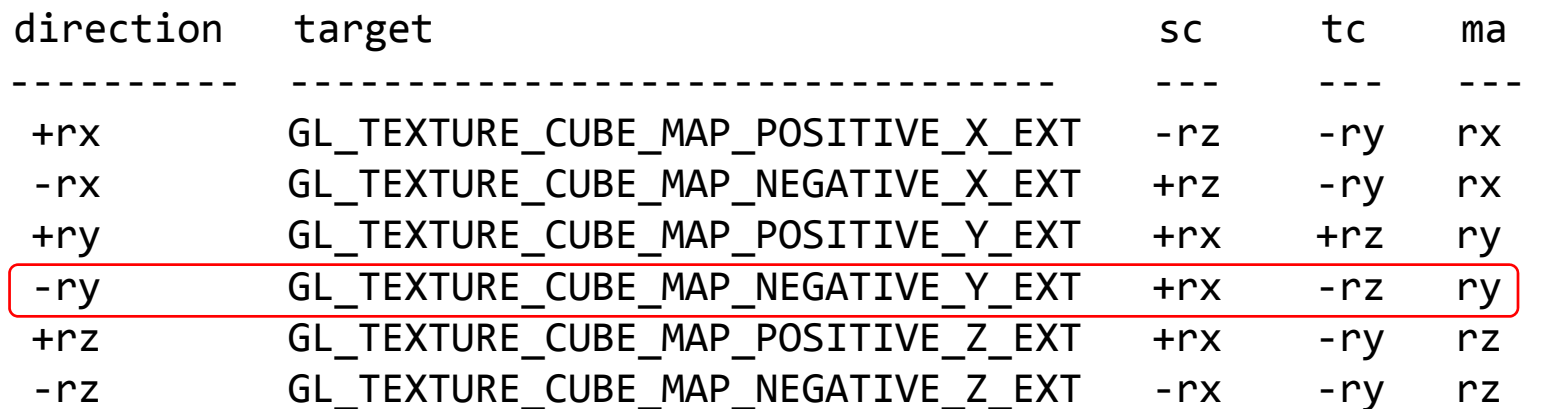

2. Calculate updated (s,t)

$$
s = \left(\frac{sc}{|ma|} + 1\right)/2
$$
  
\n
$$
t = \left(\frac{tc}{|ma|} + 1\right)/2
$$
  
\n
$$
s = \left(\frac{-1}{8} + 1\right)/2 = \frac{7}{16}
$$
  
\n
$$
t = \left(\frac{-5}{8} + 1\right)/2 = \frac{3}{16}
$$
  
\n
$$
pGR
$$

**Postup vytvoření cube maps ve scéně**

- $\blacksquare$ Nastavit kameru na úhel FOV 90°
- $\blacksquare$ umístit kameru do místa objektu
- $\blacksquare$ zamířit do směru +X a zobrazit scénu
- $\blacksquare$ zamířit do směru –X a zobrazit scénu
- $\blacksquare$ zamířit do směru +Y a zobrazit scénu
- $\blacksquare$ zamířit do směru –Y a zobrazit scénu
- $\blacksquare$ zamířit do směru +Z a zobrazit scénu
- $\blacksquare$ zamířit do směru –Z a zobrazit scénu

(scénu lze přitom generovat s nižší přesností) Osy X a Y musí otočit obrázek o 180º (flip s, t)

[Steven Wittens, http://acko.net/files/making-worlds/planet-2-

cubemap-rendering.png]

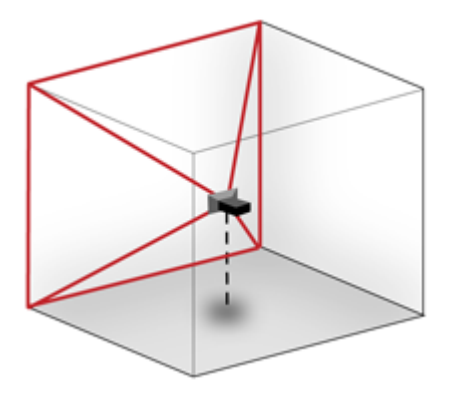

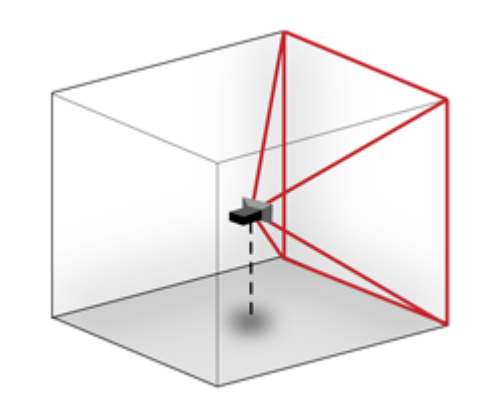

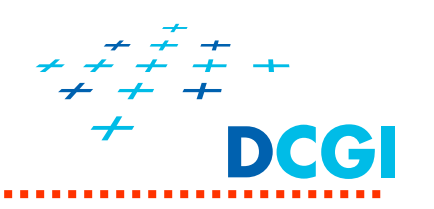

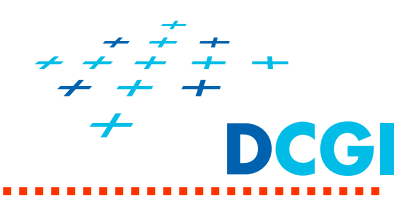

- $\blacksquare$  Výhody
	- je pohledově nezávislá
	- získá se vyfocením šesti snímků či zobrazením šesti pohledů
- $\blacksquare$  Nevýhody
	- Pouze pro jednu polohu pozorovatele (lze ale generovat )
	- 6x větší spotřeba paměti
	- nutná podpora HW
		- současný přístup do 6 textur, interpolace na hranách

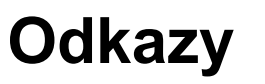

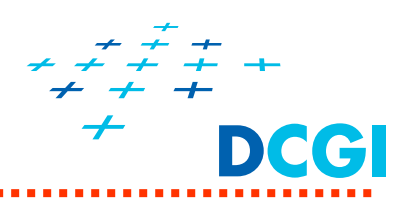

[MPG2004]

J.Žára, B. Beneš, J. Sochor, P. Felkel, *Moderní počítačová grafika* (2. vydání), Computer Press, 2005, ISBN 80-251-0454-0

[AM2007]

T. Akenine Moeller, E. Haines: Realtime Rendering (3rd ed), A. K. Peters, 2007, ISBN 1-56881-182-9

[TT97] R.Wolfe*Teaching Texture Mapping Visually,* SiggraphCourse, Computer Graphics, 1997.

http://public.beuth-hochschule.de/~godberse/wiese/cga1/07\_3Dlocal/sw/texturen/texture.html

Odkazy na textury a mipmapy

- $\blacksquare$ http://arcsynthesis.org/gltut/Texturing/Tutorial%2014.html
- $\blacksquare$ http://duriansoftware.com/joe/An-intro-to-modern-OpenGL.-Chapter-2.2:-Shaders.html
- $\blacksquare$  http://duriansoftware.com/joe/An-intro-to-modern-OpenGL.-Chapter-2.1:-Buffers-and-Textures.html
- $\blacksquare$ http://www.opengl.org/wiki/Common\_Mistakes#Automatic\_mipmap\_generation

#### **Typy textur - targets**

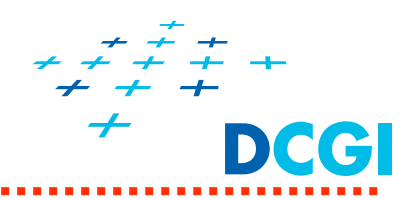

- $\blacksquare$
- $\blacksquare$
- $\blacksquare$
- $\blacksquare$
- $\blacksquare$
- $\blacksquare$
- $\blacksquare$ GL\_TEXTURE\_1D\_ARRAY: pole 1-rozměrných obrázků
- $\blacksquare$ GL TEXTURE\_2D\_ARRAY: pole 2-rozměrných obrázků.
- GL\_TEXTURE\_1D: 1-rozměrná. Má pouze šířku width.
- **GL TEXTURE 2D:** 2-rozměrná Má width a height
- GL\_TEXTURE\_3D: 3-rozměrná Má width, height a depth.
- **GL TEXTURE RECTANGLE:** 2-rozměrný obrázek, bez mip-mappingu Souřadnice nenormalizovány – 0.. size
- GL TEXTURE BUFFER: 1-rozměrné pole, bez mip-mappingu. Obrázek uložený v buffer objektu.
- **GL TEXTURE CUBE MAP:** 6 stejně velkých2D obrázků, 6 stěn krychle.
	-
	-
- $\blacksquare$ GL\_TEXTURE\_CUBE\_MAP\_ARRAY: pole šestic obrázků – cube map.
- $\blacksquare$ GL TEXTURE 2D MULTISAMPLE: 2-rozměrný obrázek, bez mip-mappingu. V každém pixelu je uloženo <sup>n</sup>ěkolik vzorků
- $\blacksquare$ GL\_TEXTURE\_2D\_MULTISAMPLE\_ARRAY: Pole 2-rozměrných obrázků typu multisample. Bez mipmappingu. (Generují se rederováním do textur)

#### **Seznam dvojic target - sampler**

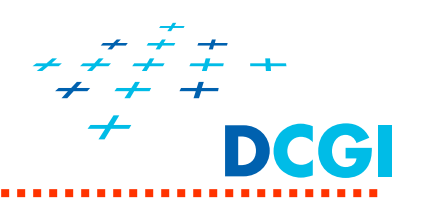

- $\blacksquare$ gsampler1D: GL\_TEXTURE\_1D
- ▅ **gsampler2D**: **GL\_TEXTURE\_2D**
- $\blacksquare$ gsampler3D: GL\_TEXTURE\_3D
- $\blacksquare$ **gsamplerCube**: **GL\_TEXTURE\_CUBE\_MAP**
- ▅ **gsampler2DRect: GL\_TEXTURE\_RECTANGLE !!!**
- gsampler1DArray: GL\_TEXTURE\_1D\_ARRAY
- ▅
- $\blacksquare$
- 
- gsampler2DArray: GL\_TEXTURE\_2D\_ARRAY
	- gsamplerCubeArray: GL\_TEXTURE\_CUBE\_MAP\_ARRAY (vyžaduje GL 4.0 nebo
		- ARB texture cube map array)
- gsamplerBuffer: GL\_TEXTURE\_BUFFER
- ۳ gsampler2DMS: GL\_TEXTURE\_2D\_MULTISAMPLE
- ▆ gsampler2DMSArray: GL\_TEXTURE\_2D\_MULTISAMPLE\_ARRAY g označuje (nic - float, i - signed integer, a u - unsigned integer).